# **2016**

PDF wersja 1.2

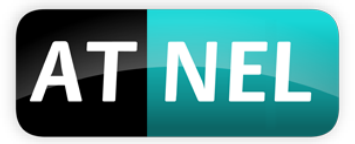

# **ATNEL**

Mikrokontrolery AVR

MIRTONO

**Mirosław Kardaś**

# **[INSTRUKCJA - ATB 1.05]**

**CONTRACTOR** 

 $\lim_{\omega\to 0} \mathbb{E}$ 

Podstawowe informacje na temat zestawów ATB w wersji 1.05. Opis modułów wchodzących w skład konstrukcji. Schematy zestawu wraz z poszczególnymi modułami. Sposoby zasilania, połączeń. Polecana literatura do ćwiczeń z zestawem oraz ważne linki do poradników.

# **AT NEL**

# Spis treści

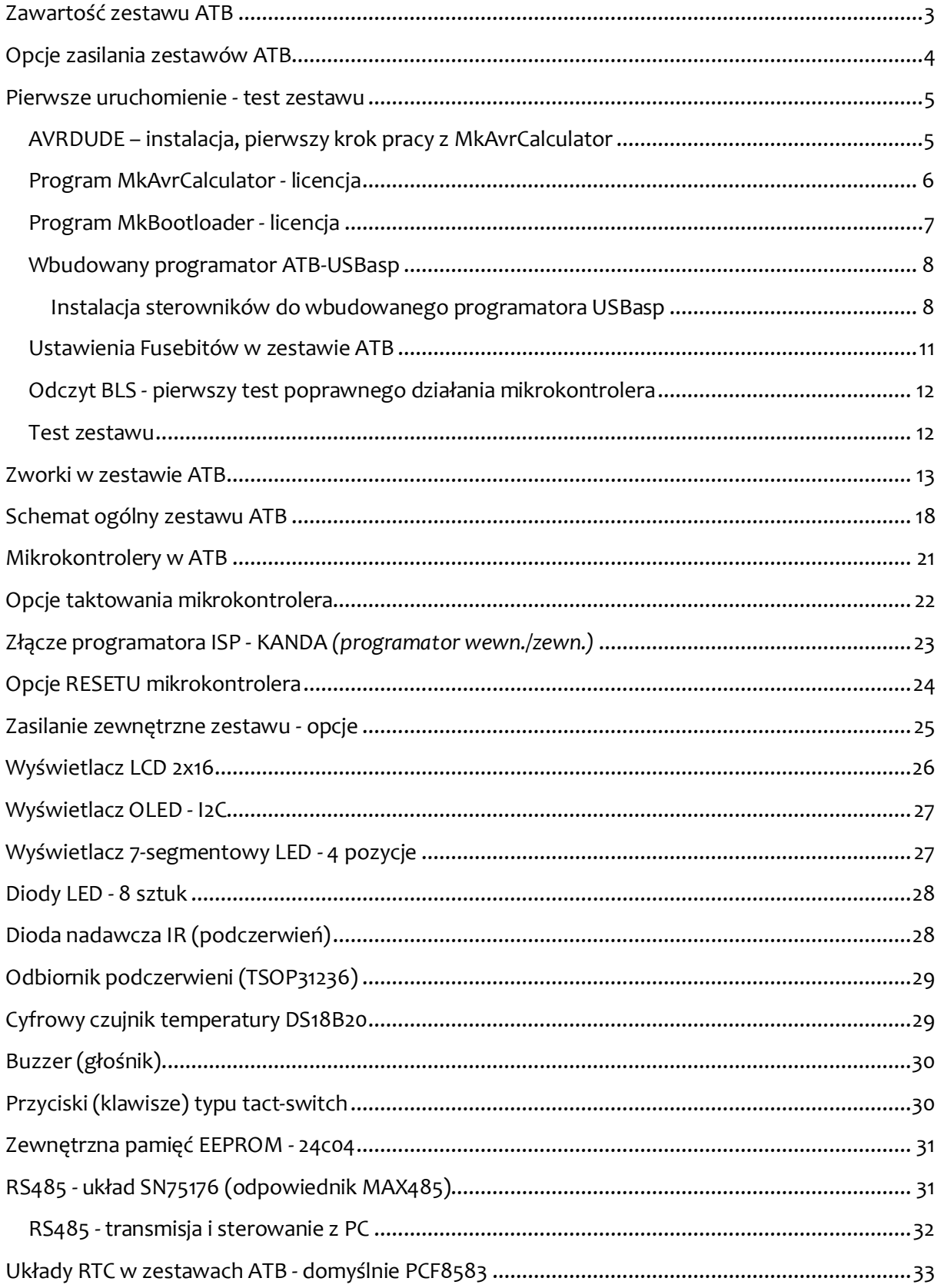

# Zawartość zestawu ATB

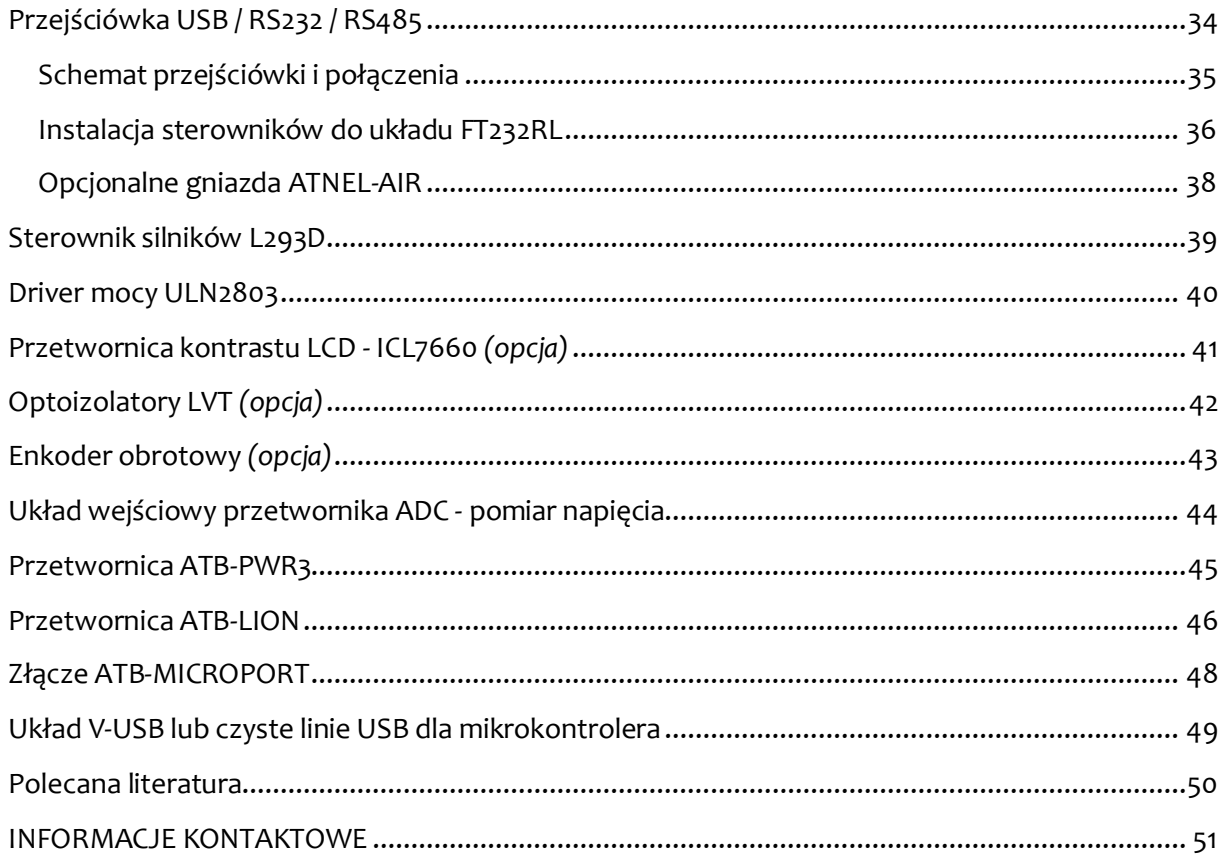

<span id="page-3-0"></span>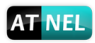

### **Zawartość zestawu ATB**

W skład zestawu wchodzą:

- 1. Programator sprzętowy **USBasp**
- 2. Przetwornica **ATB-PWR3** wybór zasilania +5 V / +3,3 V *(możliwość osadzenia ATB-LION)*
- 3. Przejściówka USB/RS232 układ **FT232RL** *(pełny RS232 oraz RS485)*
- 4. Mikrokontroler **ATmega32A**
- 5. Wymienny rezonator kwarcowy z podstawką 11,0592 MHz
- 6. Przycisk RESET
- 7. Złącze zewnętrznego programatora typu KANDA
- 8. Układ V-USB
- 9. Diody LED zielone 8 szt.
- 10. Odbiornik podczerwieni 36 kHz
- 11. Dioda nadawcza podczerwieni
- 12. Wyświetlacz LCD 2x16 *(niebieski)*
- 13. Wyświetlacz 7-segmentowy LED *(czerwony)*
- 14. Przyciski typu tact-switch -5 szt.
- 15. Potencjometr 20 k
- 16. Cyfrowy czujnik temperatury **DS18B20**
- 17. Pamięć EEPROM 24C04
- 18. Układ RTC **PCF8583** *(możliwość osadzenia: PCF8563, DS1307+, DS1337+)*
- 19. Układ MAX485 *(SN75176)*
- 20. Kondensator żelowy 0,22 F
- 21. Driver mocy ULN2803
- **22. Złącze ATB-Microport** *( nowość! )*
- 23. HUB-USB 2 porty
- 24. Program **MkAvrCalculator** pełna licencja
- 25. Program **MkBootloader** pełna licencja

# **Opcje zasilania zestawów ATB**

<span id="page-4-0"></span>Każdy zestaw ATB w wersji podstawowej wraz z zainstalowaną przetwornicą ATB-PWR3 może być zasilany z jednego z trzech źródeł. Za wybór źródła zasilania odpowiada zworka **J2 PWR**, która pozwala wybrać jedno z dwóch ustawień: **USB** lub **EXT**. Domyślnie *(fabrycznie)* zworka ustawiona jest w pozycji **USB**.

- **1. Przewód USB** typu A-B *(drukarkowy)* podłączony do komputera PC *(domyślny tryb zasilania)*
- **2.** Zewnętrzny zasilacz +12 V z wykorzystaniem przetwornicy **ATB-PWR3**
- **3.** Przewód programatora zewnętrznego *(taśma)* **KANDA -** zasilanie z programatora

W przypadku zastosowania przetwornicy ATB-LION (zapewniającej zasilanie buforowane) i przy równoczesnym braku zasilania zewnętrznego - można korzystać zarówno z akumulatorów Li-Ion oraz LiPo . Z tej przetwornicy można także korzystać bez użycia akumulatorów. Wystarczy do wejścia micro USB podłączyć zewnętrzną ładowarkę np. od telefonu lub podłączyć do portu USB komputera.

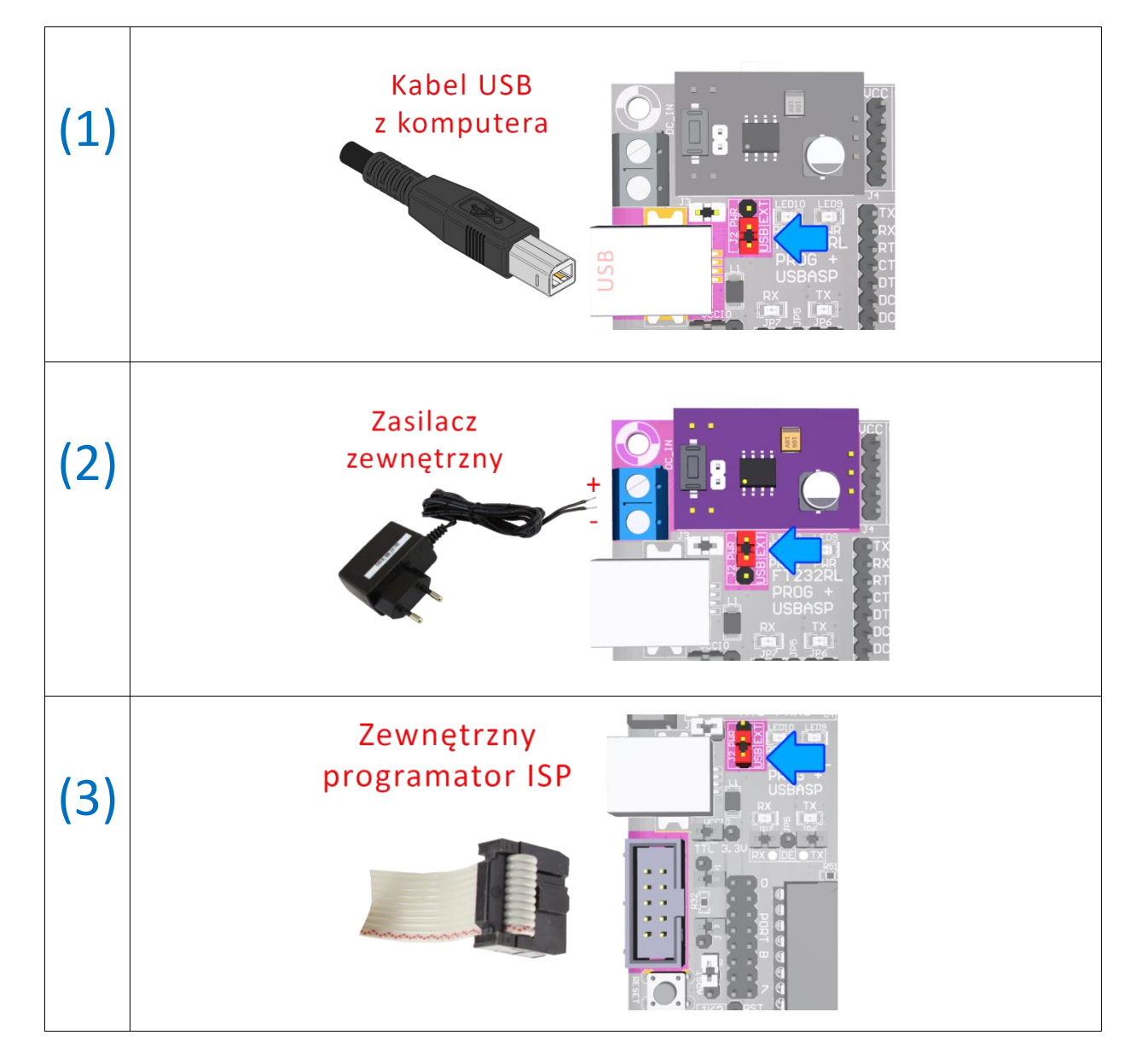

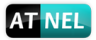

#### **Pierwsze uruchomienie - test zestawu**

<span id="page-5-0"></span>W tym rozdziale omówione zostaną kroki, które zalecamy wykonać w opisanej kolejności, aby dokonać pierwszego sprawdzenia poprawnego działania głównych składników zestawu ATB.

#### <span id="page-5-1"></span>**AVRDUDE – instalacja, pierwszy krok pracy z MkAvrCalculator**

Przed rozpoczęciem prac należy zainstalować program AVRDUDE. Można tego dokonać, przechodząc w programie MkAvrCalculator do zakładki "Ustawienia" a następnie kliknąć przycisk "Instaluj" w ramce "avrdude". Rysunek poniżej:

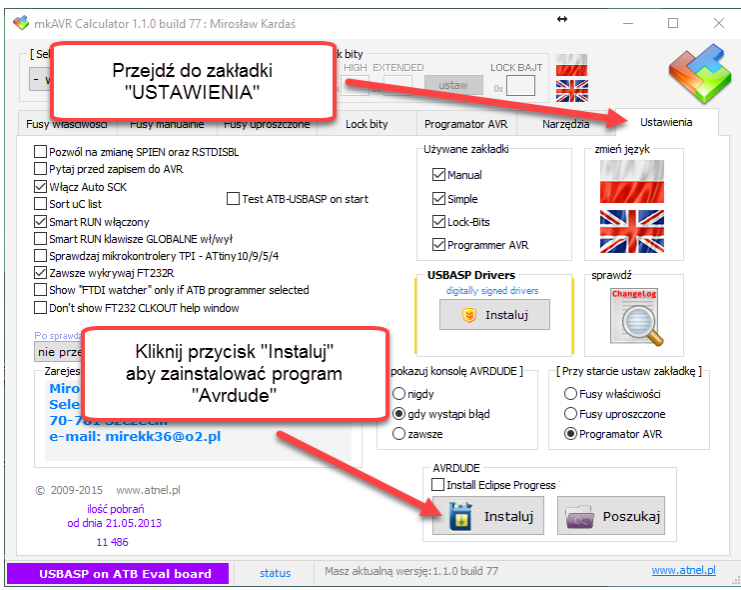

Gdy ukaże się okno folderów, należy albo wskazać na już istniejący folder ze starszą wersją programu "Avrdude" albo utworzyć nowy folder (najlepiej bezpośrednio na dysku C:\)

#### C:\AVRDUDE

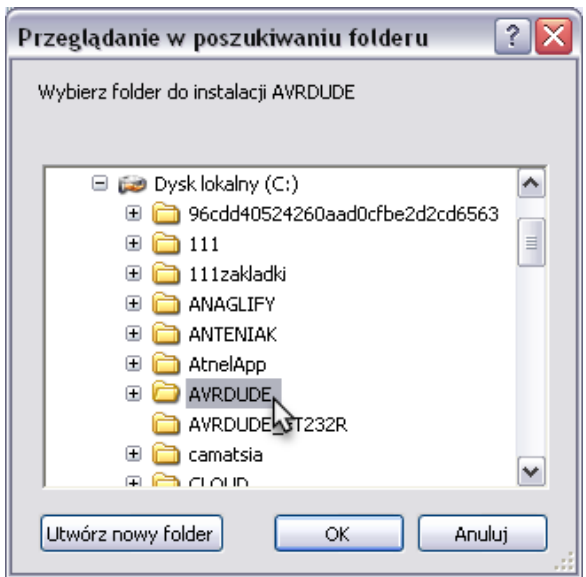

#### <span id="page-6-0"></span>**Program MkAvrCalculator - licencja**

W celu sprawdzenia działania mikrokontrolera, jego odczytu lub zaprogramowania, należy zainstalować zawsze najbardziej aktualną wersję programu **MkAvrCalculator**. Program można pobrać ze strony producenta, firmy Atnel: <http://atnel.pl/mkavrcalculator.html> a następnie rozpakować do wybranego przez siebie folderu na własnym dysku twardym.

Program, bezpośrednio po pobraniu ze strony internetowej, pracuje w trybie FREE/DEMO. **Każdy nabywca zestawu ATB otrzymuje drogą mailową, po zakupie, plik licencyjny lic.dat**, **do programu MkAvrCalculator**. Aby program zaczął działać w pełnej wersji należy wgrać plik **lic.dat** z załącznika wiadomości e-mail do folderu, gdzie uprzednio został rozpakowany MkAvrCalculator. Dopiero od tego momentu program zacznie działać w pełnej wersji i poprawnie obsługiwać wszystkie mikrokontrolery AVR, w tym także ATmega32A osadzony w zestawie ATB.

#### **Widok wersji FREE programu** *(bez licencji)*

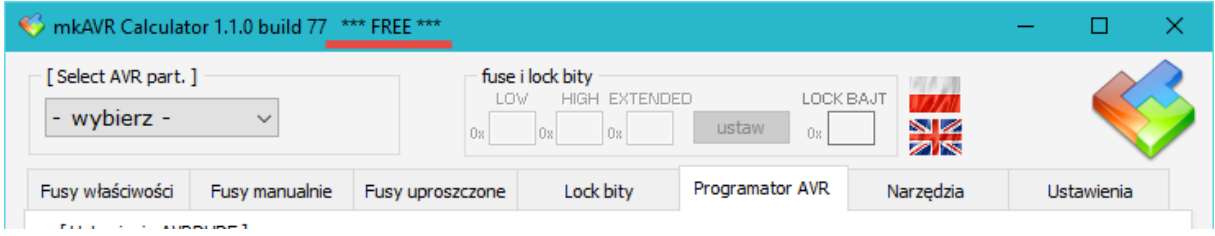

#### **Widok pełnej wersji programu** *(z licencją)*

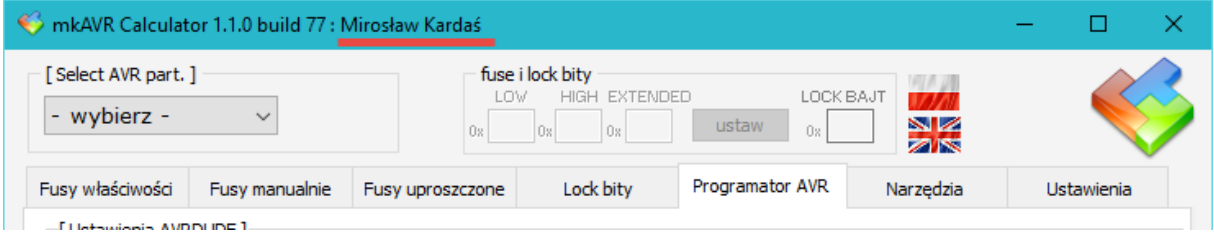

Przed przystąpieniem do dalszych prac z zestawem program powinien zostać uruchomiony na komputerze, ponieważ to za jego pomocą zostaną zainstalowane cyfrowo podpisane sterowniki do wbudowanego w zestaw ATB programatora USBasp. Instalacja ta odbędzie się całkowicie automatycznie.

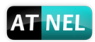

#### <span id="page-7-0"></span>**Program MkBootloader - licencja**

Zawsze należy instalować najbardziej aktualną wersję programu **MkBootloader**. Program można pobrać ze strony producenta - firmy Atnel: <http://atnel.pl/mkbootloader.html> a następnie rozpakować do wybranego przez siebie folderu na własnym dysku twardym.

Program, bezpośrednio po pobraniu ze strony internetowej, pracuje w trybie FREE/DEMO. **Każdy nabywca zestawu ATB otrzymuje drogą mailową, plik licencyjny lic.dat do programu MkBootloader**. Aby program zaczął działać w pełnej wersji należy wgrać plik **lic.dat** z załącznika wiadomości e-mail do folderu, gdzie uprzednio został rozpakowany MkBootloader. Dopiero od tego momentu program zacznie działać w pełnej wersji.

#### **Widok wersji FREE programu** *(bez licencji)*

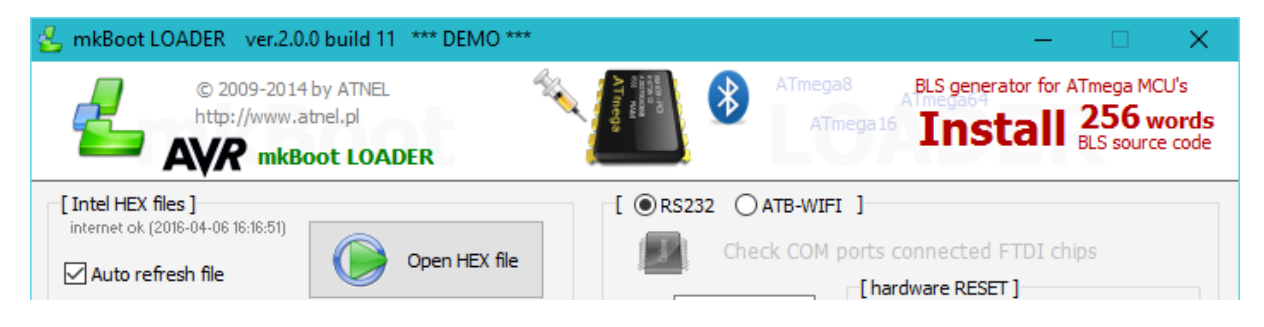

#### **Widok pełnej wersji programu** *(z licencją)*

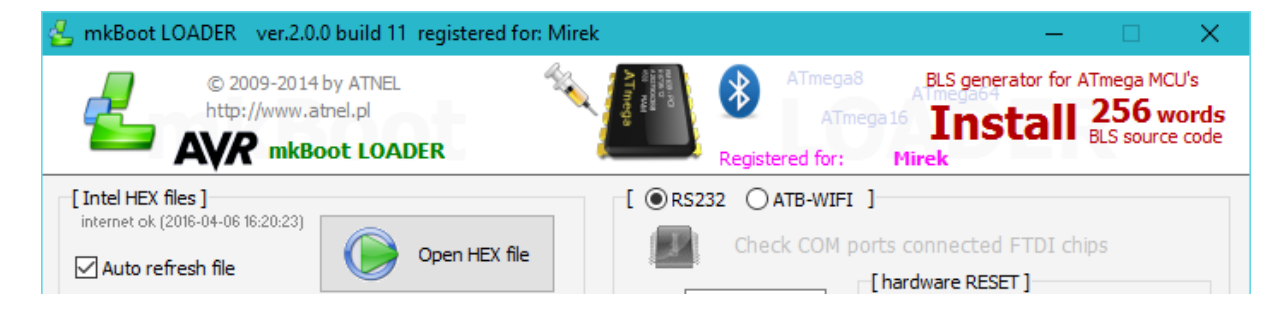

#### <span id="page-8-0"></span>**Wbudowany programator ATB-USBasp**

Każdy zestaw ATB począwszy od wersji 1.05 posiada wbudowany sprzętowy programator **USBasp**! Domyślnie po zakupie programator jest od razu aktywny sprzętowo, nie wymaga podłączania w samym zestawie żadnych dodatkowych przewodów. Wystarczy podłączyć zestaw ATB do komputera za pomocą przewodu **USB typu A-B** *(kabel jak do drukarki)*. Programator umieszczony jest pod podstawką z mikrokontrolerem ATmega32 na PCB zestawu.

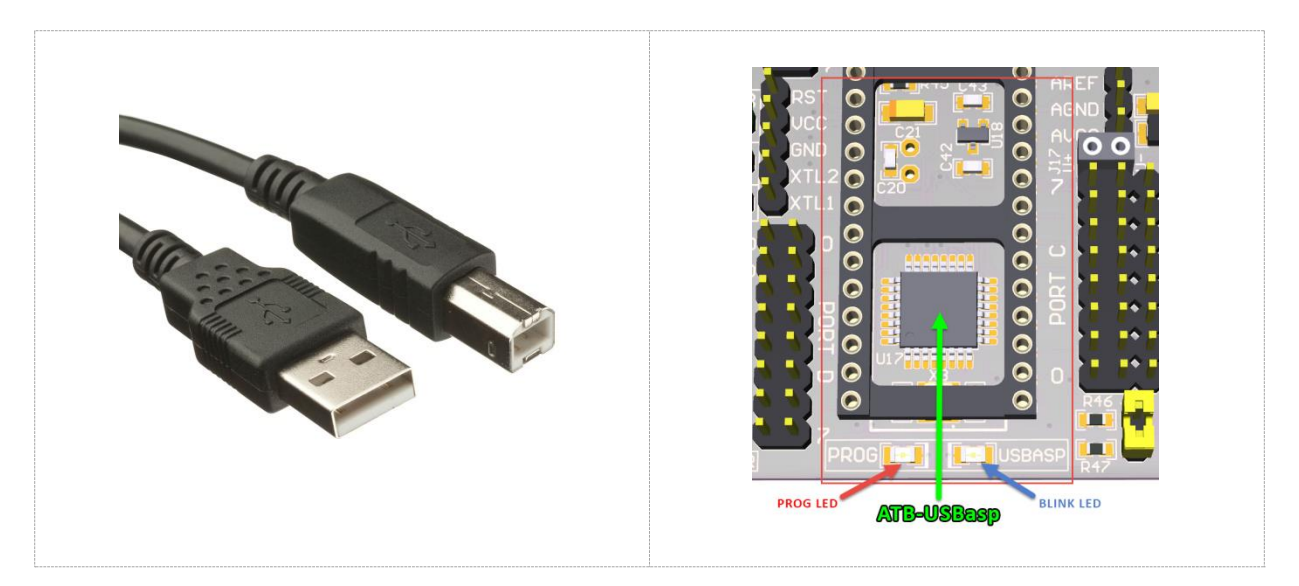

#### <span id="page-8-1"></span>**Instalacja sterowników do wbudowanego programatora USBasp**

Jeśli w systemie Windows nie było wcześniej zainstalowanych sterowników do programatora USBasp, wtedy dzięki programowi MkAvrCalculator, który potrafi automatycznie zainstalować cyfrowo podpisane sterowniki, sama instalacja sprowadza się do prostej czynności. Wystarczy podłączyć zestaw ATB kablem USB do komputera, na którym jest już uruchomiony program MkAvrCalculator. Jeśli w trakcie podłączenia nie było uruchomionego programu MkAvrCalculator, to w systemie zgłosi się nowe urządzenie USB. Tyle, że będzie widniało jako urządzenie bez zainstalowanych sterowników.

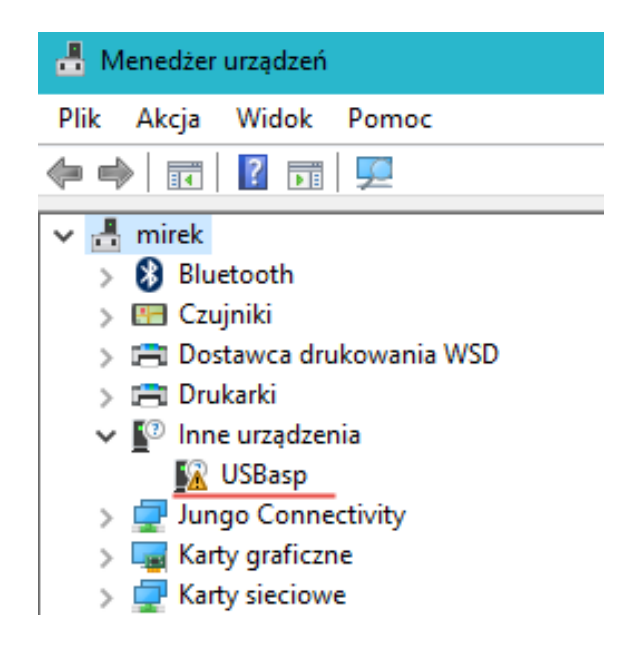

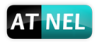

W takim przypadku wystarczy uruchomić program **MkAvrCalculator**, który **automatycznie wykryje USBasp** bez zainstalowanych sterowników. Zostanie wyświetlone zapytanie do użytkownika:

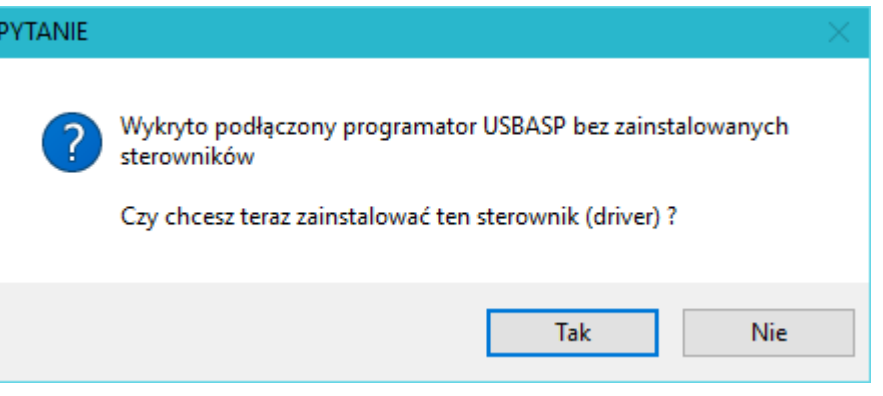

W przypadku pozytywnej odpowiedzi program podejmie akcję ich instalacji. W jej wyniku zostaną zainstalowane **podpisane cyfrowo sterowniki**. Operacja ta może zająć od kilku do kilkudziesięciu sekund.

W wyniku prawidłowej instalacji sterowników w menedżerze urządzeń systemu Windows pojawi się następujący wpis:

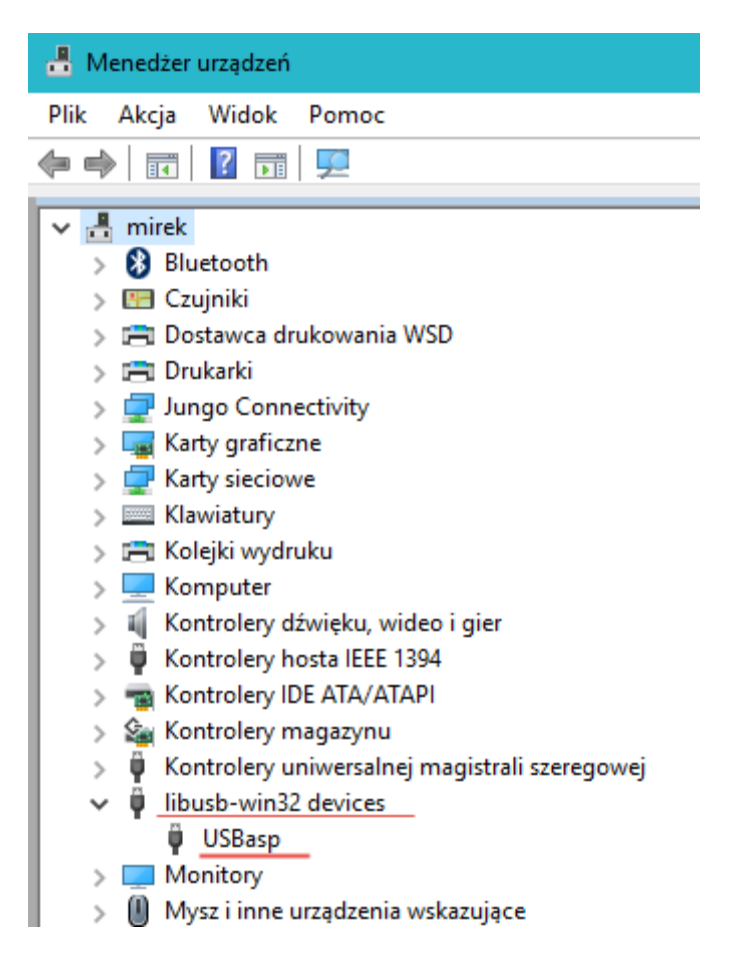

Świadczy to o prawidłowo zakończonym procesie instalacji i umożliwia dalsze prace w oparciu o wbudowany lub zewnętrzny programator USBasp. Sterowniki działają poprawnie również z programatorami USBasp innych producentów o ile są one wykonane zgodnie ze standardem USBasp.

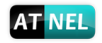

## <span id="page-11-0"></span>**Ustawienia Fusebitów w zestawie ATB**

Każdy mikrokontroler ATmega32A osadzony przez firmę Atnel w zestawie ATB posiada zmienione Fusebity w stosunku do fabrycznych ustawień producenta mikrokontrolerów. Zmiany wprowadzone polegają na:

- 1. Włączeniu zewnętrznego źródła taktowania (kwarc 11,0592 MHz w zestawie)
- 2. Wyłączeniu Fusebitu odpowiedzialnego za złącze JTAG

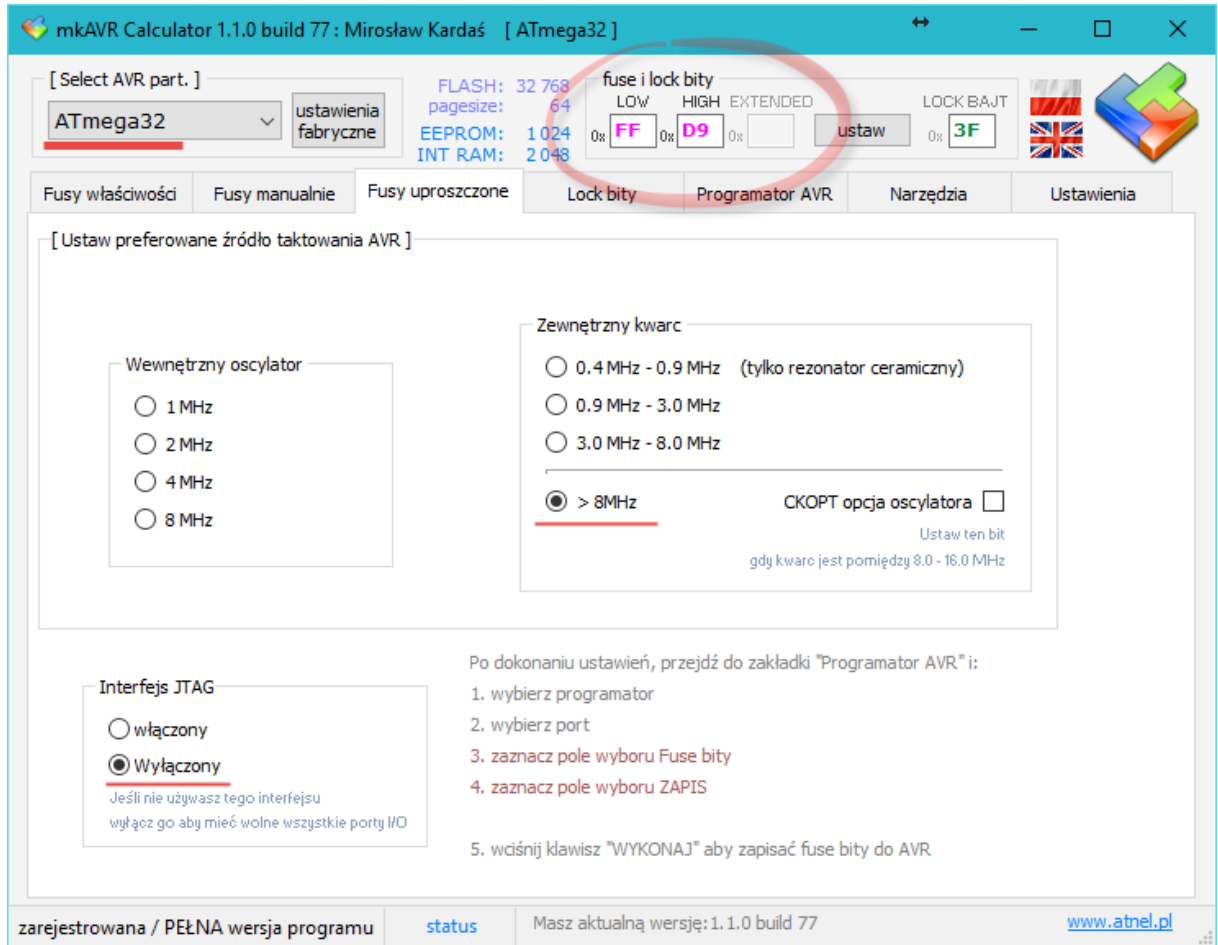

#### <span id="page-12-0"></span>**Odczyt BLS - pierwszy test poprawnego działania mikrokontrolera**

Każdy mikrokontroler ATmega32A osadzony przez firmę Atnel w zestawie ATB posiada zmienione Fusebity odpowiedzialne za umiejscowienie bootloadera w pamięci Flash, a także za jego automatyczny start po resecie. Do osadzonego mikrokontrolera jest również wgrany bootloader.

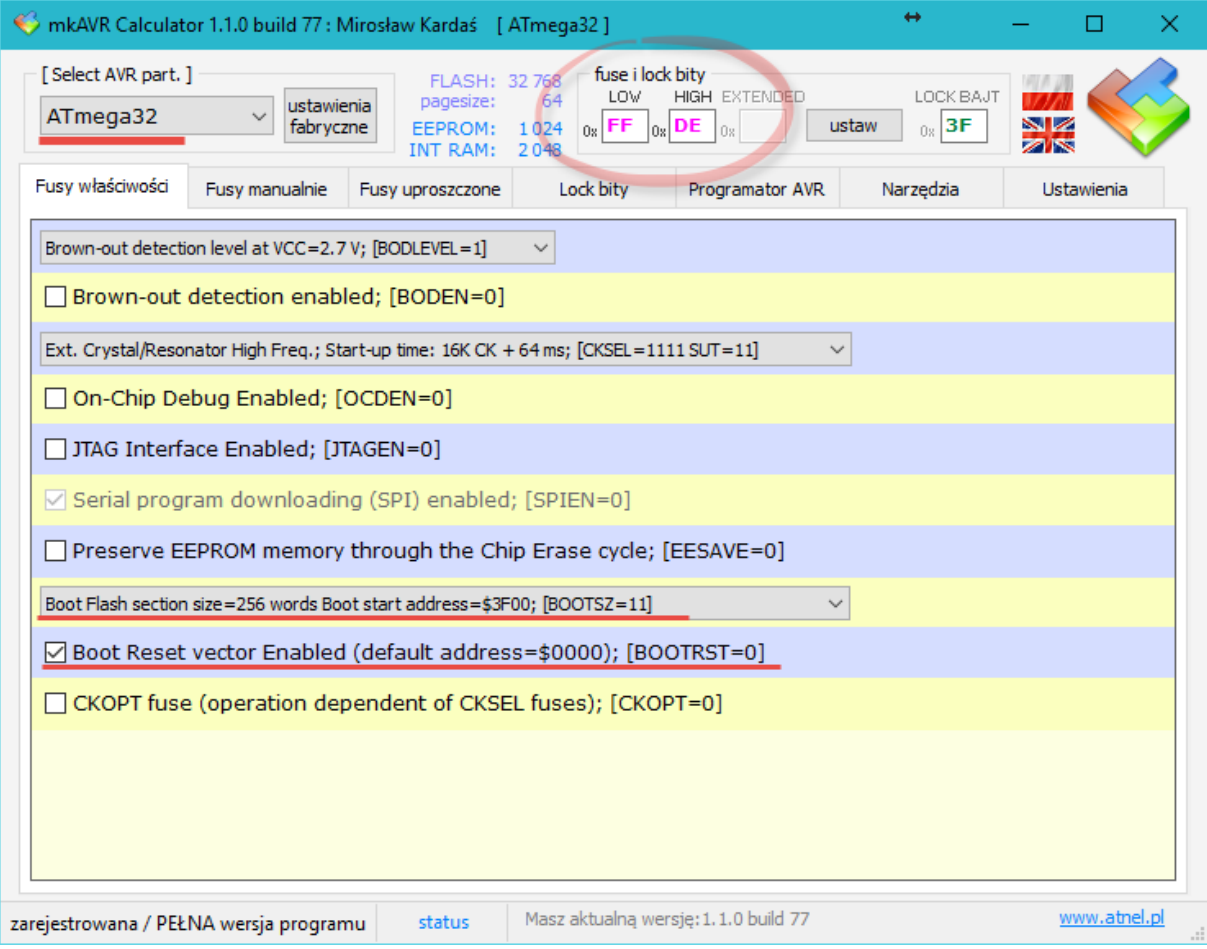

#### <span id="page-12-1"></span>**Test zestawu**

W celu sprawdzenia prawidłowej pracy zarówno mikrokontrolera, ale także przejściówki USB/RS232 zamontowanej w zestawie ATB, wystarczy wykonać kilka następujących czynności:

- 1. Podłączyć zestaw ATB kablem USB do komputera.
- 2. Ustawić napięcie zasilania zworką **J2 PWR** w pozycję **USB**.
- 3. Sprawdzić czy zwarte są żółte zworki **[ JP6 ]** oraz **[ JP7 ]** , tuż nad mikrokontrolerem.
- 4. Uruchomić program MkBootloader.
- 5. Ustawić program MkBootloader w tryb pracy RS232.
- 6. W ustawieniach wybrać prędkość transmisji *(baudrate)* 115200.
- 7. Wybrać właściwy numer portu COM *(wskazany w MkAvrCAlculator)*.
- 8. Wcisnąć przycisk INFO w programie MkBootloader.

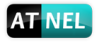

Okienko programu MkAvrCAlculator, prezentujące numer portu COM, jaki został przydzielony podłączonej przejściówce USB/RS232 z zestawu ATB.

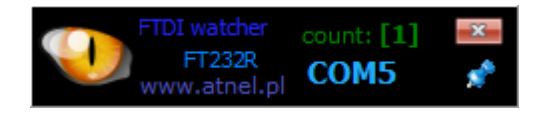

W takim przypadku należy wybrać wskazany port COM w programie MkBootloader i wcisnąć przycisk INFO. W wyniku tej akcji w programie MkBootloader ujrzymy odpowiedź ze strony mikrokontrolera.

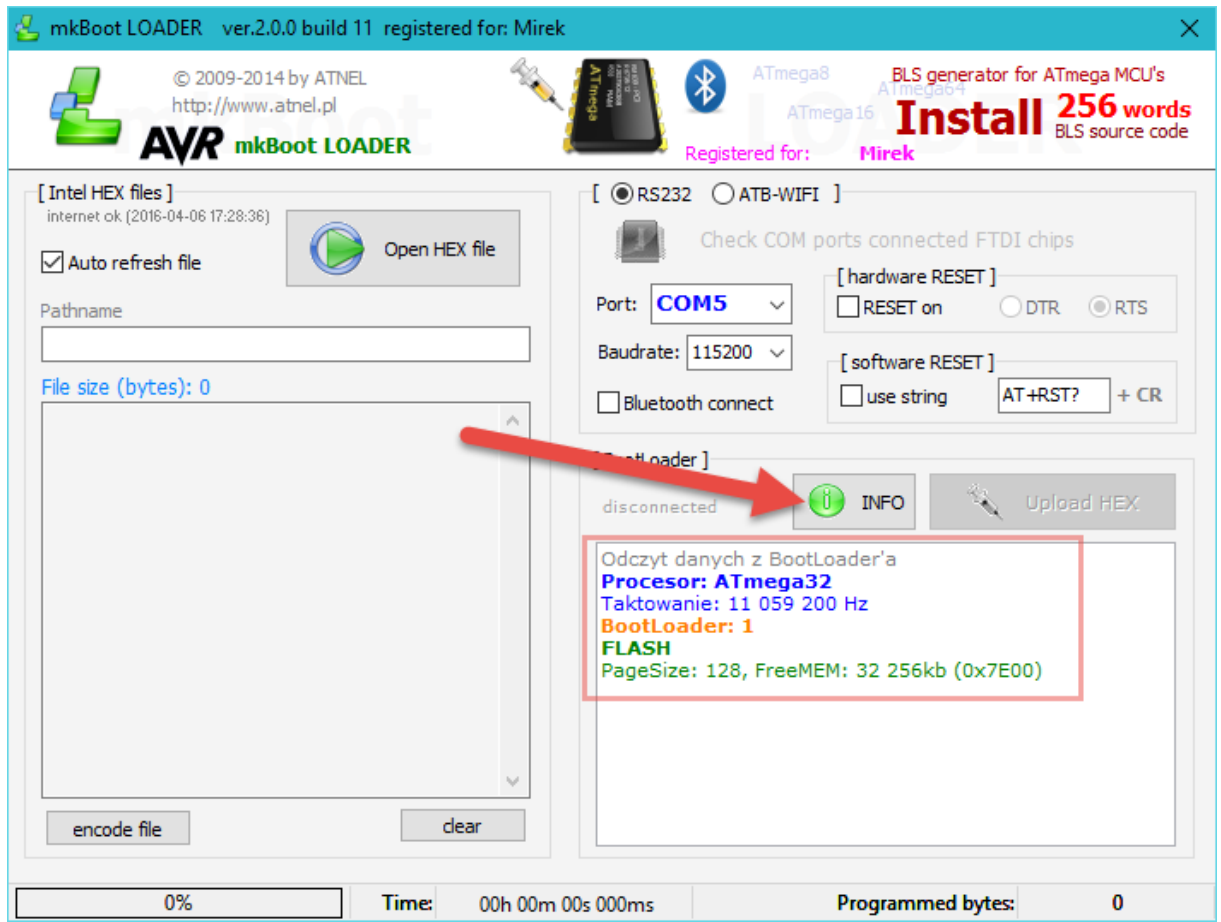

W czerwonej ramce widać odpowiedź ze strony mikrokontrolera. Potwierdza to prawidłowe działanie mikrokontrolera oraz przejściówki USB/RS232.

Uwaga! Pierwsze wgranie własnego programu do mikrokontrolera, chociażby do migania diodą LED, powoduje skasowanie BLS *(bootloadera)* w mikrokontrolerze, a więc nie będzie można ponownie przeprowadzić wyżej opisanego testu. Nie należy się jednak obawiać takiej sytuacji, ponieważ BLS *(bootloader)* można wgrać w dowolnej chwili. Aby tego dokonać warto zapoznać się z poradnikiem wideo na youtube:<https://www.youtube.com/watch?v=1KcyLMuvcHQ>.

#### **Zworki w zestawie ATB**

<span id="page-13-0"></span>Widok zestawu ATB od góry i domyślne ustawienia wszystkich zworek.

Zworki w zestawie ATB

SHIFT+CTRL+MINUS - obrót w lewo SHIFT+CTRL+PLUS - obrót w prawo

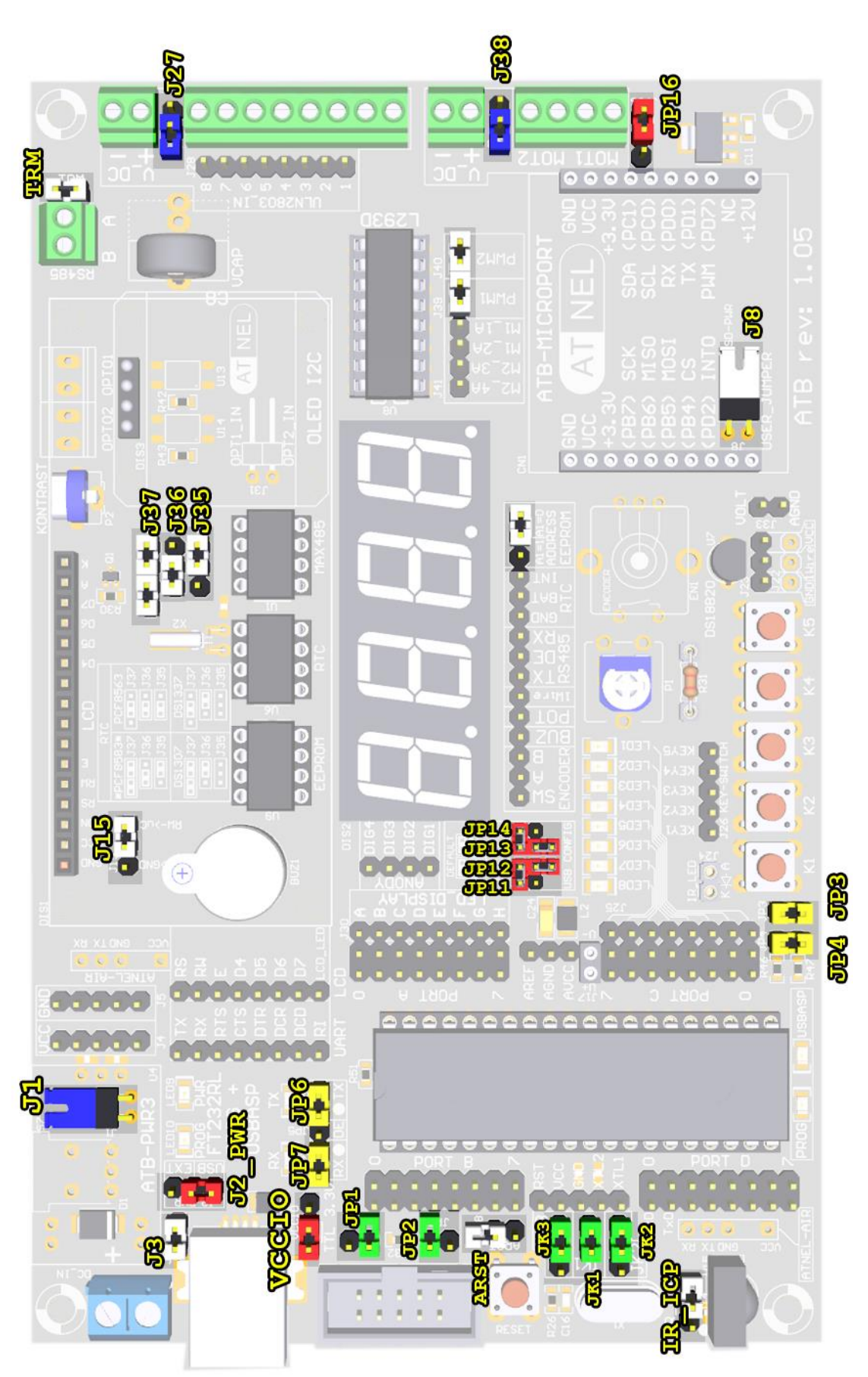

Instrukcja zestawu ATB 1.05 autor: Mirosław Kardaś

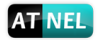

#### Opis i funkcje zworek:

*(gwiazdka)* **\*** - *oznacza domyślny stan zworki, gdy zestaw ATB opuszcza fabrykę.*

#### Zworki **ZIELONE** - konfiguracja mikrokontrolera

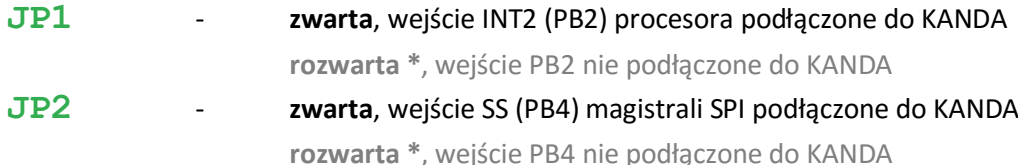

#### **JK1,JK2,JK3** - **konfiguracja taktowania mikrokontrolera** zgodnie z poniższą tabelą.

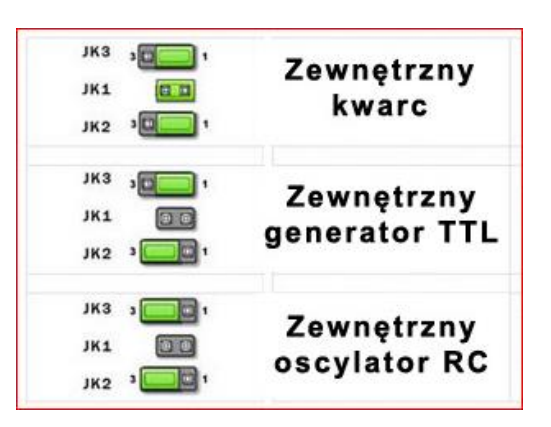

#### Zworki **NIEBIESKIE** - związane są z linią zasilania +12 V

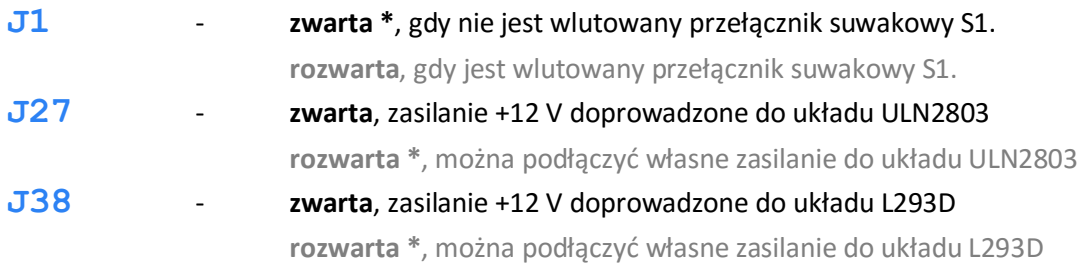

#### Zworki **CZERWONE** - związane są z linią zasilania +5 V / +3,3 V

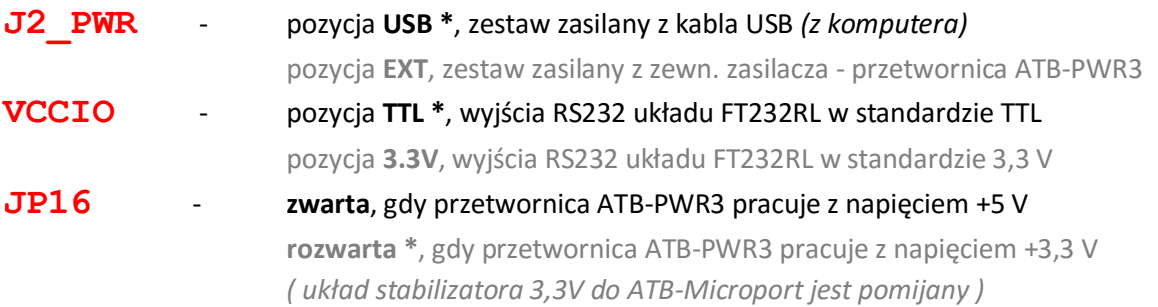

[ Zworki **ŻÓŁTE ]** - odpowiadają za magistrale danych w zestawie: **RS232** oraz **I2C**

momencie korzystać do innych celów. Aby to było możliwe należy rozewrzeć obie zworki.

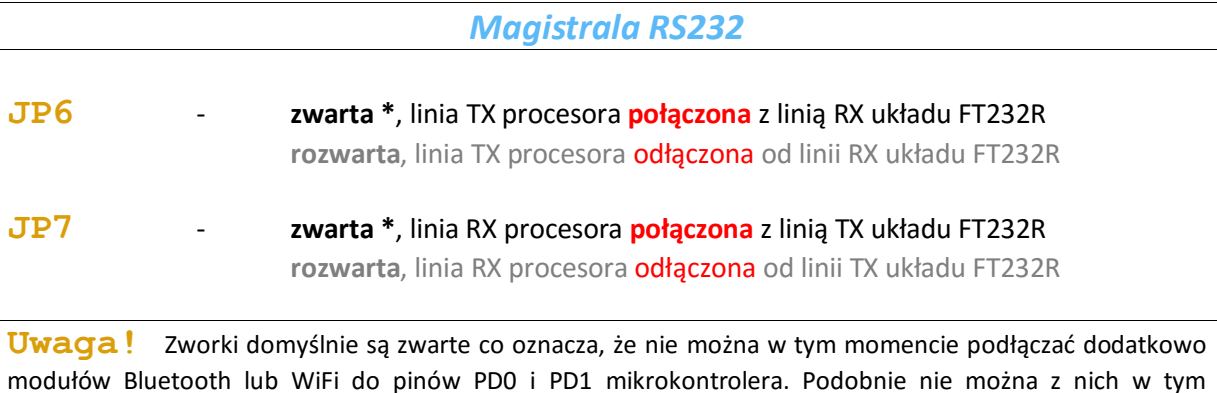

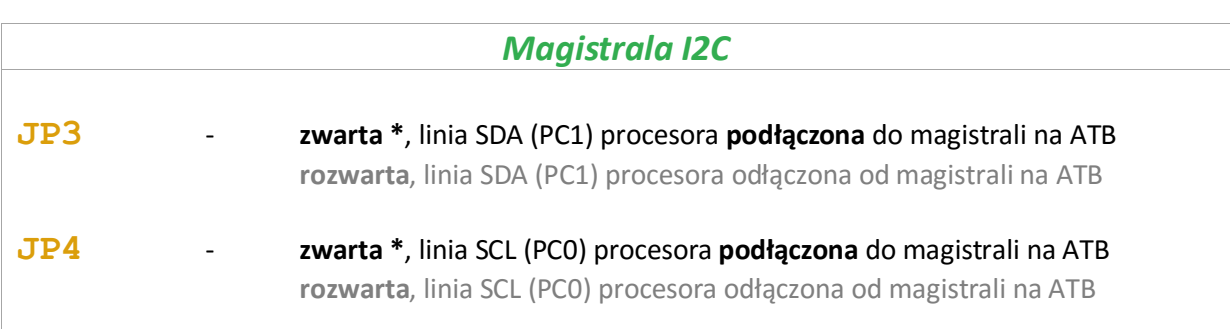

[ Zworki **BIAŁE ]** - konfiguracja układów peryferyjnych w zestawie

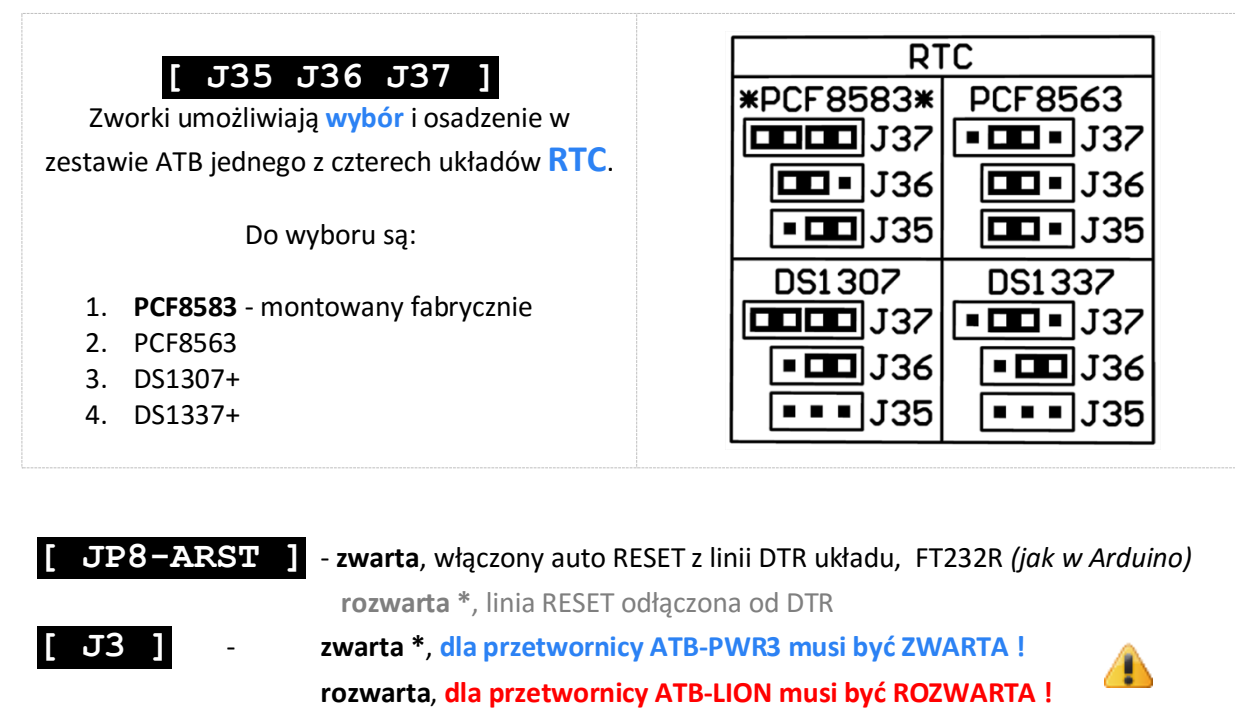

**[ IR ICP ]** - *zwarta***, podłączenie wyjścia odbiornika IR do pinu PD6 rozwarta \***, wyjście odbiornika IR odłączone

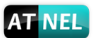

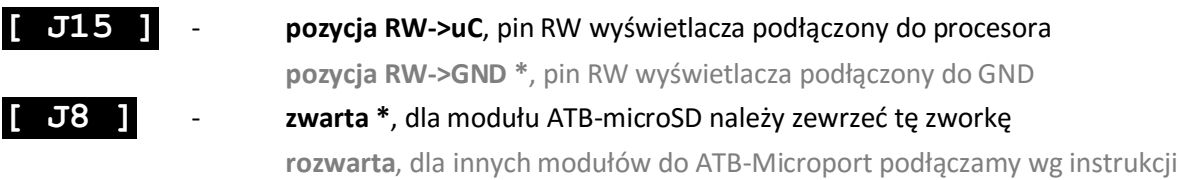

Pozostałe białe zworki na PCB używamy zgodnie z wyraźnym opisem na PCB. Dwie pod układem L293D **[ J39 ]** i **[ J40 ]** służą do załączania na stałe wejść EN układu; praca w trybie PWM = 100%. Zworki można zdjąć i podłączyć pojedyncze piny do mikrokontrolera aby sterować oddzielnie każdym mostkiem za pomocą PWM.

Dodatkowo jedną z białych zworek dokonuje się wyboru adresu na magistrali I2C układu zewnętrznej pamięci EEPROM 24c04.

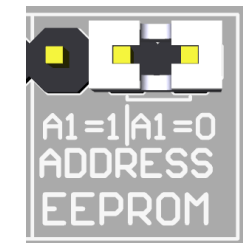

Zworki **USB(raster 2 mm)** - związane są z konfiguracją jednego z portów USB-HUB.

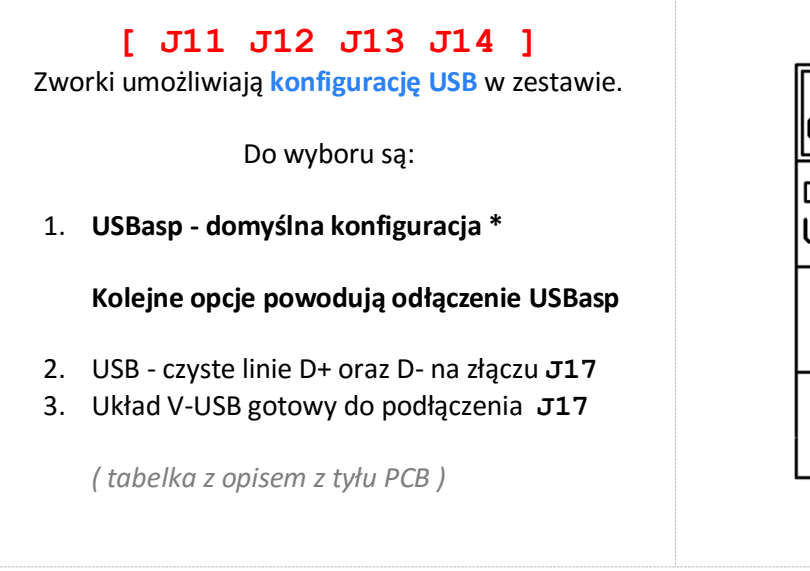

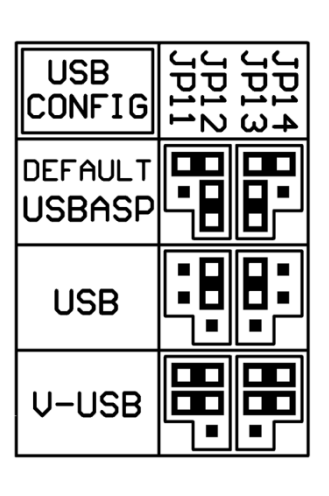

*(gwiazdka)* **\*** - *oznacza domyślny stan zworki, gdy zestaw ATB opuszcza fabrykę.*

SHIFT+CTRL+MINUS - obrót w lewo SHIFT+CTRL+PLUS - obrót w prawo

# <span id="page-18-0"></span>**Schemat ogólny zestawu ATB**

Schemat podzielony jest na trzy arkusze i przedstawiony w tym dokumencie tylko poglądowo. Schematy są dostępne w oddzielnych plikach PDF.

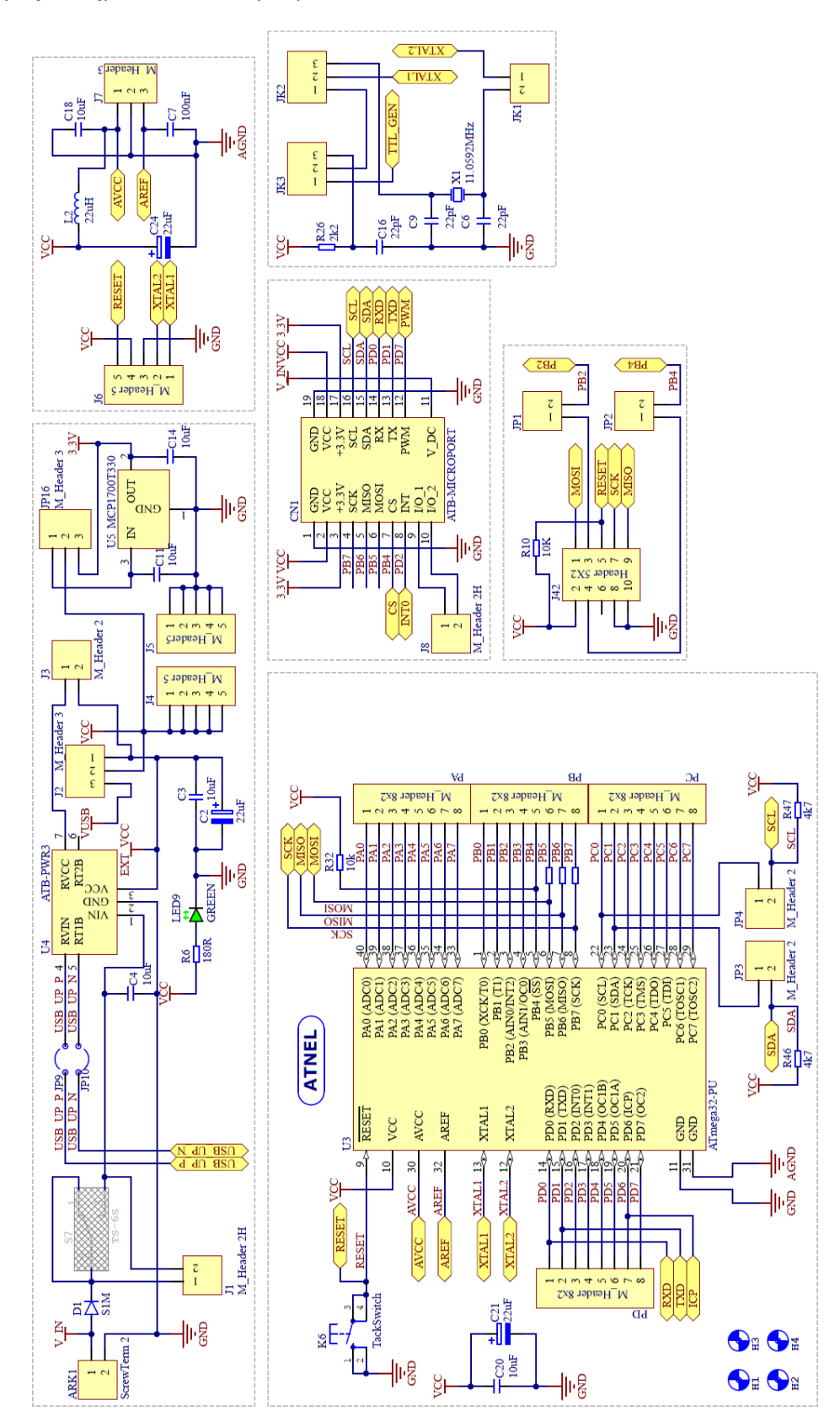

18 **18 kwaitang kata instrukcja zestawu ATB** 1.05 autor: Mirosław Kardaś

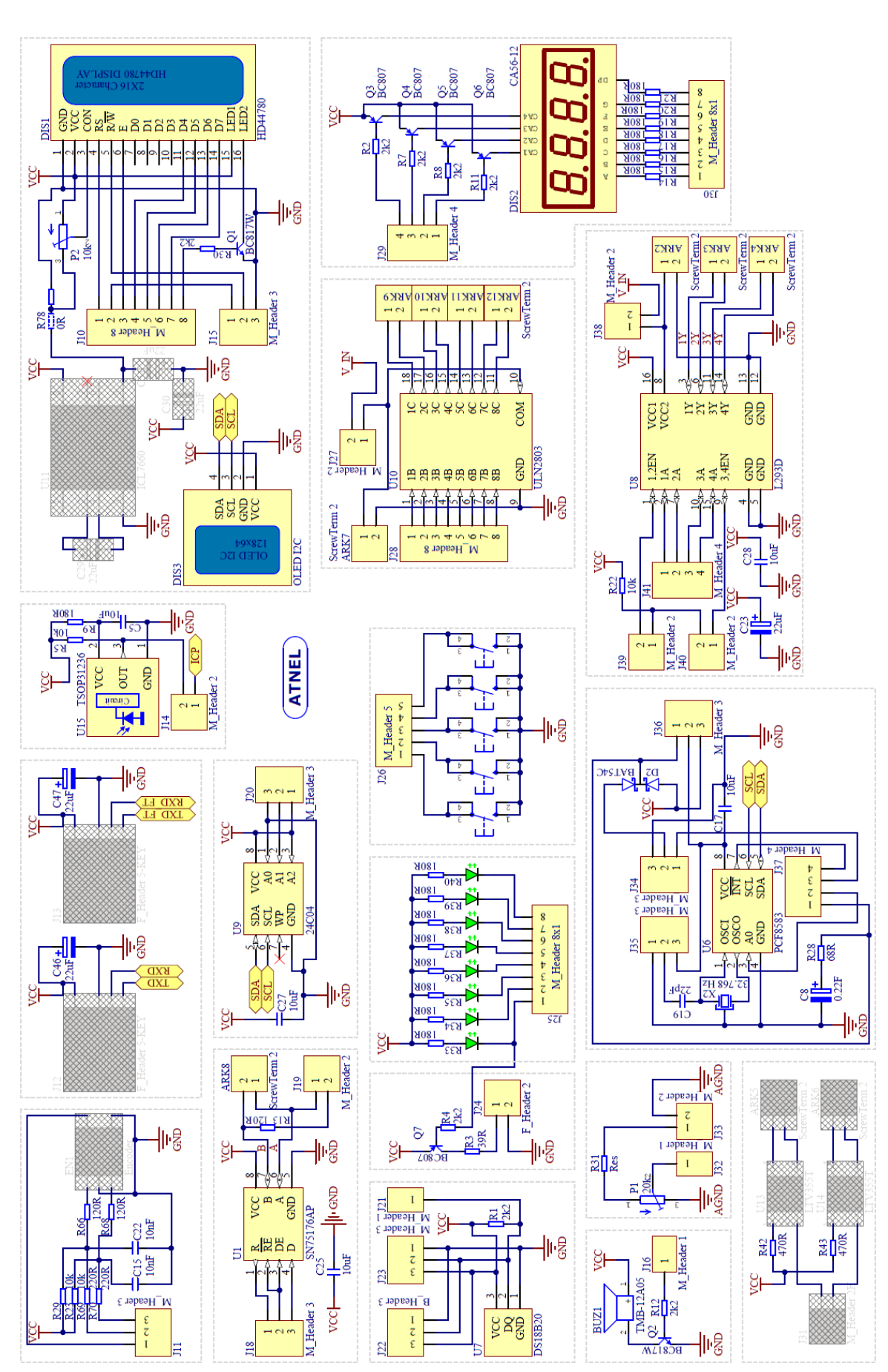

Instrukcja zestawu ATB 1.05 autor: Mirosław Kardaś

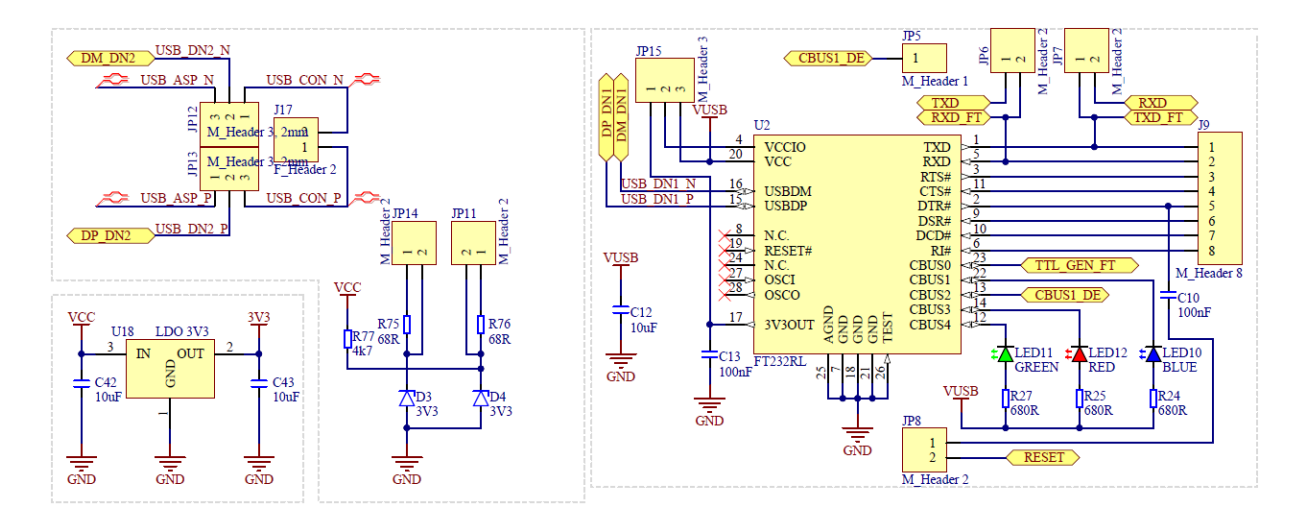

*Uwaga! Schematy nie zawierają elementów: USBasp oraz HUB USB*

Schemat podzielony jest na bloki funkcjonalne. Szare zakreślone prostokąty oznaczają elementy, które standardowo nie są obsadzane w zestawie. Należą do nich:

- 1. **Przełącznik suwakowy** S1 *(pod przetwornicą ATB) -* załączanie zasilania +12 V w zestawie.
- 2. **Enkoder** obrotowy.
- 3. **Przetwornica** obniżająca napięcie kontrastu **ICL7660** wraz z elementami zewnętrznymi.
- 4. **Gniazdka ATNEL-AIR** *(podstawki pod moduły ATB-BTM-222 lub ATNEL-WIFI232-T)*.
- 5. Dwa **optoizolatory** *(U13 i U14)* **LTV335T** wraz ze złączem **ARK**.

Elementy opcjonalne można zakupić oddzielnie w sklepie internetowym firmy Atnel i zamontować je samodzielnie w zestawie ATB.

# [www.sklep.atnel.pl](http://www.sklep.atnel.pl/)

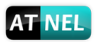

#### **Mikrokontrolery w ATB**

<span id="page-21-0"></span>Zestaw ATB zaopatrzony jest fabrycznie w mikrokontroler **ATmega32A-PU**, który osadzony jest w podstawce precyzyjnej DIL40. Układ wyprowadzeń umożliwia stosowanie zamienników w postaci, popularnych mikrokontrolerów:

- ATmega16
- ATmega644 / 644P
- ATmega1284P

Każdy z czterech portów mikrokontrolerów tego typu *(A,B,C,D)* posiada swoje wyprowadzenia w postaci dwurzędowych goldpinów. Poza tym wyprowadzono na zewnątrz pozostałe piny takie jak: zasilanie VCC, GND, piny XTAL, AREF oraz AVCC i AGND.

Zastosowane wyprowadzenia oraz precyzyjna podstawka umożliwiają dołączanie zewnętrznych *(opcjonalnych)* modułów, które umożliwiają podłączenie do zestawu serii innych mikrokontrolerów AVR, np.:

- ATmega8/48/88/168/328
- ATmega128A *(ATB-SHIELD IO)*
- ATtiny2313
- ATtiny13/25/45/85

Zworki **[ JP6 ]** oraz **[ JP7 ]**, domyślnie zwarte, łączą magistralę **RS232** mikrokontrolera z układem przejściówki **USB/RS232** *(FT232R)*.

W trakcie gdy zwarte są obie zworki, nie należy pinów **[ PD0 ]** oraz **[ PD1 ]** wykorzystywać do innych celów niż komunikacja RS232, ponieważ może to doprowadzić do uszkodzenia układów.

Zworki **[ JP3 ]** oraz **[ JP4 ]**, domyślnie zwarte łączą magistralę **I2C** mikrokontrolera z innymi układami w zestawie. Są to: 24c04, RTC, OLED. Linie magistrali I2C są podciągnięte do VCC za pomocą rezystorów 4,7 k.

W związku z zastosowaniem specjalnej konstrukcji podłączenia magistrali **ISP** *(rezystory szeregowe na liniach MOSI, MISO, SCK)*, **można podłączać do pinów PORTB w trakcie programowania takie moduły jak**: wyświetlacz LCD, karta pamięci SD lub inne, korzystające z magistrali SPI poprzez ATB-Microport.

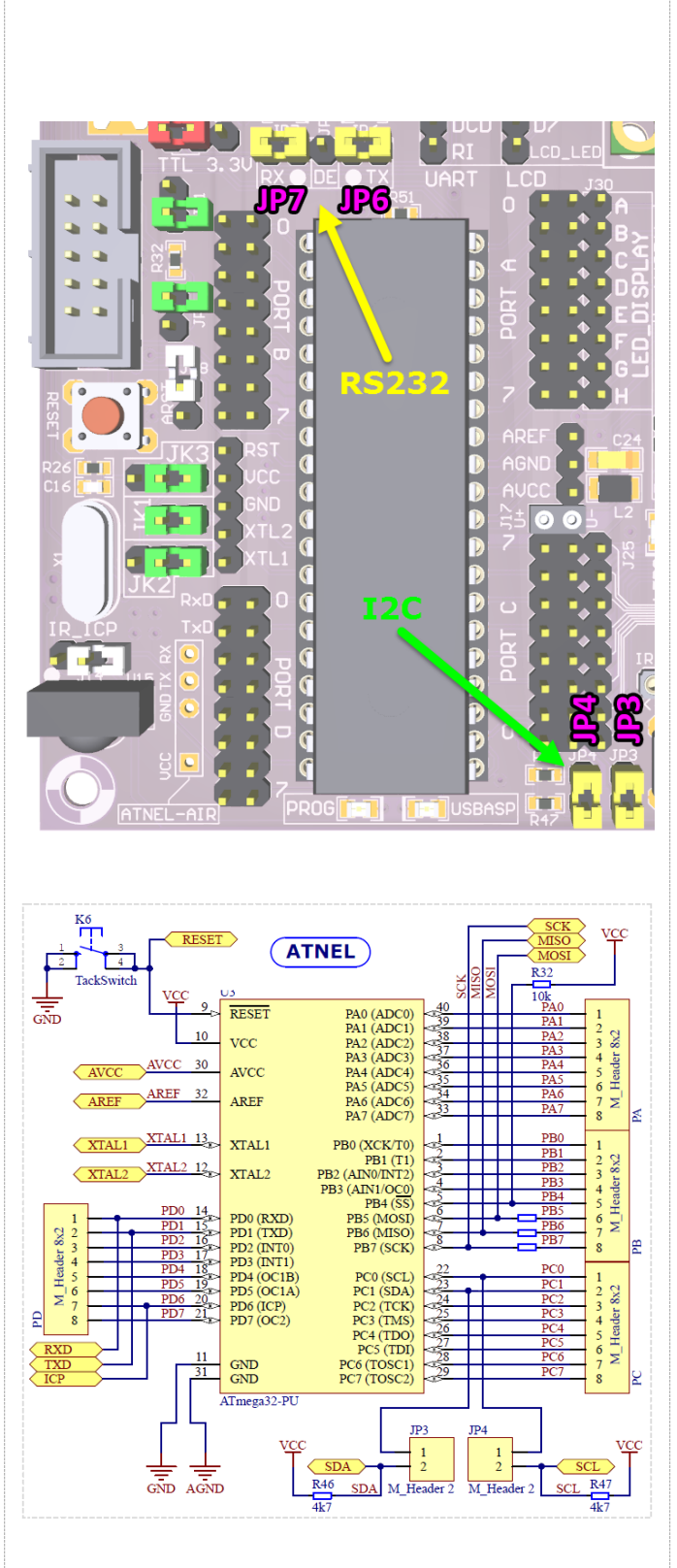

Instrukcja zestawu ATB 1.05 autor: Mirosław Kardaś

# **Opcje taktowania mikrokontrolera**

<span id="page-22-0"></span>Zestawy ATB zaopatrzone są we wszystkie opisane w nocie PDF źródła taktowania zewnętrznego mikrokontrolera. Wyboru źródła taktowania dokonuje się za pomocą trzech kombinacji jumperów **JK1**, **JK2** oraz **JK3**.

Do wyboru są trzy opcje:

- **zewnętrzny rezonator kwarcowy** *(domyślnie)*
- **zewnętrzny oscylator RC** *( ok. 6 MHz )*
- **zewnętrzny generator TTL** *( 6 MHz )*

Każdy zestaw zaopatrzony jest standardowo w **podstawkę pod rezonator kwarcowy**. Umożliwia to swobodną wymianę rezonatorów o różnych częstotliwościach.

**Domyślnie w zestawach ATB osadzony jest rezonator o częstotliwości taktowania 11,0592 MHz.**

Źródło taktowania generatora TTL pochodzi z układu FT232RL. W związku z powyższym musi on być zasilany. W tym celu należy koniecznie podłączyć do zestawu kabel USB.

**Zewnętrzny oscylator RC** tworzą: rezystor R26 oraz kondensator C16.

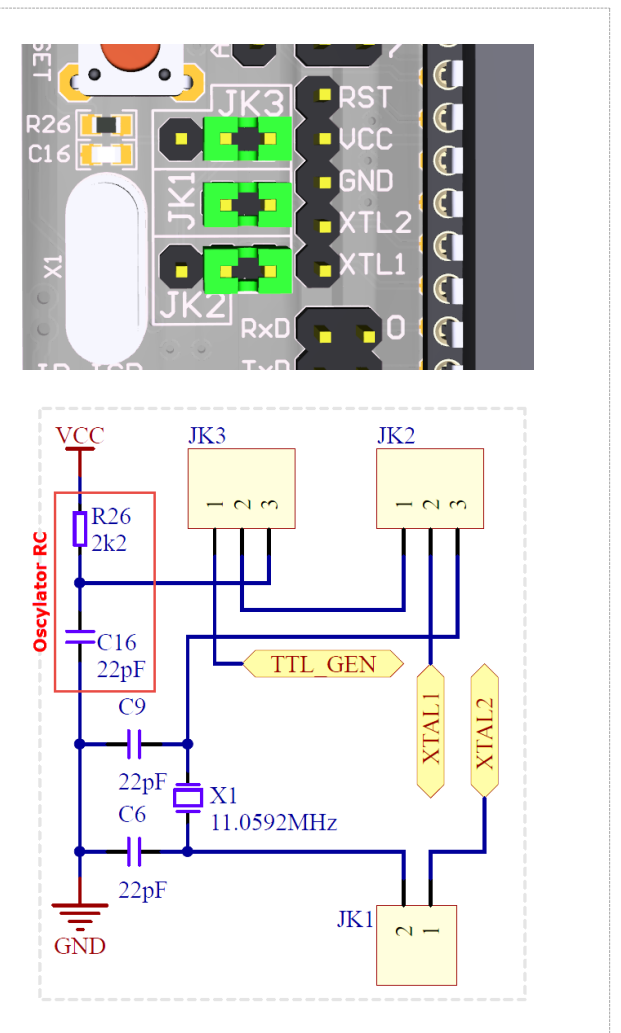

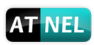

# **Złącze programatora ISP - KANDA** *(programator wewn./zewn.)*

<span id="page-23-0"></span>W lewej części płytki PCB, poniżej gniazda USB umieszczone zostało gniazdo programatora **ISP** w standardzie **KANDA**. Można dzięki niemu korzystać z zewnętrznych programatorów ISP, a także programować wbudowanym programatorem USBasp zewnętrzne układy.

Sygnały masy doprowadzone są tylko i wyłącznie do pinów nr 8 oraz 10 gniazda więc trzeba sprawdzić czy we własnym programatorze, co najmniej do jednego z tych pinów doprowadzony jest sygnał masy.

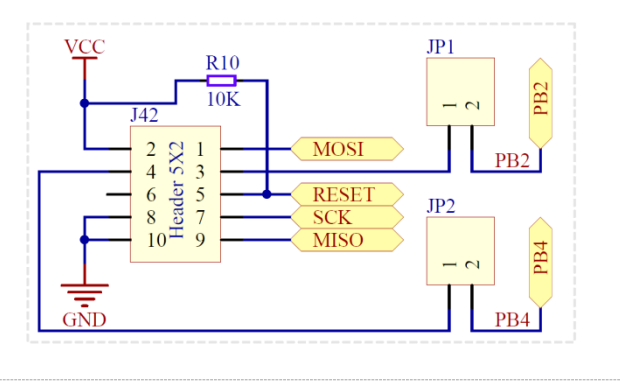

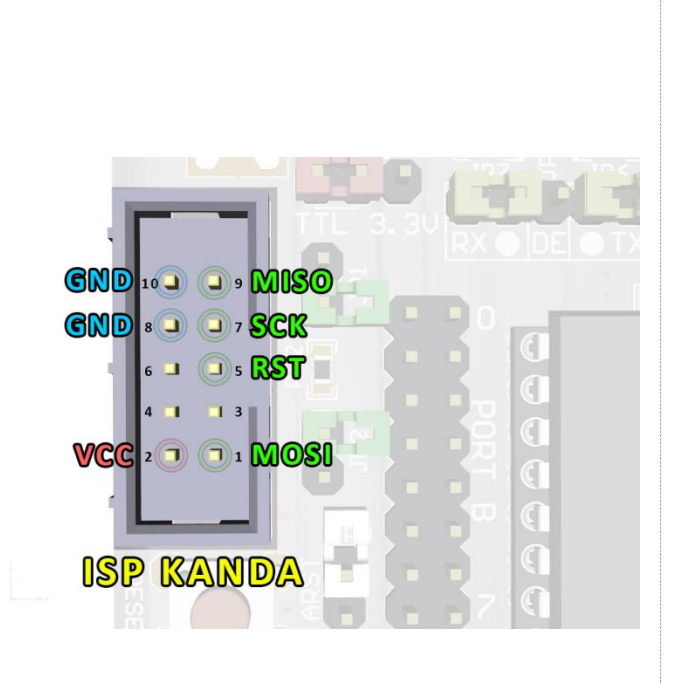

**Uwaga!** Złącze KANDA w zestawie ATB może być wykorzystywane zarówno jako **WEJŚCIE** do podłączania taśmy z programatorów zewnętrznych a także jako **WYJŚCIE**; gdy chcemy użyć wbudowanego w zestaw programatora **USBasp** do zaprogramowania zewnętrznego układu np. na płytce stykowej, lub własnej konstrukcji. Jedynym warunkiem użycia złącza jako WYJŚCIE jest konieczność wyjęcia mikrokontrolera z podstawki. Wtedy można taśmę KANDA podłączyć do własnego układu na zewnątrz i go zaprogramować wbudowanym programatorem.

**Podsumowując, zestawy ATB w wersji 1.05 mogą być używane jako zewnętrzny programator USBasp**. Tym samym jedną taśmą doprowadzamy do zewnętrznego układu poza liniami ISP również zasilanie czyli VCC i GND.

#### **Opcje RESETU mikrokontrolera**

<span id="page-24-0"></span>**Sprzętowy RESET** mikrokontrolera w zestawie ATB zapewnia przycisk typu tact-switch umieszczony tuż pod złączem KANDA. Wciśnięcie przycisku zwiera bezpośrednio linię RESET mikrokontrolera do GND.

#### **Soft RESET**.

Dodatkowo zastosowano możliwość resetowania mikrokontrolera z poziomu aplikacji na komputerze PC poprzez sygnał **DTR** portu szeregowego COM w komputerze. Umieszczono kondensator ceramiczny C10 *(widoczny na schemacie modułu z układem FT232R)* o pojemności 100 nF pomiędzy linią DTR a pinem RESET mikrokontrolera. Domyślnie zworka ta jest rozwarta. Gdy chcemy skorzystać z programowego resetu z poziomu aplikacji np. z poziomu programu MkBootloader lub środowiska Arduino wtedy należy zewrzeć zworkę ARST.

Należy pamiętać, że po zwarciu zworki ARST każdorazowe podłączenie zasilania do zestawu (konkretnie do układu FT232R) spowoduje kilkukrotne resetowanie się mikrokontrolera i aplikacji w nim zapisanej z uwagi na fakt, że podczas inicjalizacji układu FT232R kilka razy zmienia się stan na wyjściu DTR z niskiego na wysoki i odwrotnie. W rezultacie następuje kilkukrotne ładowanie i rozładowanie kondensatora ceramicznego, co prowadzi do kilkukrotnego, krótkotrwałego podania stanu niskiego na linię RESET mikrokontrolera.

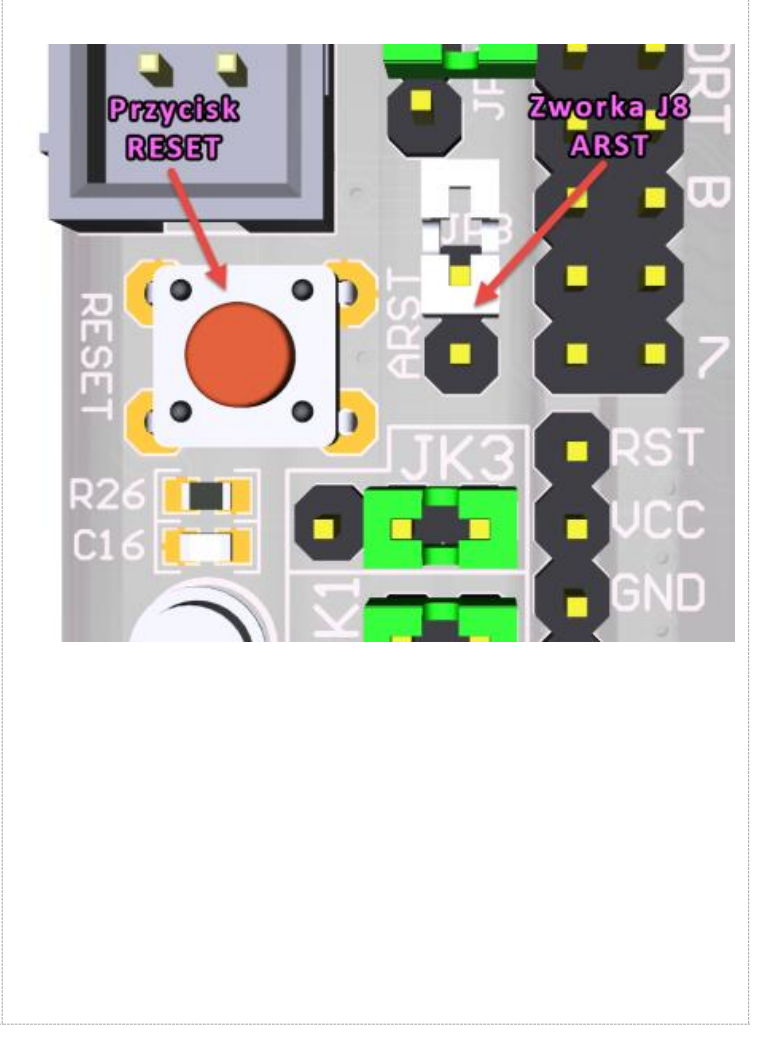

Instrukcja zestawu ATB 1.05 autor: Mirosław Kardaś 24

<span id="page-25-0"></span>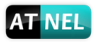

# **Zasilanie zewnętrzne zestawu - opcje**

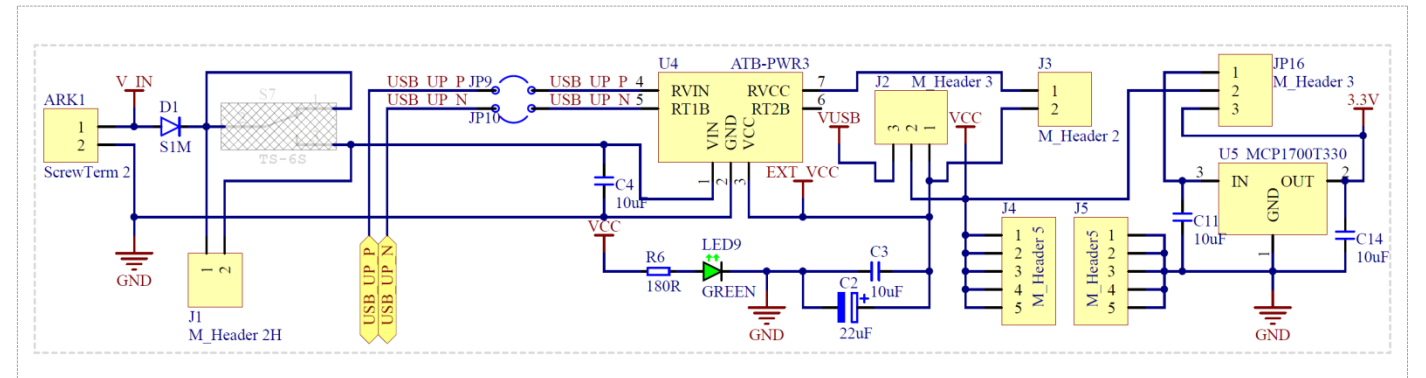

Każdy zestaw ATB może być zasilany z zewnętrznego zasilacza dzięki dołączonej do zestawu przetwornicy. Przetwornica **ATB-PWR3** jest montowana w specjalnym gnieździe, które umożliwia zastosowanie w przyszłości innych przetwornic firmy Atnel np. **ATB-LION**, która pełni również rolę ładowarki oraz przetwornicy do akumulatorów typu **Li-Ion** oraz **LiPo**. Przetwornica ATB-LION pełni wraz z pojedynczym akumulatorem 18F650 doskonałej jakości zasilacz buforowy.

Korzystając z domyślnie zainstalowanej przetwornicy ATB-PWR3 do zestawu można doprowadzić zasilanie z dowolnego zasilacza z wyprostowanym napięciem o wartości od **+8 V do +40 V** max. Ważne, aby wydajność takiego zasilacza była na poziomie minimum **500 mA**. Zalecana wydajność to od **1 A** do **1,5 A** .

Obie przetwornice firmy Atnel zapewniają możliwość zasilania zestawu jednym z dwóch napięć do wyboru za pomocą zworki na przetwornicy. Domyślnie każda przetwornica ustawiona jest tak aby podawała zasilanie **+5 V**.

W standardowej wersji zestawu ATB nie ma obsadzonego przełącznika suwakowego **S1**. W związku z tym musi być zwarta zworka **J1**.

Po dolutowaniu, we własnym zakresie przełącznika suwakowego **S1** należy rozewrzeć zworkę **J1**.

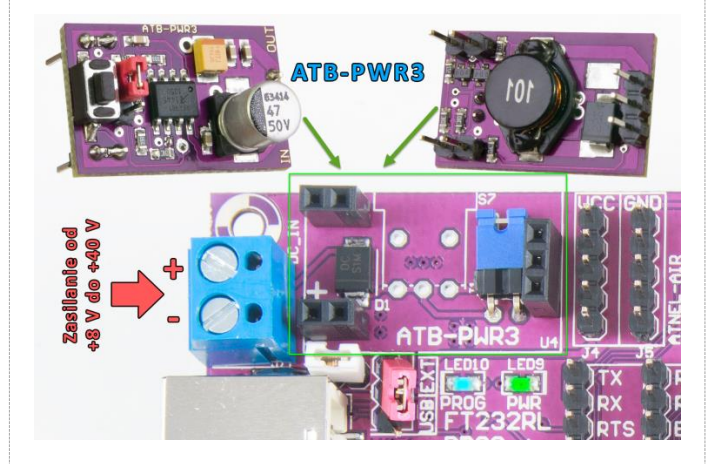

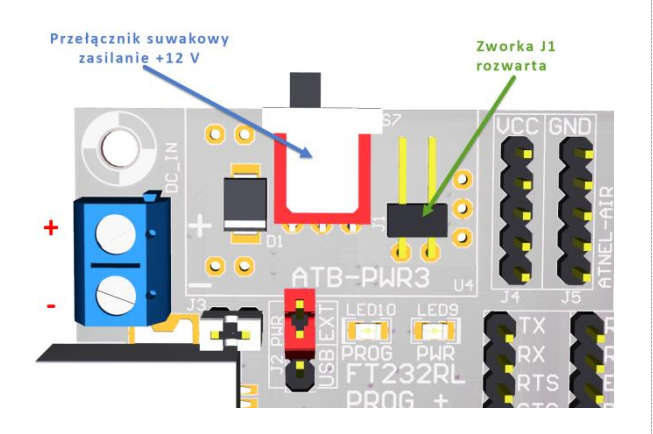

Dodatkowo zastosowano w zestawie stabilizator liniowy **LM1117** w celu uzyskania napięcia **+3,3 V** w przypadku gdy cały zestaw zasilany jest z przetwornicy napięciem +5 V. Zasilanie to potrzebne jest głównie do zastosowań w **ATB-Microport**, można jednak z niego korzystać również do własnych celów. W przypadku, gdy przetwornica pracuje z napięciem +3,3 V można pominąć stabilizator zworką **JP16**.

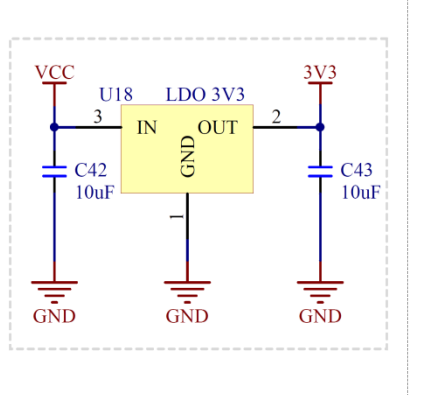

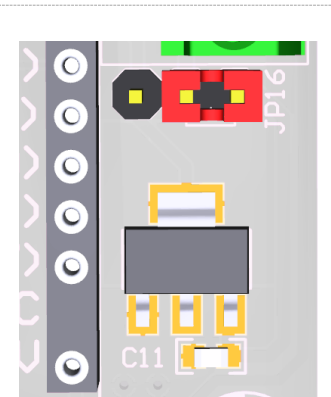

Instrukcja zestawu ATB 1.05 autor: Mirosław Kardaś

# **Wyświetlacz LCD 2x16**

<span id="page-26-0"></span>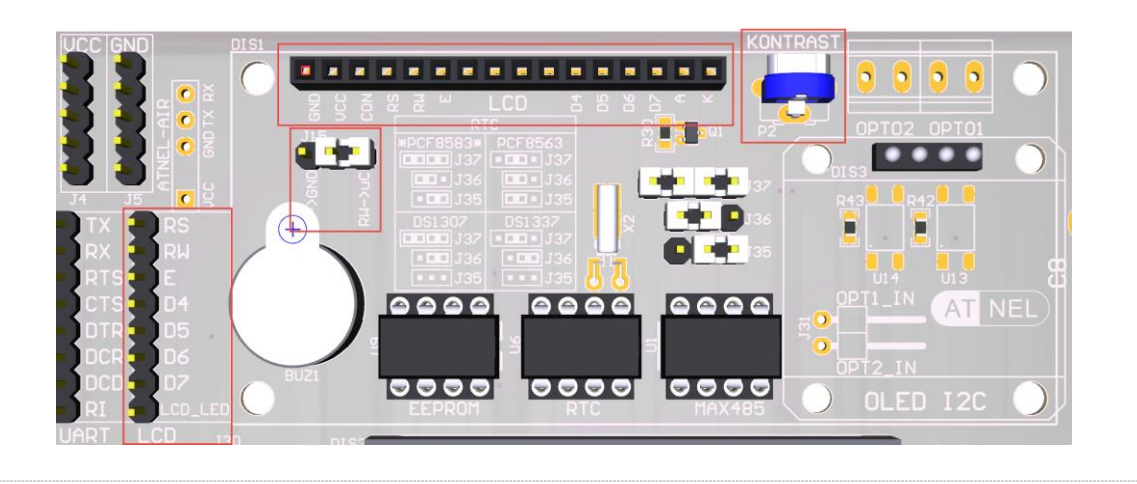

W zestawach ATB stosowane są standardowe wyświetlacze alfanumeryczne LCD 2x16 oparte na sterowniku HD44780. Użytkownik zestawu posiada do dyspozycji zworkę **J15** umieszczoną pod wyświetlaczem, za pomocą której można zdecydować we własnym zakresie czy pin RW wyświetlacza będzie na stałe podłączony do GND, czy też do mikrokontrolera *(domyślnie zworka łączy pin RW do mikrokontrolera)*. Sam wyświetlacz zaopatrzony jest w szereg 16 goldpinów, którymi można go podłączyć do żeńskiego gniazda znajdującego się na górnej krawędzi zestawu. Sygnały sterujące wyświetlacza: **RS RW E** oraz cztery linie danych **D7...D4** wraz z sygnałem do sterowania podświetleniem, wyprowadzone są z lewej strony wyświetlacza na 8-pinowym złączu kołkowym **J10**. Dla wygody użytkownika zastosowano tranzystor wraz z rezystorem w bazie do sterowania podświetleniem. Można albo na stałe podłączyć ów pin do VCC aby zapewnić stałe podświetlenie, albo też podłączyć ten pin do mikrokontrolera w celu programowej możliwości sterowania podświetleniem. Po prawej stronie wyświetlacza znajduje się niewielki potencjometr montażowy 10 k służący do regulacji kontrastu.

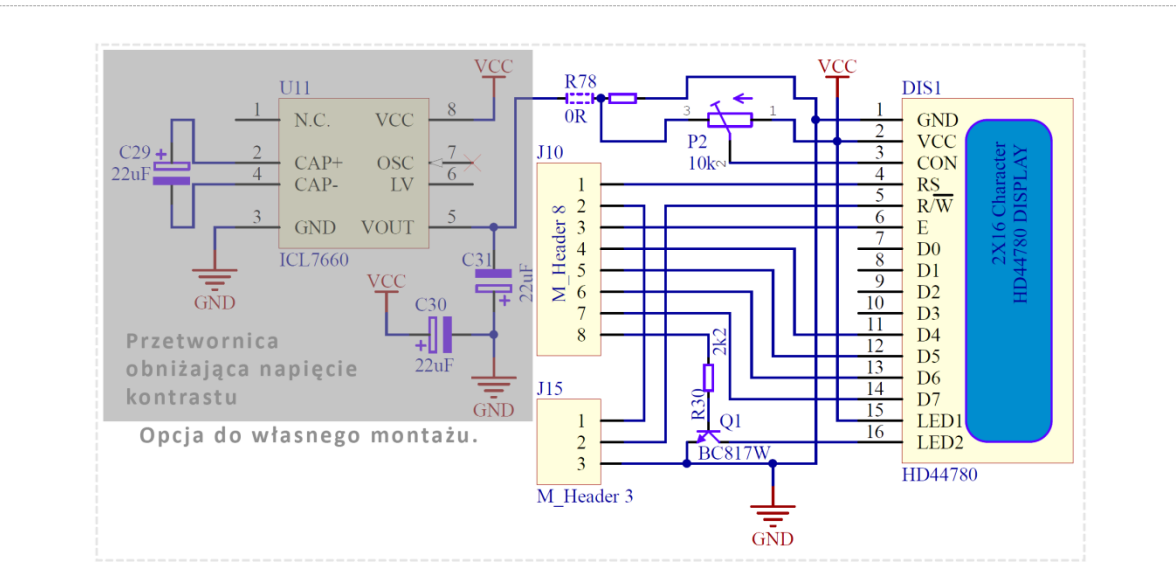

W standardowej wersji zestawu ATB nie jest montowana **przetwornica ICL7660** wraz z kondensatorami, która umożliwia prawidłową pracę wyświetlacza przy zasilaniu zestawu napięciem +3,3 V. Przetwornicę można zakupić w sklepie internetowym firmy Atnel i zamontować ją we własnym zakresie. Aktywacji przetwornicy po wlutowaniu elementów dokonuje się poprzez zmianę położenia rezystora SMD **R78** w przeciwne położenie. [www.sklep.atnel.pl](http://www.sklep.atnel.pl/)

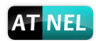

### **Wyświetlacz OLED - I2C**

<span id="page-27-0"></span>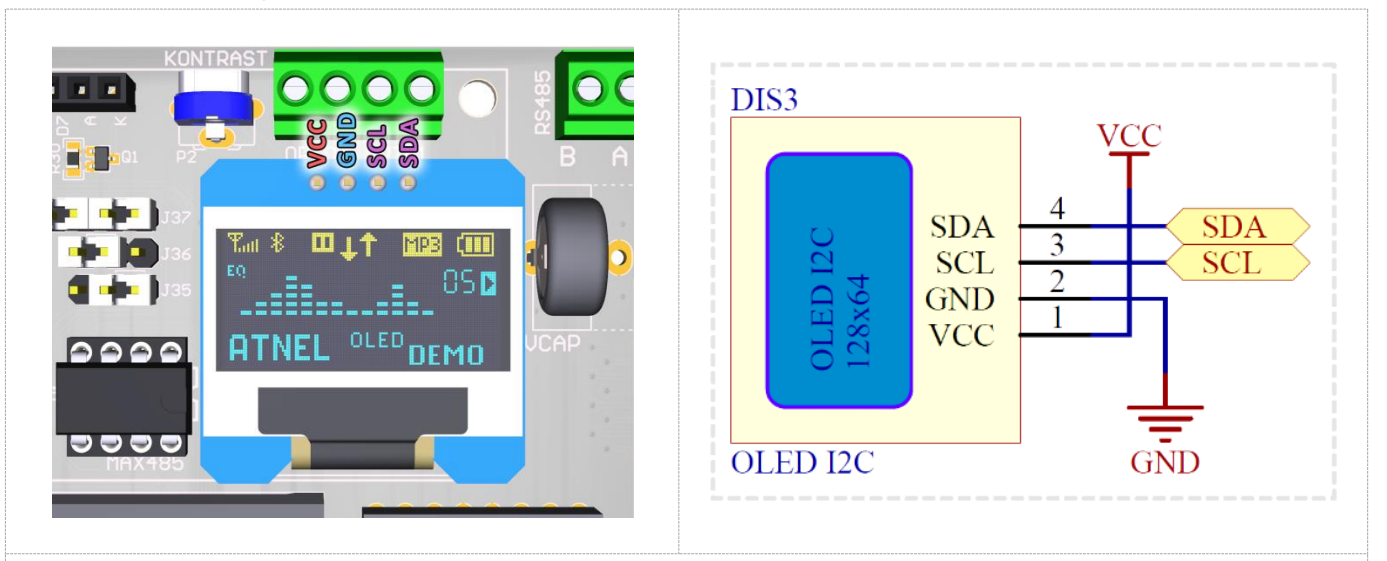

Każdy zestaw ATB wyposażony jest w **podstawkę pod wyświetlacz OLED** z magistralą **I2C**. Jest to czteropinowe złącze żeńskie. Sam wyświetlacz nie jest na wyposażeniu zestawu i należy go zakupić we własnym zakresie. Wyświetlacz podłączony jest do magistrali I2C w zestawie ATB, w której pracują jeszcze: pamięć EEPROM oraz układ RTC.

### **Wyświetlacz 7-segmentowy LED - 4 pozycje**

<span id="page-27-1"></span>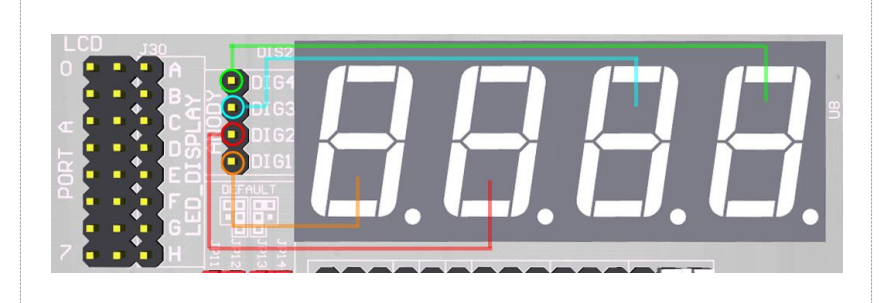

Wyświetlacz 7-segmentowy LED *(kolor czerwony)*, posiada cztery cyfry oraz cztery kropki. Wyświetlacz jest w konfiguracji ze wspólną anodą. Osiem segmentów od **A** do **H** *(H-kropka)*. Piny związane z segmentami usytuowane są równolegle do pinów PORTA, dzięki czemu można używać standardowych zworek w rastrze 2,54 mm aby podłączyć wybrane segmenty wygodnie i szybko do mikrokontrolera, bez konieczności używania przewodów połączeniowych.

Wyprowadzenia wspólnych anod wyświetlaczy oznaczone są od **DIG1** do **DIG4** i odpowiadają za kolejne cyfry od lewej do prawej strony wyświetlacza.

Wyświetlacz ten nadaje się idealnie do najważniejszego ćwiczenia omawianego w książce "**Mikrokontrolery AVR - Język C podstawy programowania**" ( <http://atnel.pl/wydawnictwo.html> )

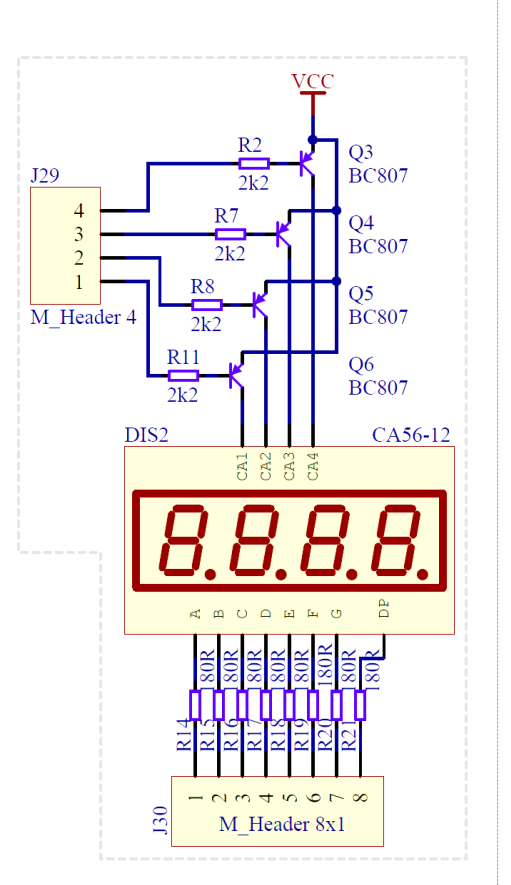

# **Diody LED - 8 sztuk**

<span id="page-28-0"></span>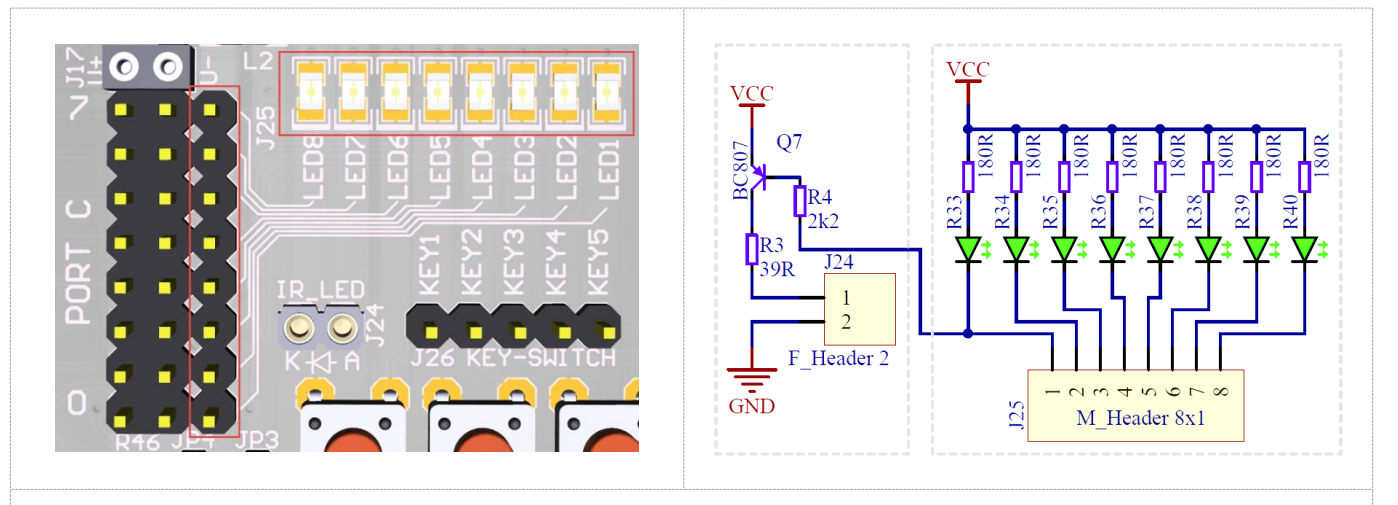

W zestawie osadzono 8 diod LED, **kolor zielony**. **Podłączone są na stałe anodami do VCC, katody dostępne są dla użytkownika**. Katody wyprowadzone są w postaci złącza goldpin umieszczonego równolegle do PORTC mikrokontrolera po to, aby można było je wygodnie i szybko podłączać zworkami zamiast używać przewodów połączeniowych. Uwaga! Równolegle z diodą LED1 sterować można poprzez tranzystor diodą nadawczą podczerwieni jeśli jest osadzona w podstawce.

# **Dioda nadawcza IR (podczerwień)**

<span id="page-28-1"></span>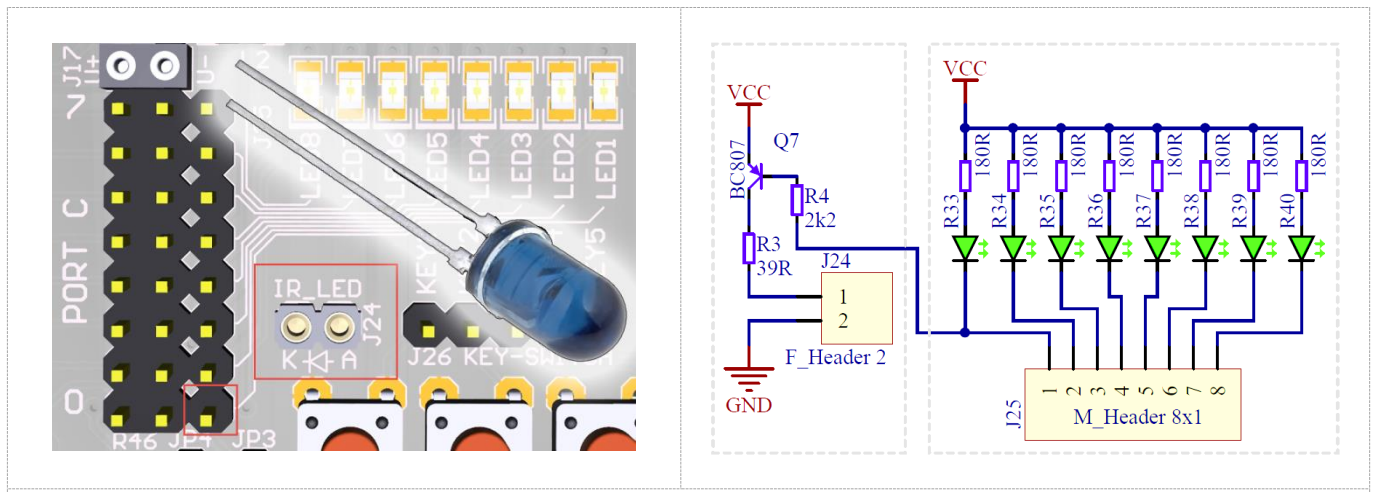

Do każdego zestawu ATB klient otrzymuje diodę nadawczą podczerwieni IR *(średnica 5 mm)*. Jest ona dołączona luzem w woreczku strunowym. Gdy zajdzie konieczność można ją osadzić w podstawce precyzyjnej **IR\_LED**, a do sterowania wykorzystać pin od zwykłej diody LED1. W trakcie, gdy będzie nadawać dioda podczerwieni, będzie również świecić dioda **LED1**.

Sterowanie diodą podczerwieni odbywa się za pośrednictwem tranzystora **PNP** i rezystora **R3** ( 39R ) po to, aby uzyskać możliwie największy zasięg nadawania.

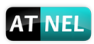

# **Odbiornik podczerwieni (TSOP31236)**

<span id="page-29-0"></span>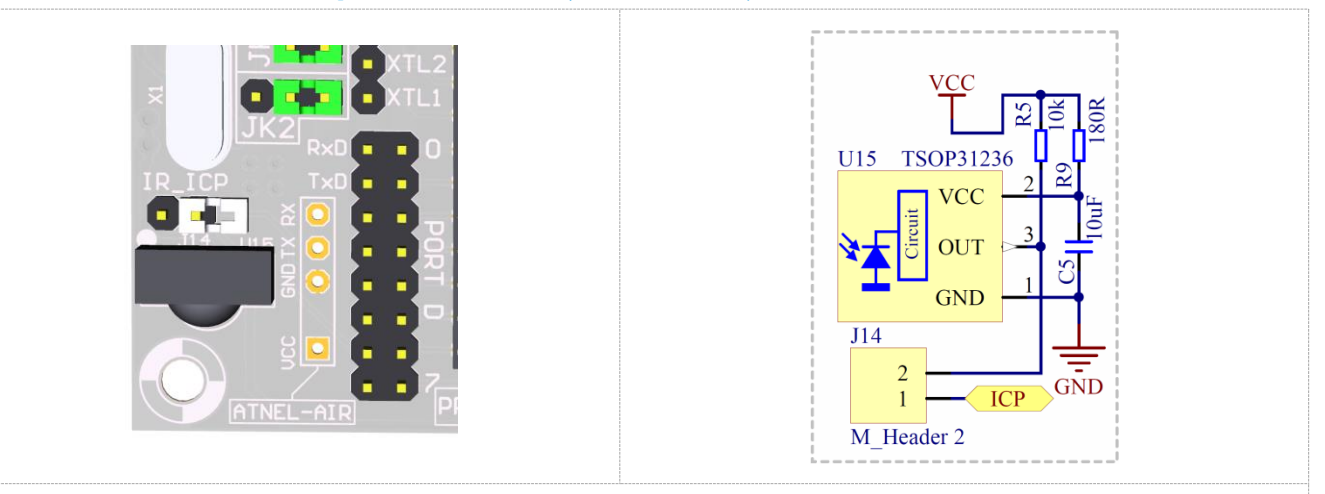

W zestawie zamontowany jest scalony odbiornik podczerwieni przeznaczony dla częstotliwości nośnej 36 kHz. Z powodzeniem może być jednak wykorzystywany do odbioru kodów z pilotów nadających ramki z częstotliwością nośną w zakresie od 32 kHz aż do 44 kHz. Zasilanie odbiornika jest bardzo dobrze filtrowane, wyjście podciągnięte sprzętowo do VCC. Zworka **J14** opisana jako **IR\_ICP** umożliwia bezpośrednie podłączenie wyjścia odbiornika do pinu PD6 mikrokontrolera ATmega32.

<span id="page-29-1"></span>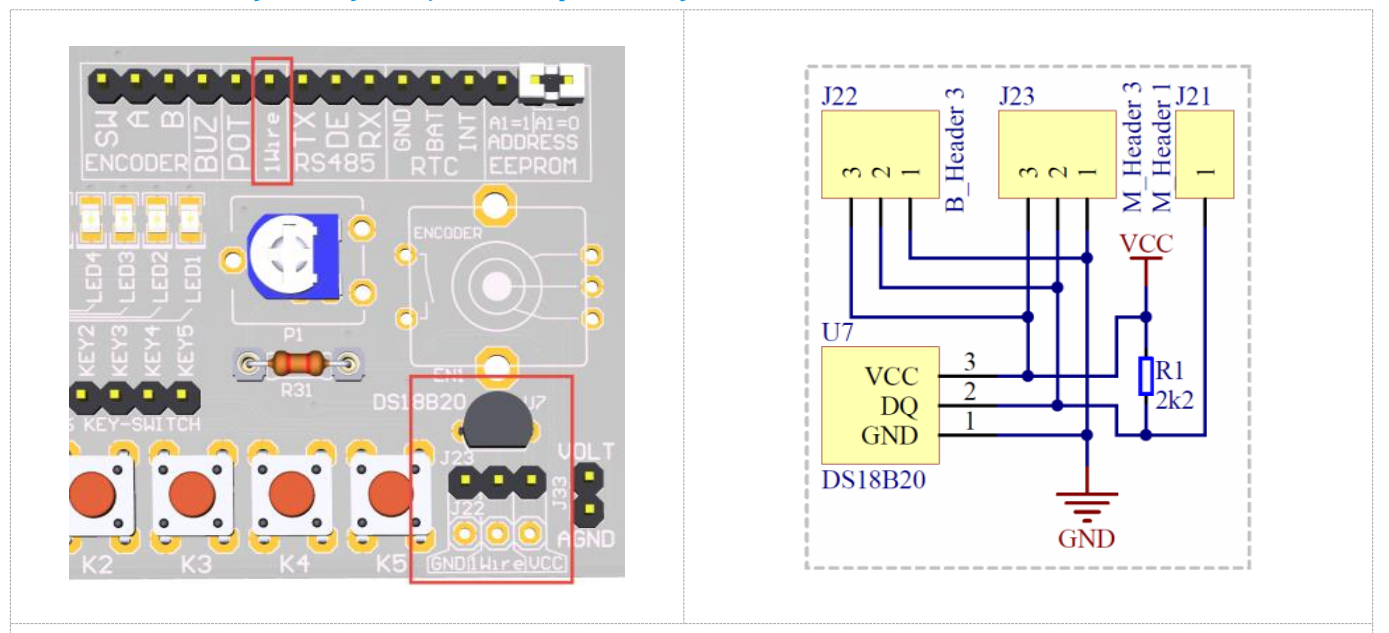

### **Cyfrowy czujnik temperatury DS18B20**

W płytkę zestawu ATB wlutowany jest scalony czujnik temperatury oznaczony symbolem DS18B20. Czujnik zasilany jest aktualnie używanym w zestawie napięciem VCC, które może wynosić +3,3 V lub +5 V (domyślnie). Pin wyjściowy czujnika podciągnięty jest do VCC rezystorem 2,2 K i wyprowadzony na złącze typu goldpin na pin opisany jako **1wire**. Pod czujnikiem znajdują się wlutowane 3 goldpiny umożliwiające podpięcie do magistrali kolejnych czujników. Dodatkowo pozostawione zostało wolne miejsce na wlutowanie dodatkowych trzech goldpinów.

<span id="page-30-0"></span>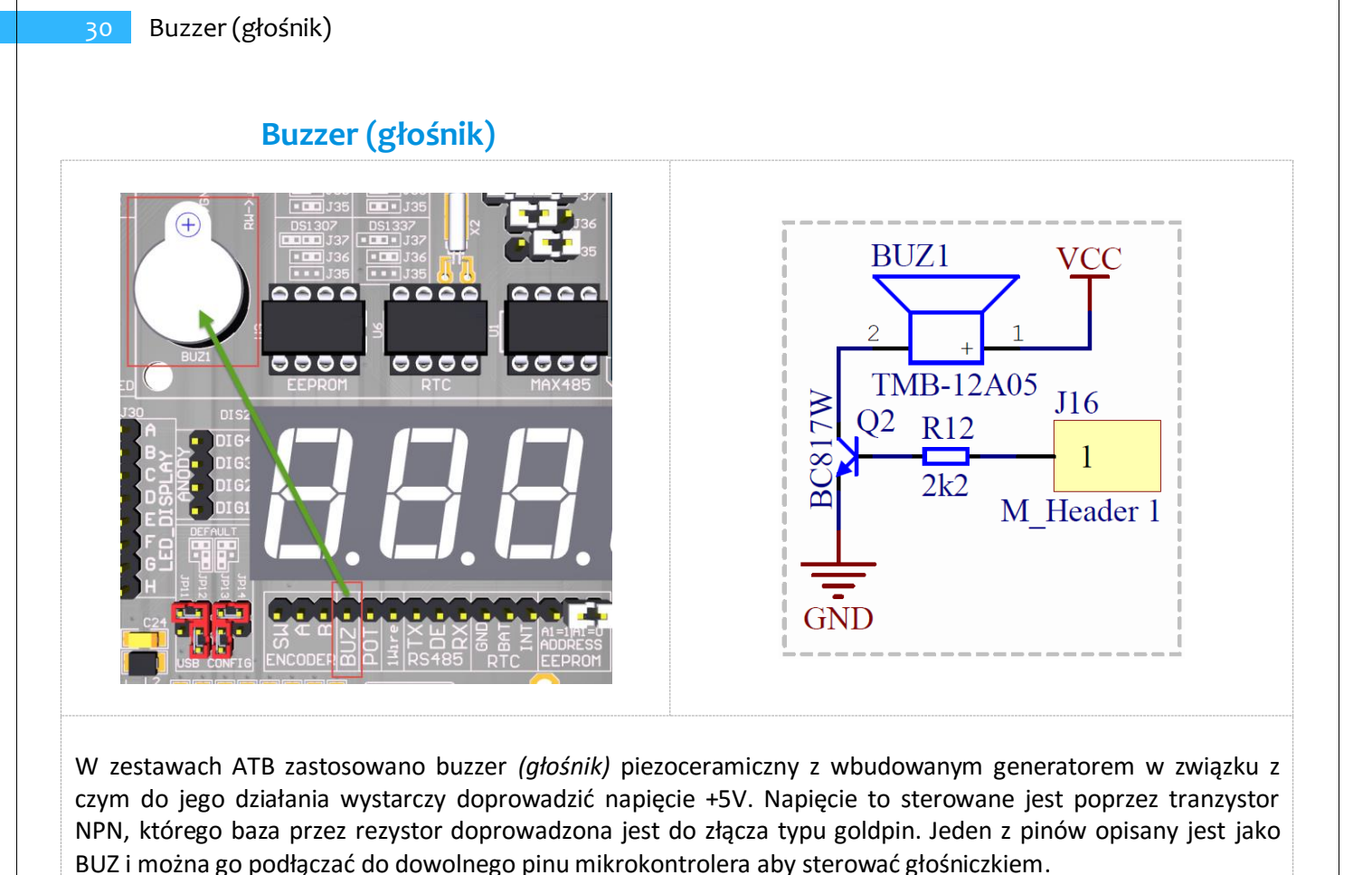

<span id="page-30-1"></span>**J26** M Header 5  $\alpha$   $\alpha$   $+$   $\alpha$ **DS18B2 GND** 

**Przyciski (klawisze) typu tact-switch**

Każdy zestaw zaopatrzony jest w pięć przycisków typu tact-switch. Ich wyprowadzenia dostępne są na złączu **J26.**

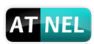

#### <span id="page-31-0"></span>9999 0000 <u>|aaaa|</u> 9 5 5 5 |0000 |0 0 0 C **VCC VCC** U<sub>9</sub>  $J20$ **SDA**  $SD/$ **VCC**  $\overline{SC}$ **SCL**  $A<sub>0</sub>$  $\overline{3}$ **WP**  $\mathcal{D}$  $C<sub>27</sub>$  $A<sub>1</sub>$ **GND**  $A<sub>2</sub>$  $10uF$  $24C04$ 1 Header 3 **GND** FAFAFAFAF. CODER lm

**Zewnętrzna pamięć EEPROM - 24c04**

Zewnętrzna pamięć **EEPROM 24c04** podłączona jest do magistrali I2C w zestawie ATB. Za pomocą białej zworki na konfiguracyjnym złączu goldpin *(po prawej stronie)* można wybrać zmianę jej adresu na magistrali. Zmiana adresu dokonywana jest poprzez podłączenie pinu A1 układu do GND lub VCC (opis jest także na PCB). Układ umieszczony jest w podstawce precyzyjnej pod wyświetlaczem LCD.

# **RS485 - układ SN75176 (odpowiednik MAX485)**

<span id="page-31-1"></span>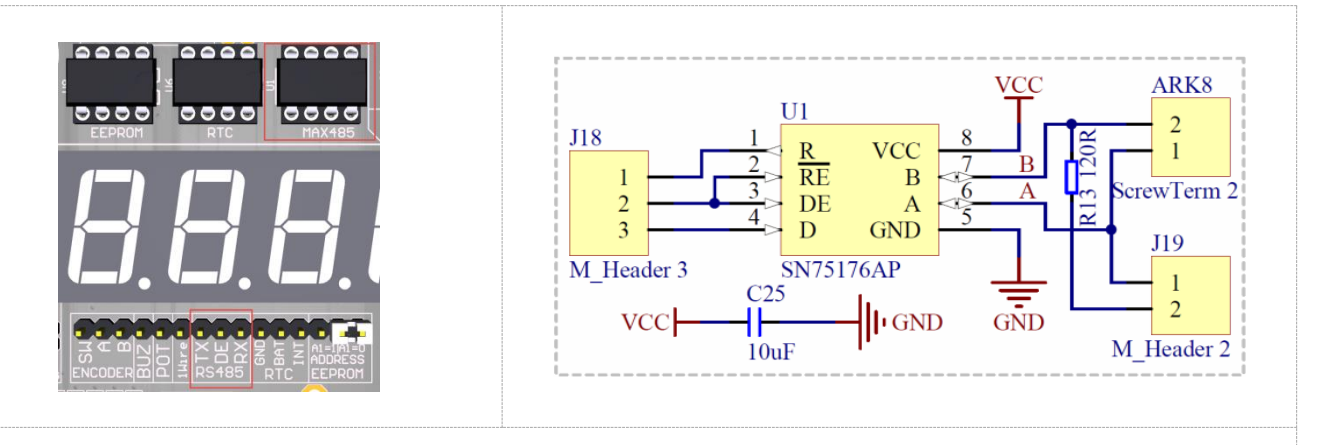

W zestawach ATB osadzony jest układ do komunikacji poprzez magistralę RS485. Symbol układu to **SN75176**, odpowiednik układu MAX485. Układ umieszczony jest w podstawce precyzyjnej pod wyświetlaczem LCD. Jego wyprowadzenia, które można podłączyć do mikrokontrolera wyprowadzone są pod wyświetlaczem LED, na złączu typu goldpin. Dostępne są trzy sygnały: **RX**, **TX** oraz **DE** (sygnał DE to połączone wyprowadzenia RE i DE układu) co zapewnia wygodne przełączanie układu z trybu nadawania na odbiór i odwrotnie; za pomocą zmiany stanu wysokiego na niski lub niskiego na wysoki.

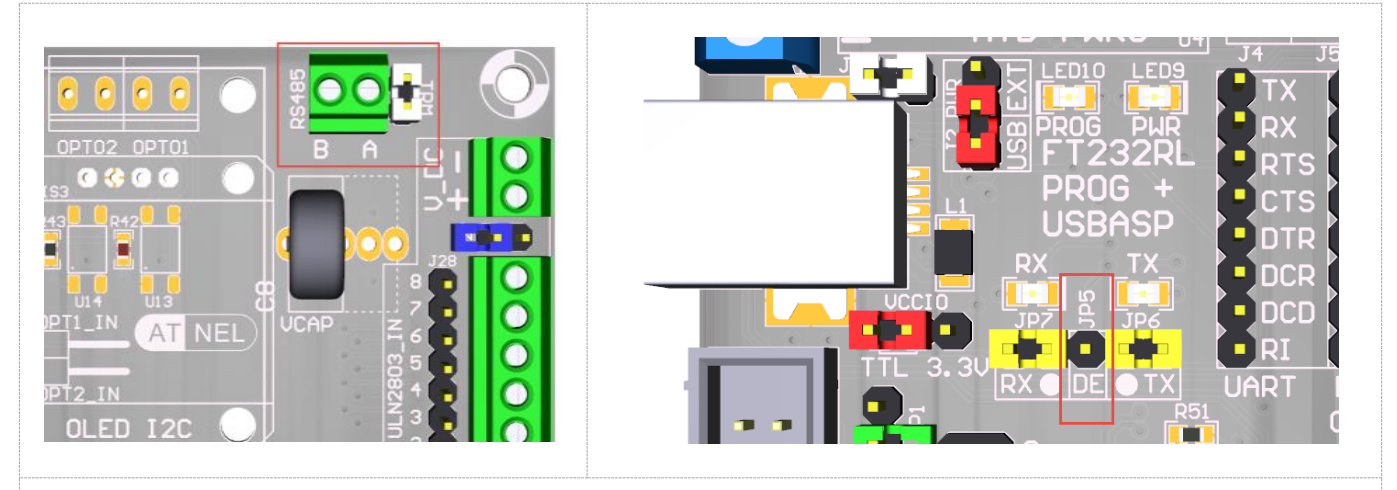

#### <span id="page-32-0"></span>**RS485 - transmisja i sterowanie z PC**

Linie różnicowe układu **MAX485** wyprowadzone są na złączu w prawym górnym rogu płyty PCB na złączu śrubowym oznaczonym jako RS485. Po prawej stronie złącza znajduje się biała zworka oznaczona jako TRM, która służy do załączania terminatora magistrali RS485, czyli rezystora 120R pomiędzy liniami różnicowymi. Domyślnie zworka jest zwarta co oznacza, że terminator jest załączony. Linie **A** i **B** są wyraźnie oznaczone na PCB poniżej złącza śrubowego typu ARK. Obrazek po lewej stronie.

Na obrazku po prawej stronie przedstawiono widok przejściówki USB/RS232, jaka jest wbudowana w każdy zestaw uruchomieniowy i oznaczono pin **DE** (**JP5**). Związane jest to z tym, że układ MAX485 osadzony w zestawie można wykorzystywać albo do pracy z mikrokontrolerem albo do pracy z przejściówką USB/RS232, co daje możliwość wygodnej komunikacji RS485 bezpośrednio z komputera do celów testowych. W tym celu należy podłączyć na krzyż: linię TX przejściówki USB/RS232 do RX układu MAX485 a także linię RX przejściówki USB/RS232 do TX układu MAX485. Zaś linię DE układu MAX485 do linii **DE** (**JP5**) przejściówki USB/RS232. Dzięki temu komunikacja ze strony komputera PC może być obsługiwana tak jak w trybie RS232, ponieważ układ przejściówki FT232RL sam dba o przełączanie stanu linii DE w celu nasłuchiwania bądź wysyłania danych przez układ MAX485.

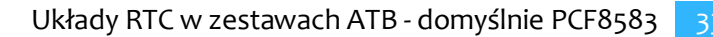

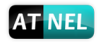

#### <span id="page-33-0"></span> $3AT54$ J35  $m_{1}$  J34 Header<br>Header VCC  $\overline{1}$ J36  $\frac{2}{3}$  $\mathcal{D}$  $\mathbf{1}$ ≍'≍  $\overline{2}$  $\Box$ -13  $\overline{\mathbf{3}}$  $\overline{16}$  $\Box$  =  $=$ M Header 3 **OSCI VCC**  $10uF$ **INT OSCO** 32.  $\overline{6}$  $\blacksquare$   $\blacksquare$  $\Box$ **SCL SCT**  $A<sub>0</sub>$ **GND SDA**  $SDA$ 0000 ≏≏≏≏ 10000  $\overline{J}37$  $GND$ **PCF8583** ler  $C8$ ן<br>∎⊪ **R28**  $68R$ ,,,, |0000  $0.22F$

# **Układy RTC w zestawach ATB - domyślnie PCF8583**

Zaletą zestawów uruchomieniowych ATB jest możliwość osadzenia i testowania **kilku różnych układów RTC** *(Real Time Clock)*. Domyślnie montowany jest układ **PCF8583**. Osadzony jest on w precyzyjnej podstawce pod wyświetlaczem LCD. Dzięki temu można układ wyjąć z podstawki i skorzystać z innych, obecnie coraz bardziej popularnych układów takich jak: PCF8563 *(nowsza wersja PCF8583)*, czy też układy firmy Dallas **DS1307+** lub **DS1337+**.

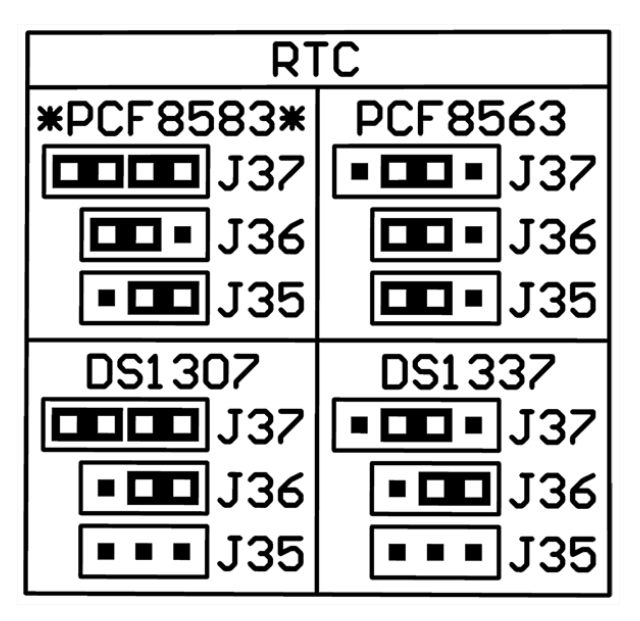

Układy te mają zapewnione podtrzymanie bateryjne zasilania za pomocą kondensatora żelowego o dużej pojemności 0,22 F. Taktowane są za pomocą zegarkowego rezonatora kwarcowego o częstotliwości 32,768 kHz. Zasilanie układów RTC odseparowane jest od zasilania w zestawie za pomocą podwójnej diody Schottky'ego D2. Zapobiega to upływności prądu z kondensatora żelowego gdy zestaw jest wyłączony, a tym samym układ może działać stosunkowo długo bez głównego zasilania.

Schemat układu wydaje się być skomplikowany, ale to z uwagi na zastosowaną ilość zworek/jumperów, które służą do szybkiej i wygodnej konfiguracji układu, jaki zamierzamy wykorzystać i testować w zestawie.

Tuż nad układem na płycie PCB widać tabelę z opisem ustawień jumperów do konfiguracji konkretnego układu RTC. Dzięki temu, że w zworki wraz z goldpinami prezentowane są graficznie, to do ustawiania użytkownik nie musi sprawdzać numerków poszczególnych jumperów. W tabeli pierwszy układ w lewym górnym jej rogu oznaczony został gwiazdkami, co oznacza ustawienia domyślne dla układu PCF8585, który jest osadzany fabrycznie.

# **Przejściówka USB / RS232 / RS485**

<span id="page-34-0"></span>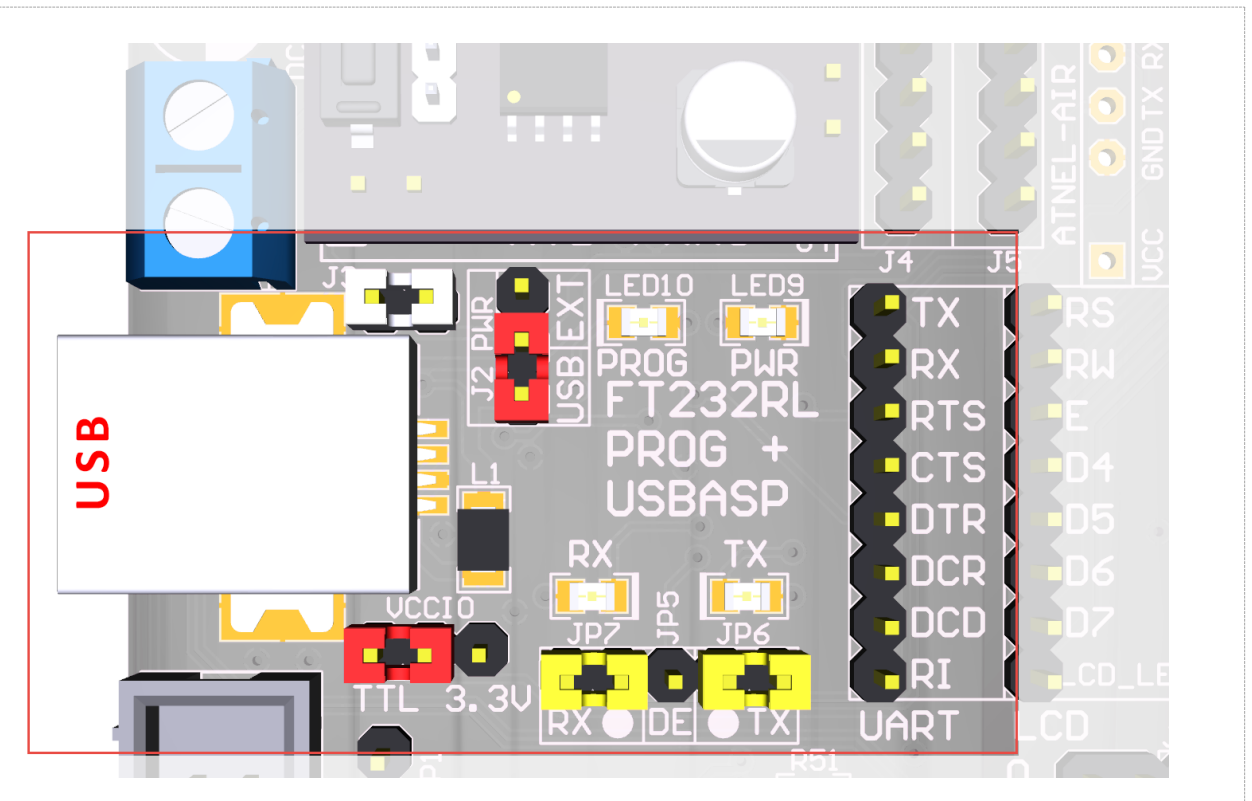

Przejściówka USB/RS232 oparta na układzie FT232RL to jedna z najsilniejszych stron zestawów ATB firmy Atnel. Olbrzymią zaletą przejściówek wbudowanych w zestawy naszej firmy jest wykorzystanie w 100% wszystkich możliwości układu FT232RL. Dzięki temu może on pełnić kilka funkcji w zestawie:

- 1. **Pełna przejściówka USB/RS232** z możliwością doboru zakresu napięć na wyjściach. *(Wszystkie linie portu RS232 dostępne dla użytkownika)*.
- 2. **Przejściówka USB/RS485**, która w połączeniu z osadzonym układem MAX485 w zestawie daje możliwości podłączania się komputerem PC do magistrali przemysłowej RS485 i dokonywanie dowolnych testów za pomocą własnego lub zewnętrznego oprogramowania.
- 3. **Programator** zapasowy w zestawie typu **ATB-FT232RL**.
- 4. **Generator TTL** na potrzeby taktowania mikrokontrolera.

Do wyboru standardu napięć na wyjściach przejściówki służy zworka oznaczona jako **VCCIO** (**JP15**), tuż pod gniazdem USB. Domyślnie wybrany jest standard TTL. Należy pamiętać, aby zmienić go zworką na 3.3V gdy zmienione zostanie zasilanie zestawu, np. z przetwornicy ATB-PWR3 na napięcie +3,3 V.

**Uwaga!** Przejściówka **DOMYŚLNIE** podłączona jest liniami **RX** i **TX** do mikrokontrolera za pomocą zworek **JP6** oraz **JP7**. Jeśli zajdzie potrzeba wykorzystania przejściówki autonomicznie; do podłączenia bądź to do układu MAX485 albo do własnego zewnętrznego układu, telefonu itp. liniami RX i TX; należy bezwzględnie pamiętać o rozwarciu zworek JP6 i JP7. Podobnie, gdy zechcemy podłączać np. do testów diody LED albo inne peryferia do pinów PD0 i PD1 mikrokontrolera. Dotyczy to również sytuacji, gdy zachodzi potrzeba podłączenia do mikrokontrolera układów typu **Bluetooth** albo **ATNEL-WIFI232-T** poprzez podstawkę **ATNEL-AIR** zamontowaną w lewym dolnym rogu zestawu pomiędzy odbiornikiem podczerwieni a mikrokontrolerem. **Niezastosowanie się do tych wskazówek grozi uszkodzeniem albo układu FT232, albo mikrokontrolera, albo obydwóch naraz w najgorszym przypadku**.

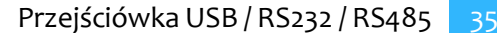

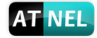

#### <span id="page-35-0"></span>**Schemat przejściówki i połączenia**

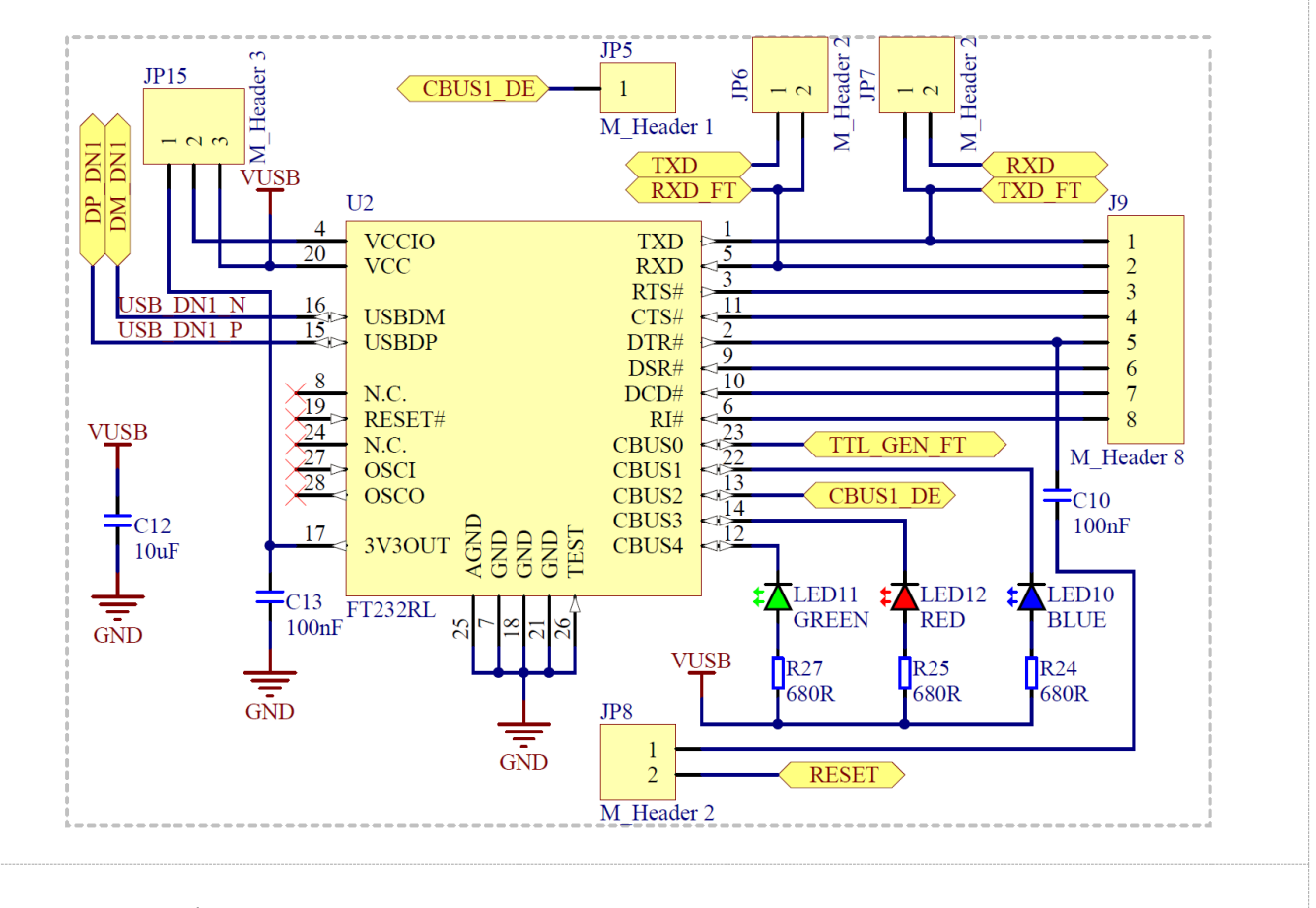

Przejściówka USB/RS232 zaopatrzona jest w trzy diody LED. Zielona i czerwona sygnalizują przesyłanie danych za pomocą linii TX oraz RX. Niebieska dioda LED sygnalizuje proces programowania mikrokontrolera.

**Aby skorzystać z funkcjonalności programatora** warto zastosować tzw "kabel programatora", którym należy dokonać połączenia w zestawie pomiędzy złączem KANDA oraz sygnałami na złączu szpilkowym UART, zgodnie z opisem sygnałów na rysunku po prawej stronie. Wykorzystywane są sygnały: **DCD**, **DSR**, **CTS** oraz **RI**. Kabelek dostępny jest w ofercie naszego sklepu internetowego, link poniżej:

#### [https://www.sklep.atnel.pl/pl/p/Kabel](https://www.sklep.atnel.pl/pl/p/Kabel-programatora/29)[programatora/29](https://www.sklep.atnel.pl/pl/p/Kabel-programatora/29)

Zasady, opis, a także film instruktażowy objaśniający w jaki sposób posługiwać się wbudowanym programatorem ATB-FT232R można poznać odwiedzając dział ELEKTRONIKA na stronie firmy Atnel a następnie wybierając z menu po lewej stronie pozycję: "FT232 programator w ATB" lub skorzystać z linku:

<http://atnel.pl/ft232r-programator-w-atb.html>

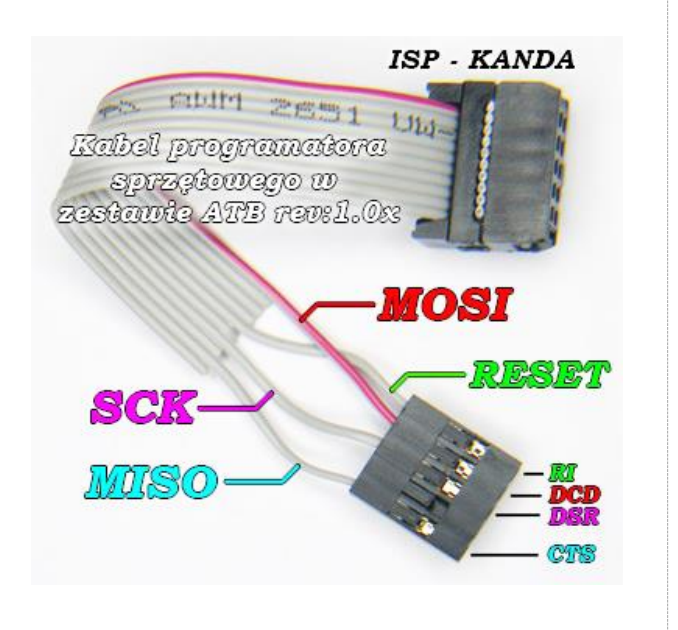

# <span id="page-36-0"></span>**Instalacja sterowników do układu FT232RL**

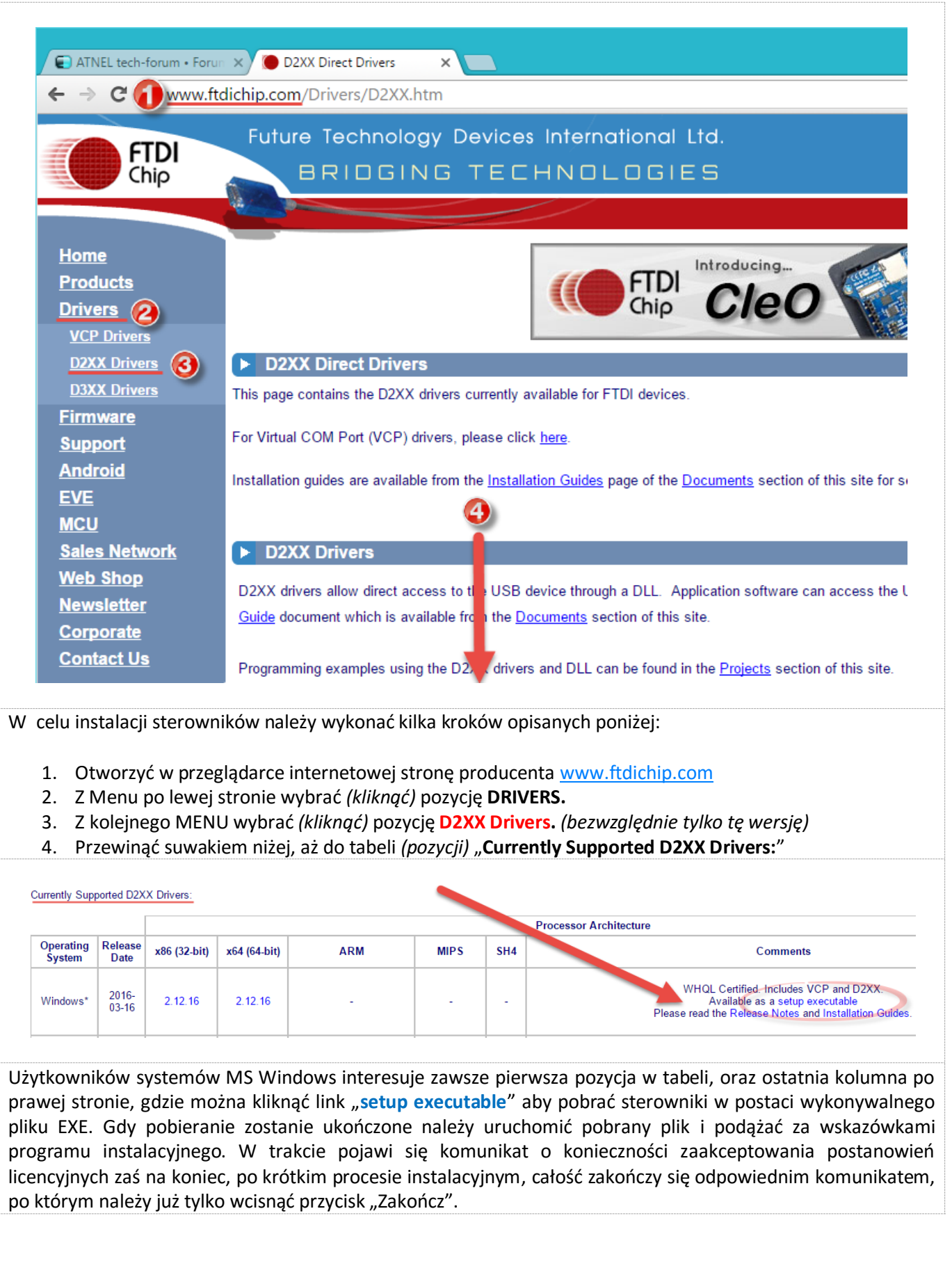

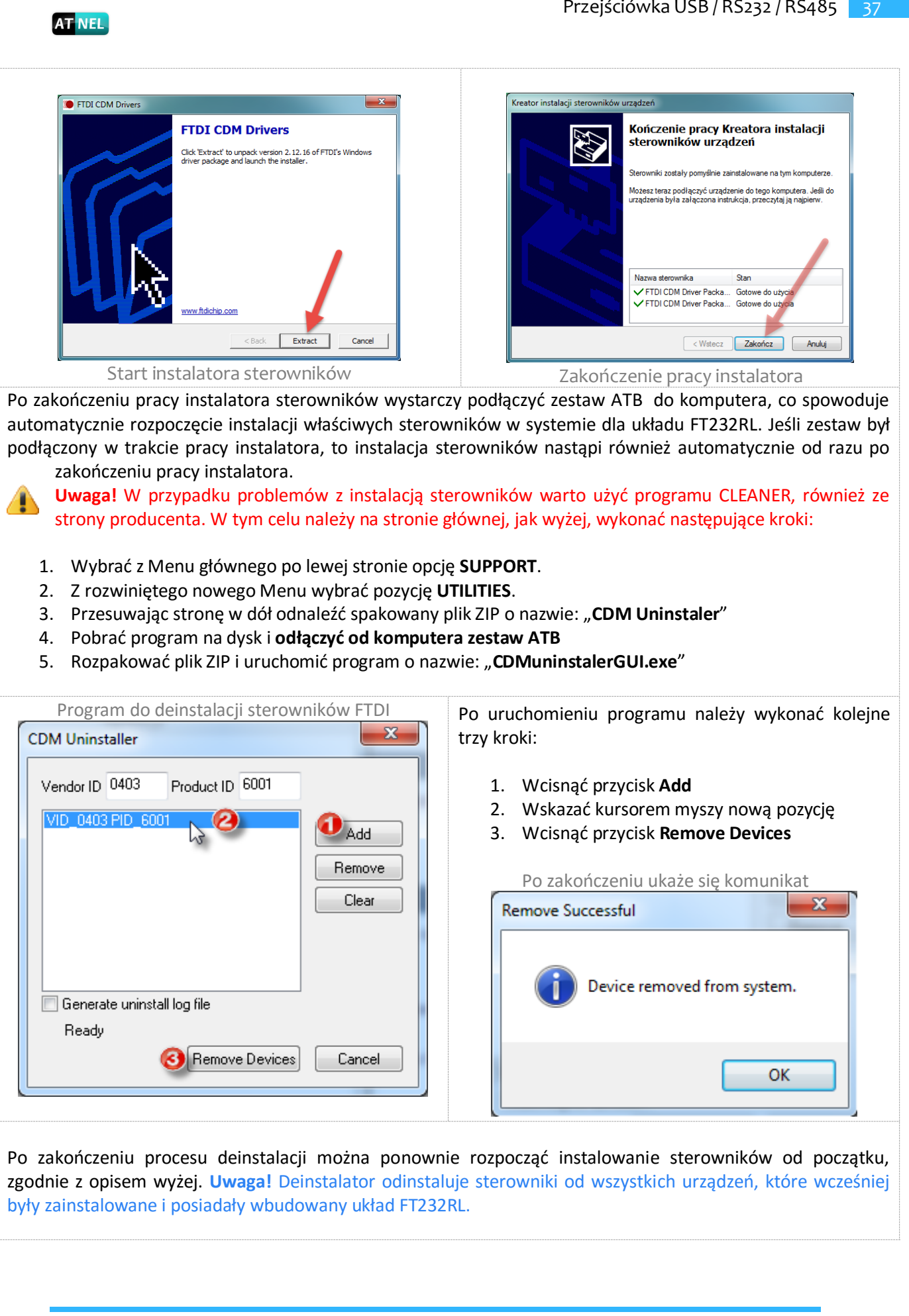

# <span id="page-38-0"></span>**Opcjonalne gniazda ATNEL-AIR**

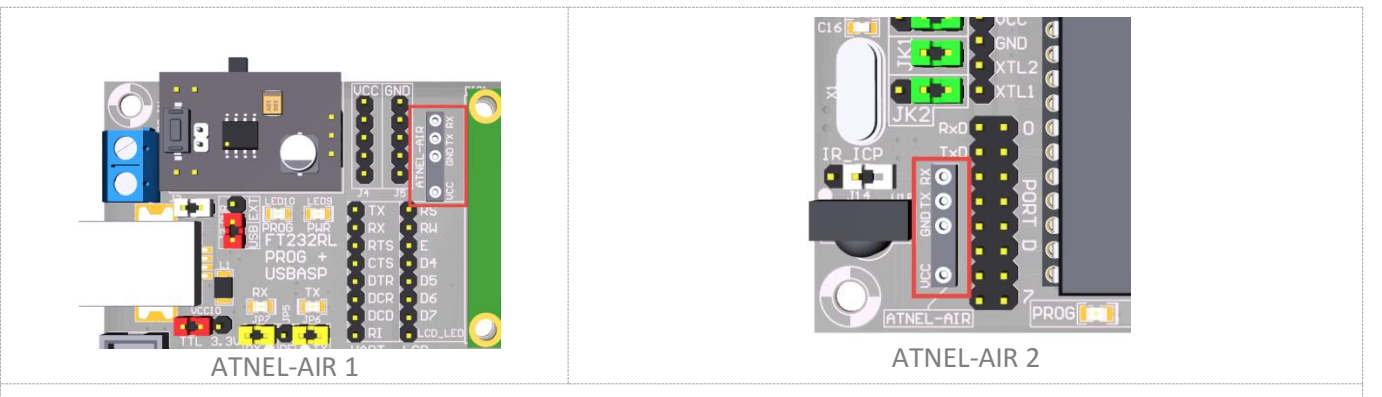

Umiejscowienie podstawek ATNEL-AIR na zestawie ATB jest zgodne z rysunkiem poniżej.

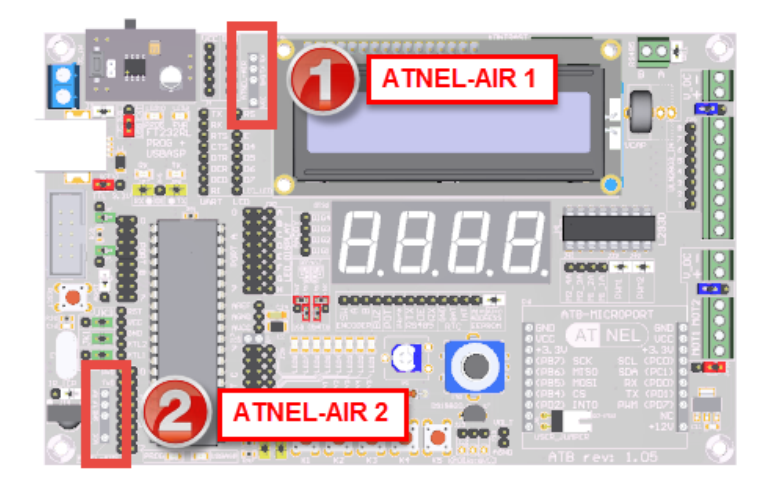

W zestawach ATB użytkownik może we własnym zakresie zainstalować sobie gniazdka *(podstawki)* typu ATNEL-AIR pod moduły takie jak:

- 1. **Bluetooth** ATB-BTM-222
- 2. **WiFi** ATNEL-WIFI232-T
- 3. **Radiomodem** HM-TRP

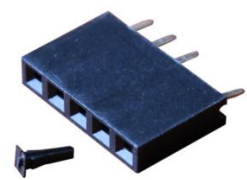

Gniazdo **ATNEL-AIR** wraz z osadzonym kluczem

**Gniazdo oznaczone numerem 1** połączone jest z pinami **TX** oraz **RX** przejściówki USB/RS232 zatem wpięcie jednego z modułów do tego gniazda pozwala na wygodną pracę i konfigurację modułu z poziomu oprogramowania na komputerze PC. **Gniazdo oznaczone numerem 2** połączone jest z pinami mikrokontrolera **PD0** i **PD1** (**RX/TX**), tak więc wpinając moduł w to gniazdo można testować moduł za pomocą oprogramowania w mikrokontrolerze. Oba gniazda po wpięciu modułów umożliwiają przetestowanie komunikacji pomiędzy dwoma niezależnymi modułami drogą radiową albo za pomocą Bluetooth, albo WiFi, albo modemem HM-TRP.

**UWAGA!** Podłączenie modułu do dowolnego gniazda wymaga bezwzględnie rozłączenia zworek **JP6** oraz **JP7**.

Podstawki dostępne są w sklepie internetowym firmy Atnel: <https://www.sklep.atnel.pl/pl/p/Podstawka-do-ATB-BTM-ATNEL-AIR/74>

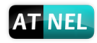

<span id="page-39-0"></span>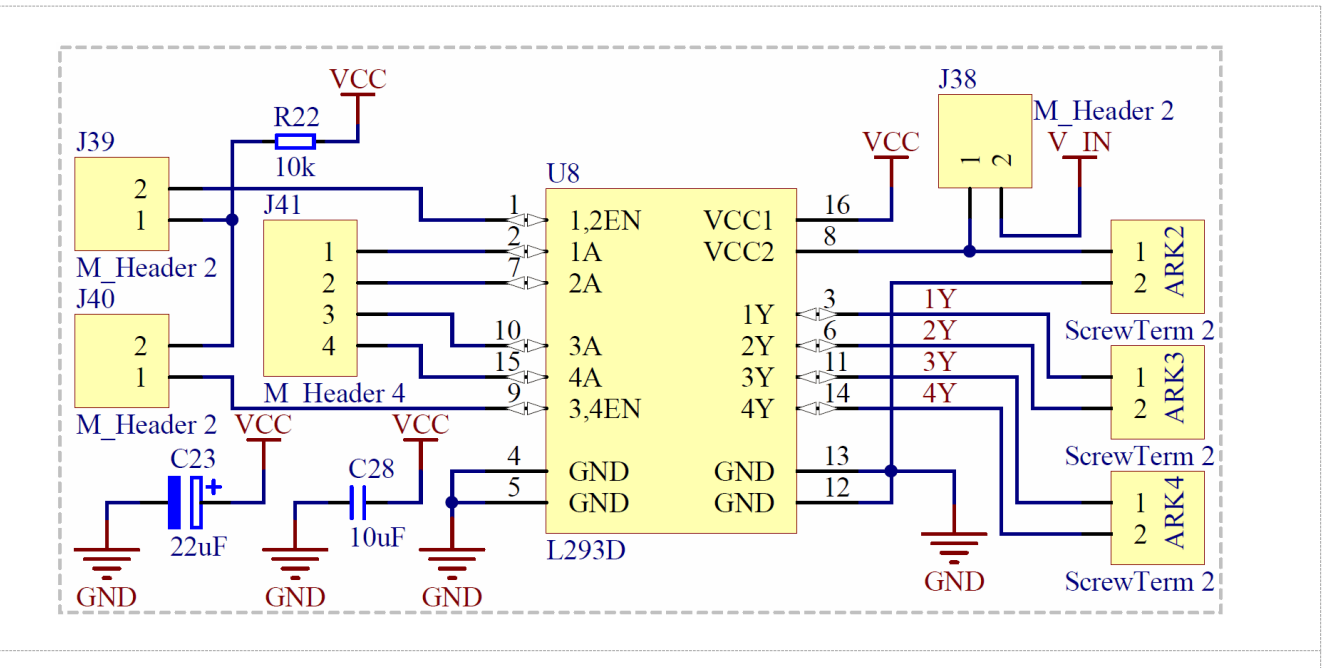

# **Sterownik silników L293D**

Firma Atnel jako pierwsza w Polsce wprowadziła do zestawów uruchomieniowych AVR sterownik silników DC oraz krokowych bipolarnych. Wyjścia MOT1 oraz MOT2 służą do podłączania silników.

Przemyślana konstrukcja pozwala na sterowanie każdego kanału układu L293D za pomocą sygnałów PWM z mikrokontrolera. Wystarczy w tym celu zdjąć białe zworki **J39** i **J40** i podłączyć linie PWM do zewnętrznych pinów oznaczonych żółtymi punktami na rysunku po prawej stronie.

Jeśli nie chcemy korzystać z PWM *(silniki mają być włączone z maksymalną mocą)* trzeba założyć białe zworki **J38** i **J40**. To jest domyślne ustawienie.

Wejście opisane jako **V\_DC** umożliwia podłączenie własnego napięcia zasilania do silników *(max 24 V)* jednak wtedy zworka **J38** musi być rozwarta! A

**Gdy chcemy skorzystać z napięcia +12 V** dostarczonego do zestawu ATB *(do przetwornicy ATB-PWR3)*, wtedy wystarczy zewrzeć zworkę **J38**.

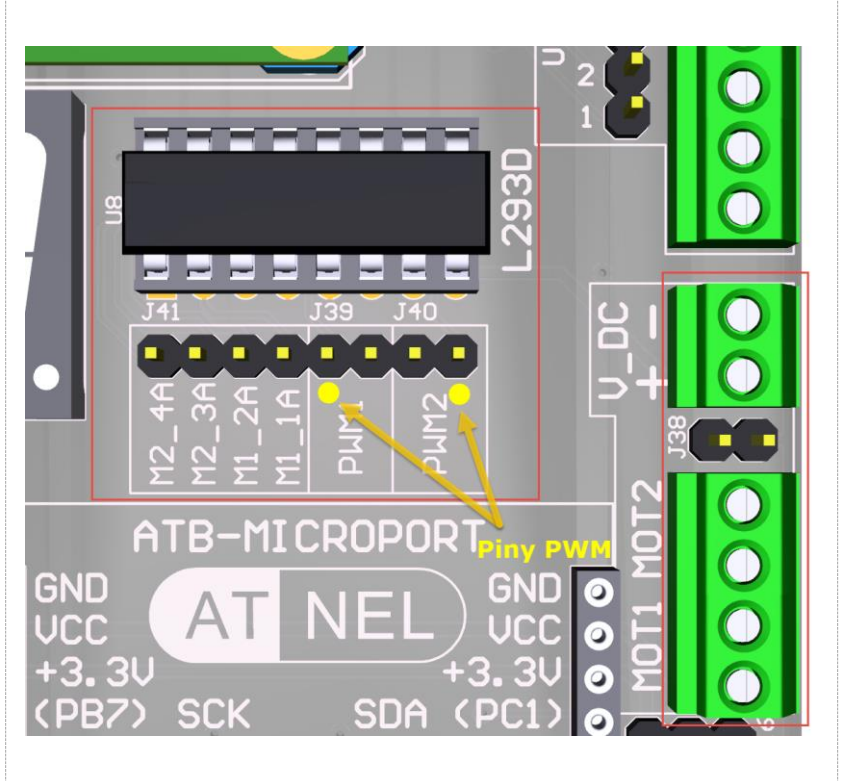

<span id="page-40-0"></span>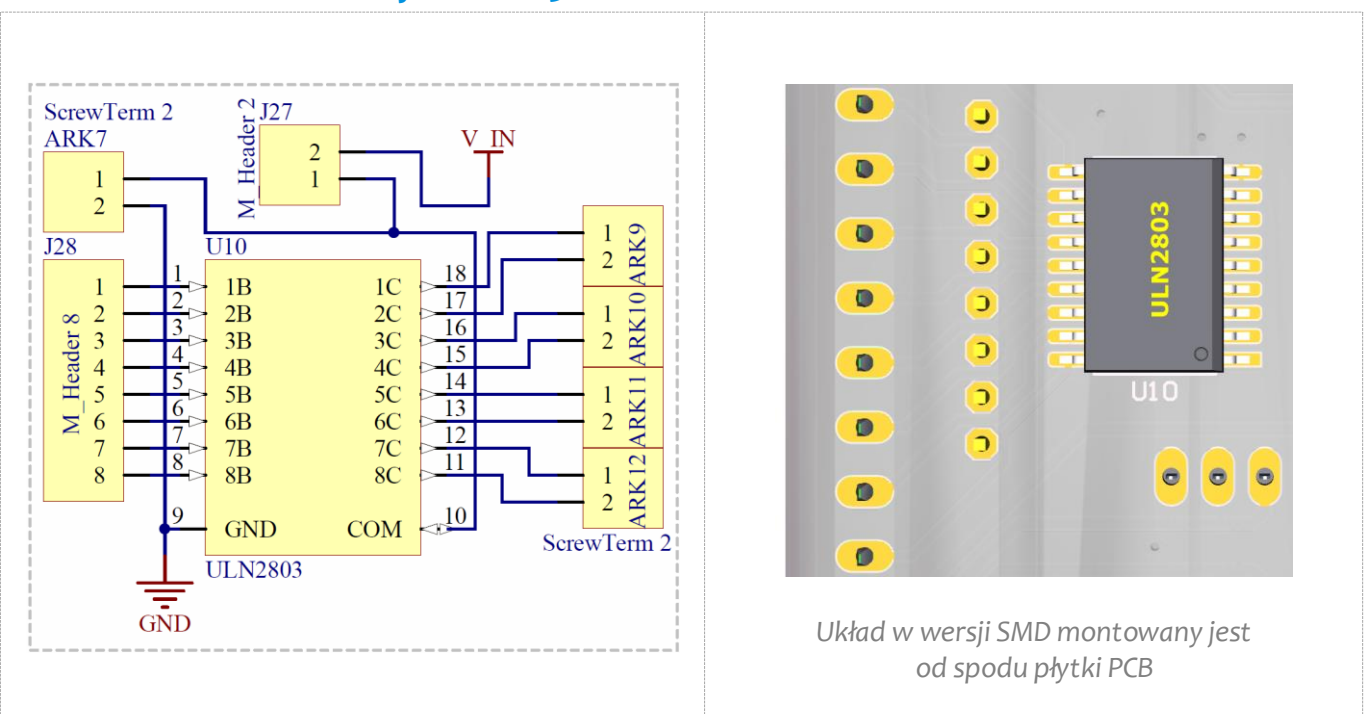

**Driver mocy ULN2803**

Układ **ULN2803** może mieć wiele zastosowań. Można go wykorzystać do sterowania obciążeniami do 500 mA np.: przekaźnikami, a nawet silnikami krokowymi unipolarnymi. Układ posiada osiem niezależnych kanałów, każdym z nich można sterować bezpośrednio z mikrokontrolera.

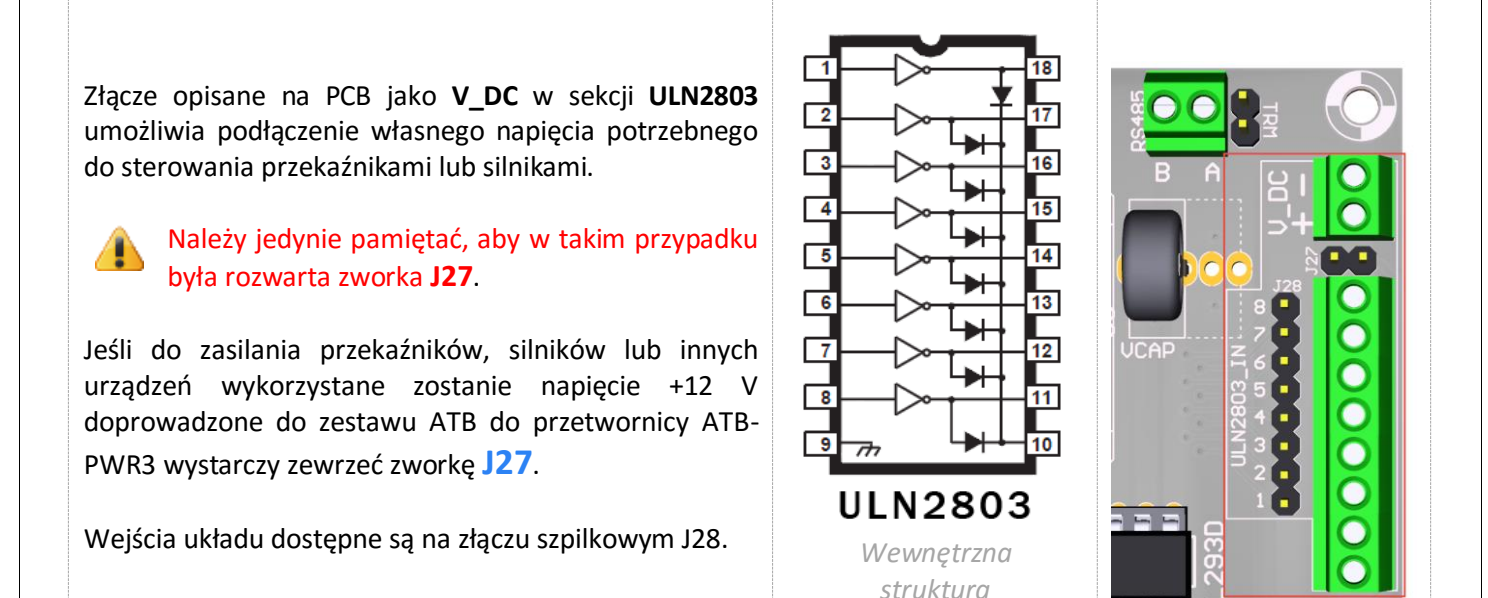

*układu*

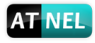

4

<span id="page-41-0"></span>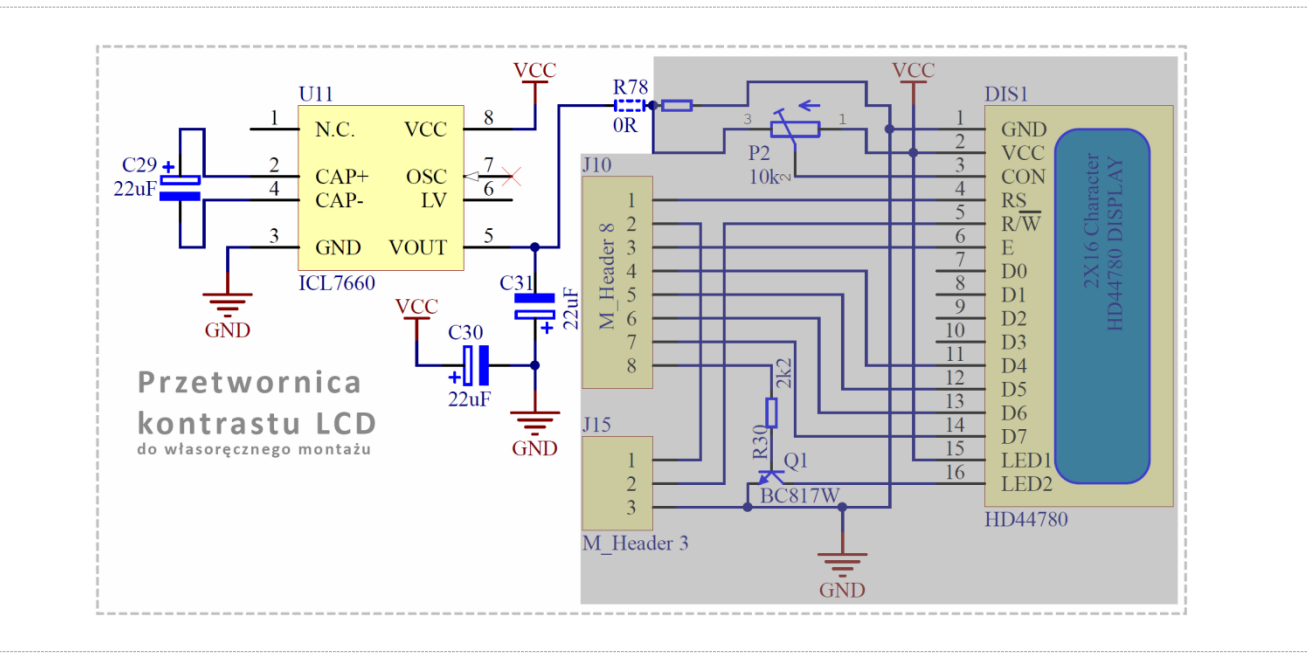

# **Przetwornica kontrastu LCD - ICL7660** *(opcja)*

Firma Atnel wprowadziła do zestawów ATB przetwornicę **ICL7660**, która służy do obniżenia napięcia kontrastu wyświetlacza LCD. Zaletą tego rozwiązania jest możliwość poprawnego korzystania z wyświetlaczy LCD podczas zasilania całego zestawu napięciem **+3,3 V**. Bez przetwornicy po obniżeniu napięcia zasilania z +5 V do +3,3 V wyświetlacz przestaje poprawnie działać. Nie widać żadnych znaków. W celu umożliwienia pracy trzeba zapewnić ujemne napięcie na pin kontrastu wyświetlacza LCD i do tego służy ta przetwornica. Składa się ona, poza samym układem scalonym, z trzech kondensatorów: **C29**, **C30** oraz **C31**. Każdy o pojemności 22 uF. Po wlutowaniu tych elementów we własnym zakresie należy pamiętać o przestawieniu zworki SMD w postaci rezystora R78 w przeciwną pozycję *(na prawo)*, jak na rysunku poniżej. Całość umieszczona jest od spodu płyty PCB, pod wyświetlaczem LCD.

**Uwaga!** Domyślnie przetwornica nie jest montowana w zestawach. Potrzebne elementy można zakupić w sklepie internetowym firmy Atnel i zamontować we własnym zakresie.

[www.sklep.atnel.pl](http://www.sklep.atnel.pl/)

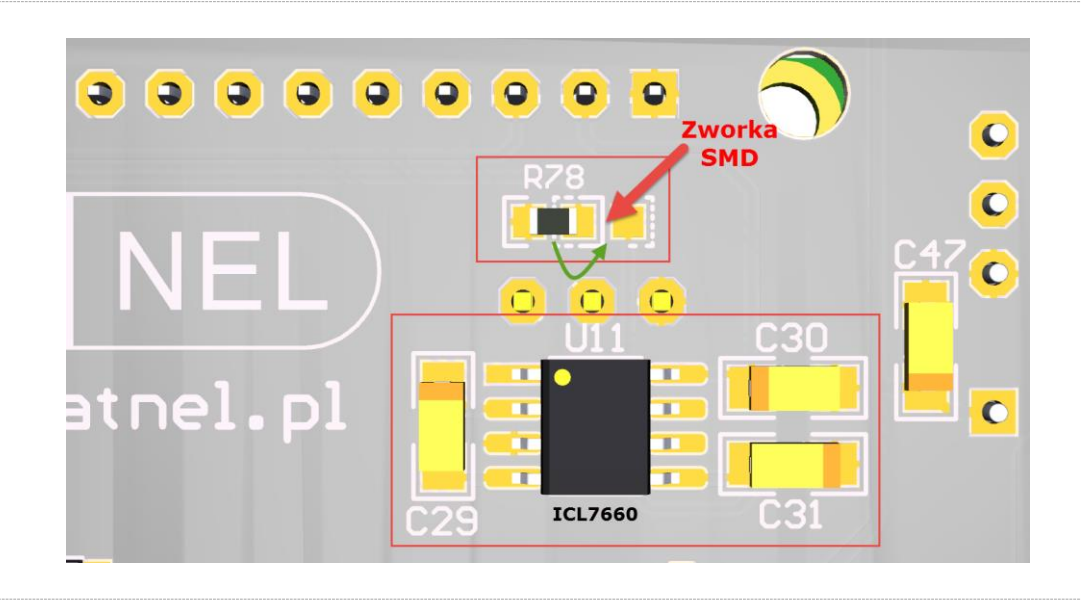

#### 42 Optoizolatory LVT (opcja)

# **Optoizolatory LVT** *(opcja)*

<span id="page-42-0"></span>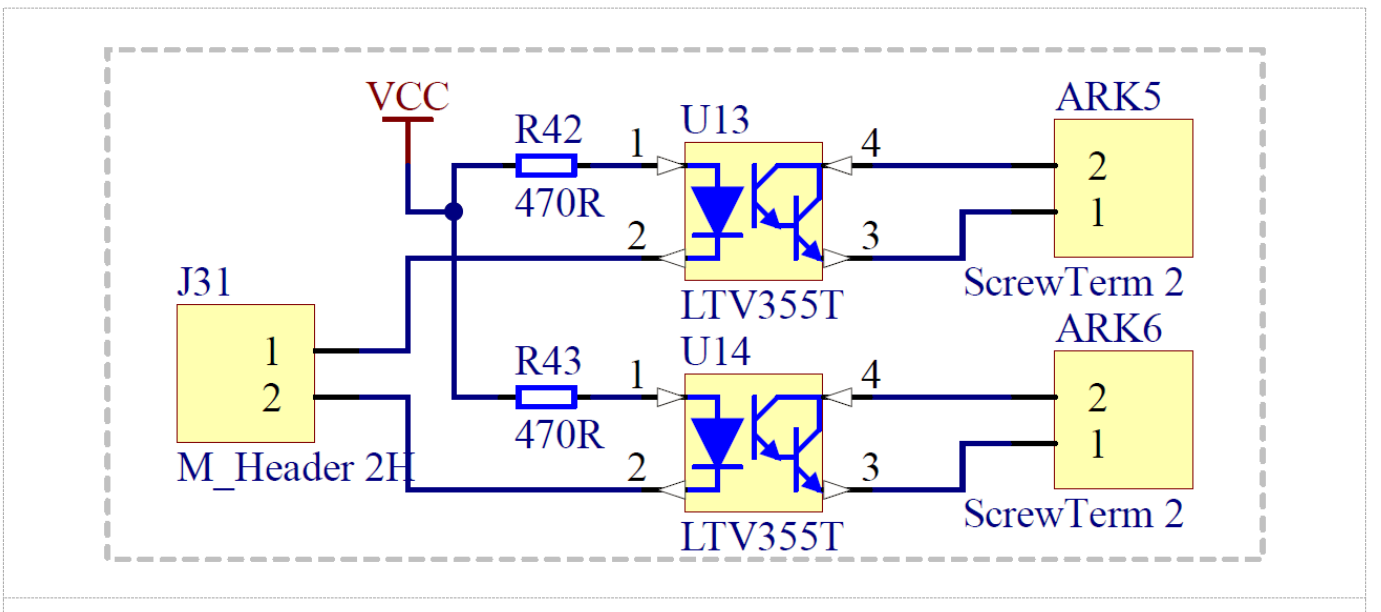

Dwukanałowy tor optoizolacji w zestawie ATB tworzą dwa **optoizolatory** SMD typu **LTV355T**. Układy umiejscowione są pod wyświetlaczem LCD i OLED.

Wejścia optoizolatorów doprowadzone są do złącza kątowego **J31**. Tą drogą można dokonać podłączenia wejść do mikrokontrolera, aby sterować zewnętrznym urządzeniem. Wyjścia dostępne są na złączach śrubowych ARK, oznaczonych napisami: **OPTO1** oraz **OPTO2**.

Własnoręczny montaż jest ułatwiony, ponieważ na PCB znajdują się już zainstalowane rezystory SMD: R42 oraz R43 a także złącze **J31**.

**UWAGA!** Domyślnie optoizolatory oraz złącza ARK nie są montowane w zestawie. Można je zakupić w sklepie internetowym firmy Atnel i zamontować we własnym zakresie.

# [www.sklep.atnel.pl](http://www.sklep.atnel.pl/)

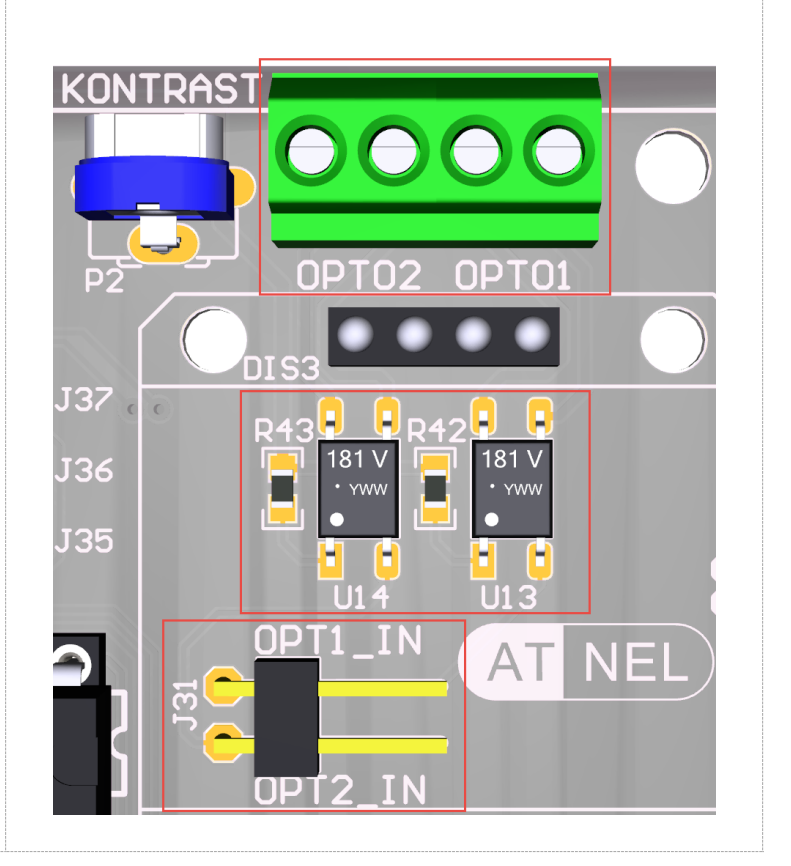

<span id="page-43-0"></span>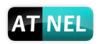

# **Enkoder obrotowy** *(opcja)*

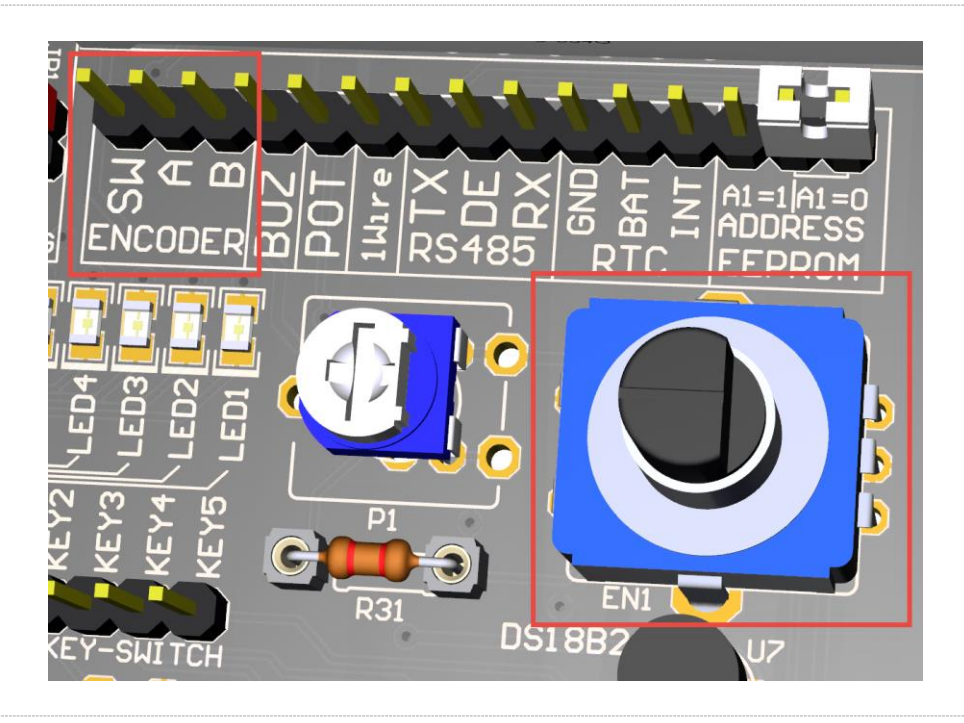

W zestawach ATB przewidziano także wykorzystanie **ENKODERA** obrotowego. Można korzystać z różnych typów enkoderów *(24-kroki, 30-kroków i podobne)*.

Układ enkodera został zaopatrzony na płycie PCB w układ dopasowujący sygnały do mikrokontrolerów. Wyprowadzenia enkodera **A** i **B** oraz przycisk wyprowadzone są na złączu szpilkowym poniżej wyświetlacza LED.

Miejsce na enkoder przewidziano również dla tych enkoderów, które posiadają wbudowany przycisk.

**UWAGA!** Domyślnie sam **ENKODER** nie jest montowany w zestawie. Można go zakupić w sklepie internetowym firmy Atnel i zamontować we własnym zakresie.

[www.sklep.atnel.pl](http://www.sklep.atnel.pl/)

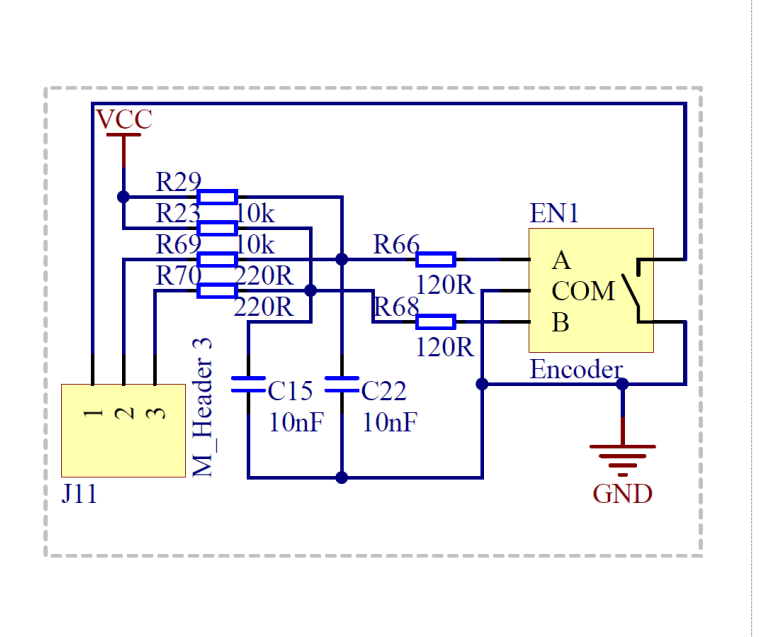

Gorąco polecamy serię poradników wideo na temat enkoderów oraz ich połączeń:

[https://www.youtube.com/playlist?list=PLtXXWLsA5QNjgCQ3Op\\_drDTFthk3YAmhE](https://www.youtube.com/playlist?list=PLtXXWLsA5QNjgCQ3Op_drDTFthk3YAmhE)

Instrukcja zestawu ATB 1.05 autor: Mirosław Kardaś

<span id="page-44-0"></span>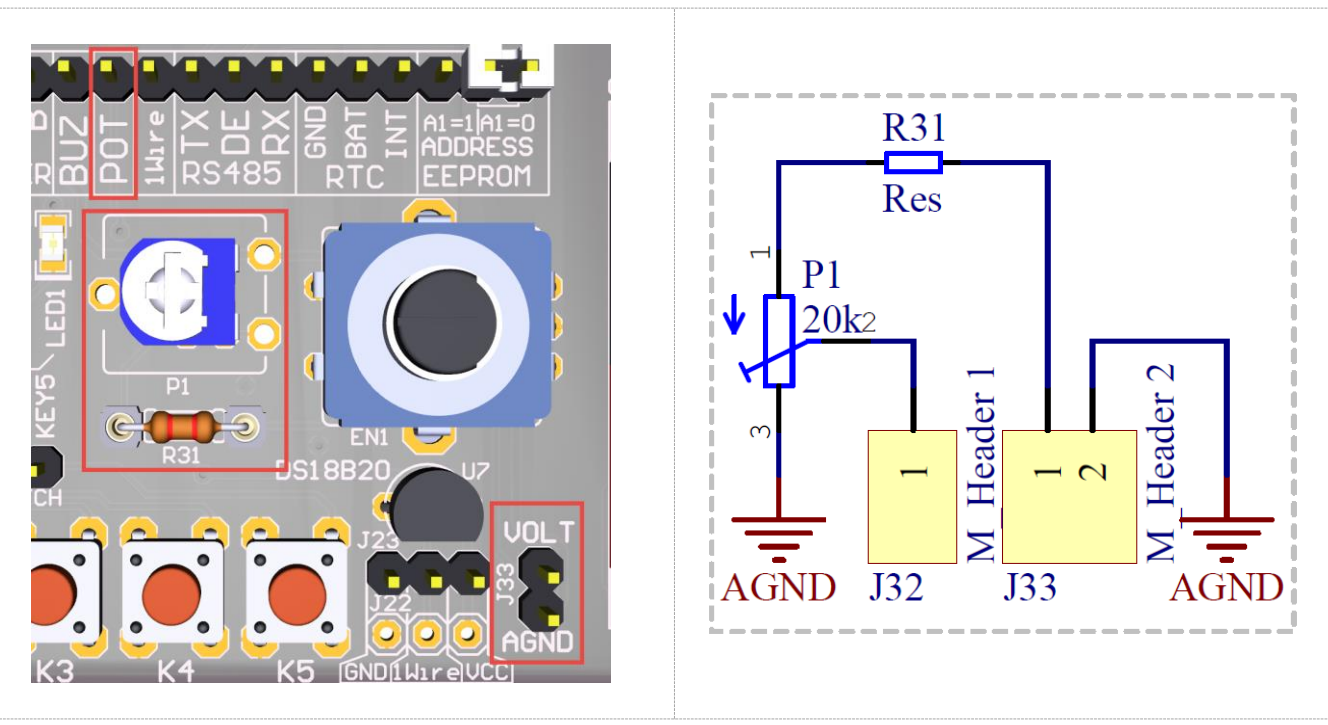

# **Układ wejściowy przetwornika ADC - pomiar napięcia**

Zestawy uruchomieniowe ATB zostały zaopatrzone w nietypowy dla rozwiązań konkurencyjnych dzielnik napięcia, a także wejście służące do pomiaru napięć prądu stałego w bardzo szerokim zakresie napięć dodatnich. Z uwagi na układ do pomiaru napięć, w zestawie poprowadzono specjalną linię masy analogowej, która jest dobrze odseparowana od masy cyfrowej. Dlatego pomiaru napięć z przygotowanym dzielnikiem napięcia należy dokonywać za pomocą wyprowadzeń złącza **J33** opisanego na PCB jako **VOLT**. W skład

dzielnika wchodzi wlutowany fabrycznie potencjometr montażowy o rezystancji 20 k a także przewlekany rezystor R31 usadowiony w podstawce precyzyjnej o wartości 10 k. Za pomocą suwaka potencjometru można albo zmieniać stosunek podziału całego dzielnika zmieniając zakres mierzonych napięć, albo precyzyjnie dobierać podział dzielnika do aktualnego napięcia dostępnego na wyprowadzeniu **AREF** mikrokontrolera.

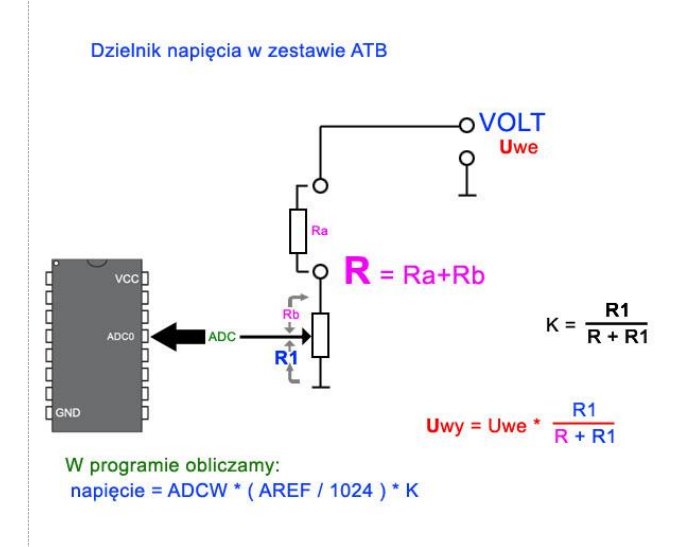

Na obrazku po lewej stronie widać przyjazny schemat dzielnika w zestawie ATB. Rezystor Ra odpowiada wymiennemu rezystorowi R31. Przedstawiono również przykładowe obliczenia dla doboru dzielnika względem napięcia wejściowego Uwe.

Więcej informacji na temat układu oraz porady można znaleźć na stronie firmy Atnel:

<http://atnel.pl/atb-pomiar-napiecia-adc.html>

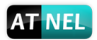

#### **Przetwornica ATB-PWR3**

<span id="page-45-0"></span>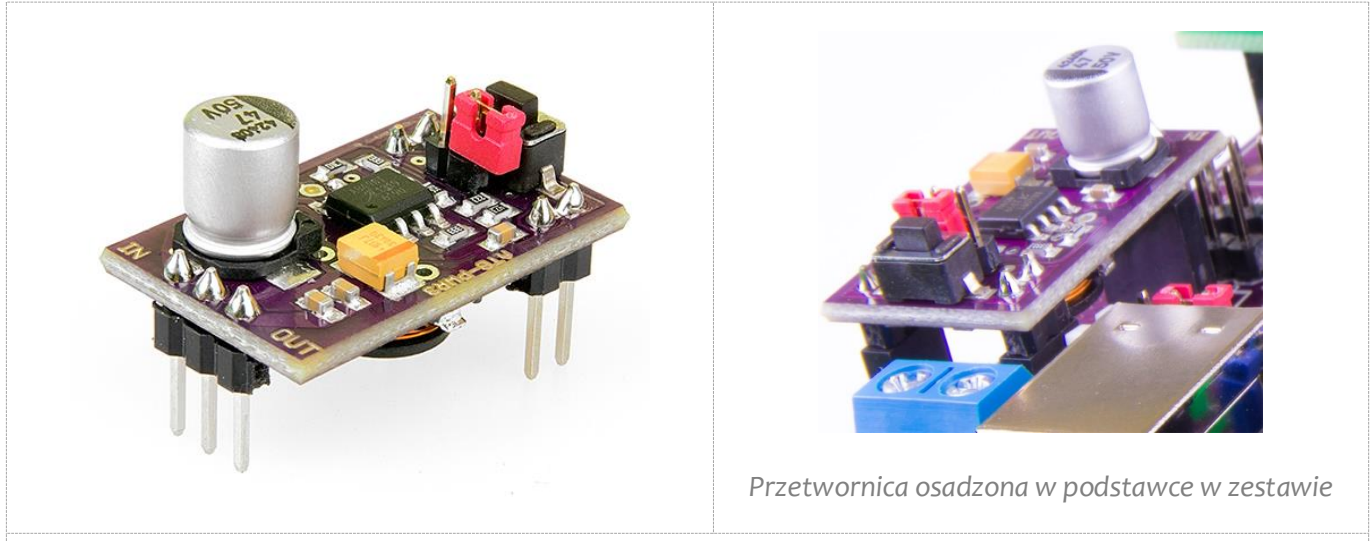

Nowatorskie i niezawodne przetwornice DC-DC typu **ATB-PWR3** montowane są domyślnie w zestawach ATB. Montaż przetwornicy umożliwia jej wygodną wymianę lub zastosowanie jej poza zestawem ATB.

Przetwornica pozwala na zasilanie zestawu napięciem +5 V *(domyślnie)* lub +3,3 V przy zastosowaniu zewnętrznego zasilacza stabilizowanego. Wyboru napięcia dokonuje się za pomocą zworki na przetwornicy.

Gdy zworka jest rozwarta, na wyjściu panuje napięcie +5 V Gdy zworka jest zwarta, napięcie wyjściowe wynosi +3,3 V

Napięcie wejściowe może być w granicach od +8 V do +40 V (max) Wydajność prądowa przetwornicy to aż **1,2 A** !

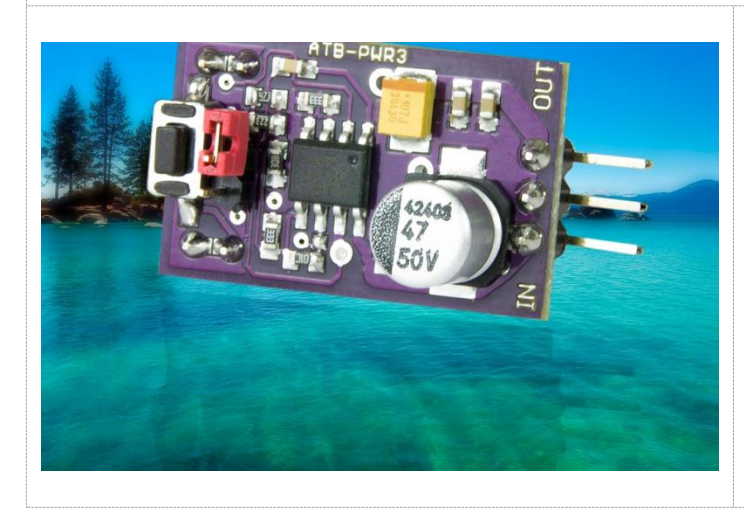

Szczegółowe informacje na temat przetwornicy, jej konfiguracji, możliwości działania znaleźć można na stronie firmy Atnel:

<http://atnel.pl/przetwornice-atb-pwr-3.html>

<span id="page-46-0"></span>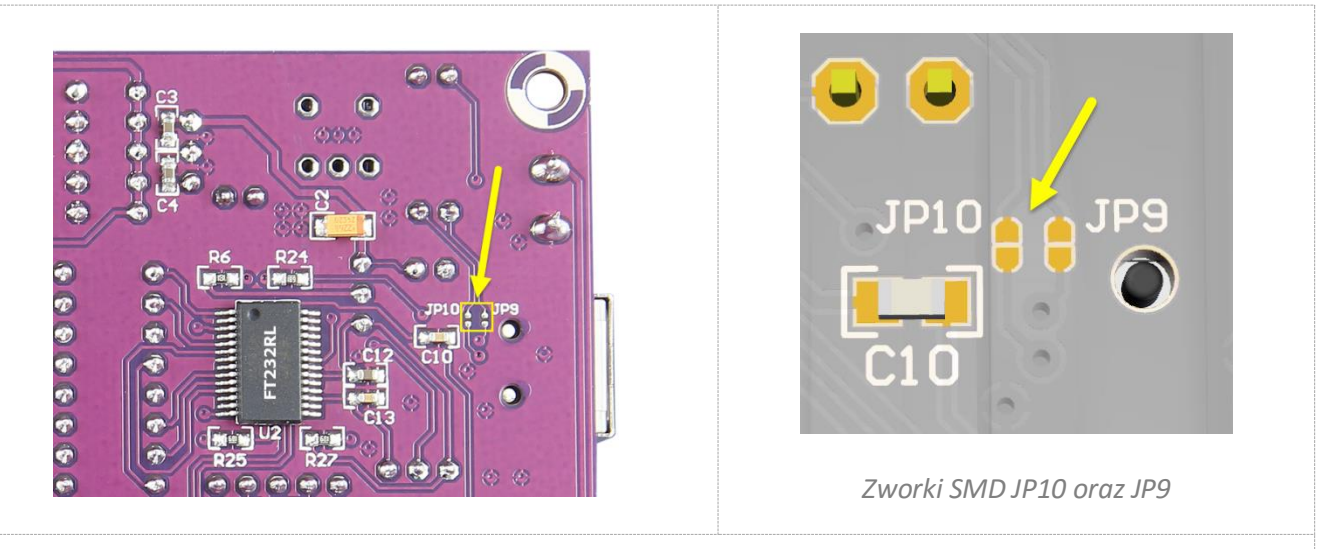

## **Przetwornica ATB-LION**

Najnowsze przetwornice (zasilanie buforowane) **ATB-LION** można zakupić w sklepie internetowym firmy Atnel oraz zamontować opcjonalnie w zamian za ATB-PWR3. Oba rodzaje przetwornic pasują do tego samego gniazda w zestawie. Przetwornica **ATB-LION** umożliwia zasilanie zestawu zarówno z akumulatorów typu **Li-Ion** oraz **Li-Po**, a także z gniazda mikro USB, do którego można podłączyć albo ładowarkę sieciową albo przewodem USB do komputera. W drugim przypadku, gdy podłączamy moduł do komputera, możemy zapewnić także komunikację zestawu ATB z komputerem poprzez USB. W tym celu należy pamiętać aby od strony BOTTOM (od spodu PCB, zewrzeć kroplami cyny zworki **JP10** oraz **JP9** przedstawione na obrazkach powyżej, zaś na module przetwornicy zewrzeć zworki SMD **J5** oraz **J4**. Podłączony przewód USB zapewnia ładowanie podłączonego akumulatora prądem max 500 mA. W przypadku braku akumulatora przetwornica może pracować z pominięciem ładowarki, wtedy należy przestawić zworkę **J1** na przetwornicy zgodnie z instrukcją poniżej:

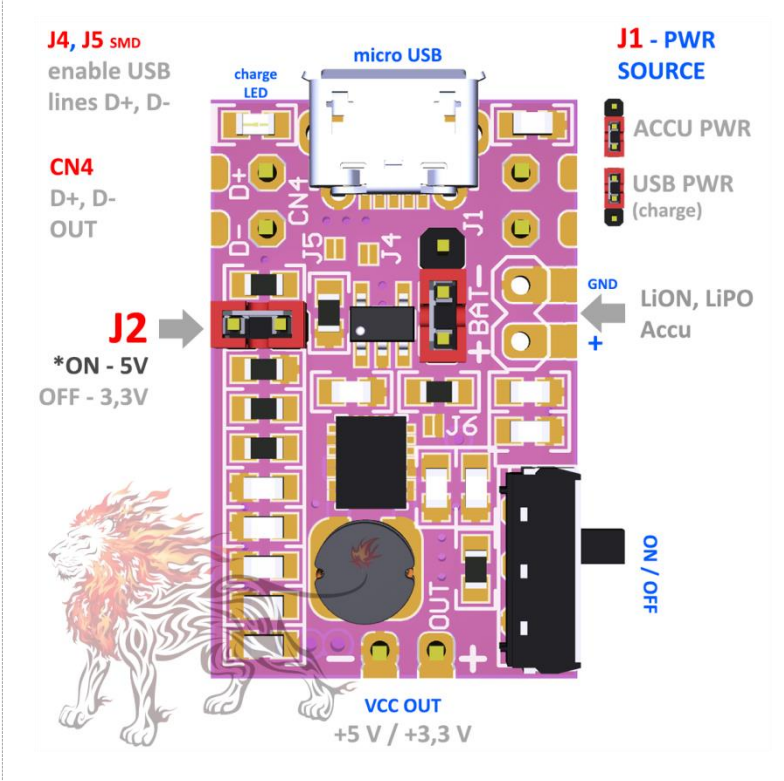

Przetwornica pozwala na zasilanie zestawu ATB napięciem +5 V *(domyślnie)* lub +3,3 V. Wyboru napięcia dokonuje się za pomocą zworki **J2** na przetwornicy. (zwarta = +5 V, rozwarta =  $+3.3$  V)

W przypadku użycia ładowarki typu USB napięcie wejściowe nie może przekroczyć wartości +5 V. Ładowarka powinna zapewniać wydajność prądową minimum 800 mA. W trakcie ładowania akumulatora, świeci zielona dioda LED umieszczona obok złącza mikro USB na płycie PCB przetwornicy ATB-LION.

Przetwornica zaopatrzona została w wygodny przełącznik suwakowy pozwalający na włączanie/wyłączanie zasilania dla całego zestawu ATB

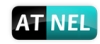

 $J3 = OFF$ 

**Uwaga!** W przypadku korzystania z przetwornicy ATB-LION należy bezwzględnie przestrzegać następujących zasad: !!!!!!!!!!!!!!!!!!!!!!!!!!!!!!!!!!!!!!!!!!!!!!!!!!!!!!!!!!!!!!!!!!!!!!!!!!!!!!!!!!!!!!!!!!!!!!!!!!!!!!!!!!!!!!!!!!!!!!!!!!!!!!!!!!!!!! 1. Należy ustawić zworkę J2 w zestawie ATB w pozycję EXT 2. Należy **bezwzględnie** rozewrzeć białą zworkę **J3** w zestawie ATB 3. Należy zewrzeć zworki SMD od spodu PCB JP9 oraz JP10 4. **Pod żadnym pozorem nie można podłączać do zestawu ATB przewodów USB do obu gniazd**. Można korzystać albo tylko z gniazda mikro USB w module ATB-LION, albo tylko z gniazda USB typu B w zestawie ATB. 5. **Na module przetwornicy należy zewrzeć kroplą cyny zworki SMD J4 oraz J5 Po dokonaniu w.w zmian nie można pod żadnym pozorem użyć przetwornicy ATB-PWR3, bez przynajmniej rozlutowania zworek SMD J9 oraz J10.** !!!!!!!!!!!!!!!!!!!!!!!!!!!!!!!!!!!!!!!!!!!!!!!!!!!!!!!!!!!!!!!!!!!!!!!!!!!!!!!!!!!!!!!!!!!!!!!!!!!!!!!!!!!!!!!!!!!!!!!!!!!!!!!!!!!!!! **W przypadku korzystania z połączenia USB z komputerem poprzez moduł ATB-LION nie będzie dostępna komunikacja szeregowa poprzez układ przejściówki FT232R! Za to będzie działał wbudowany w zestaw ATB programator USBasp.** W przypadku korzystania z połączenia USB z komputerem poprzez gniazdo USB typu B (drukarkowe) osadzone w zestawie ATB, można korzystać zarówno z układu przejściówki FT232RL jak również wbudowanego programatora USBasp. **ATNFI** ATB-LION  $JP2 = EXT$ 

Szczegółowe informacje na temat przetwornicy, jej konfiguracji, możliwości działania znaleźć można na stronie firmy Atnel:

<http://atnel.pl/atb-lion.html>

# **Złącze ATB-MICROPORT**

<span id="page-48-0"></span>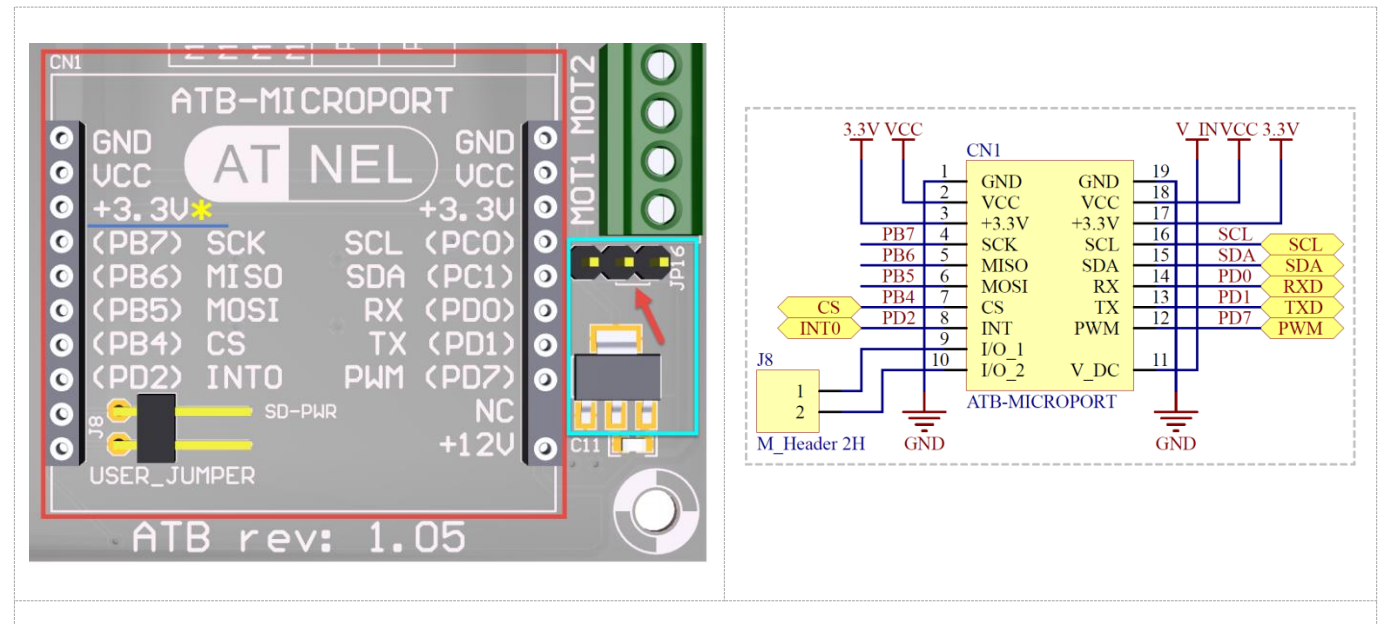

Zestawy ATB, począwszy od wersji 1.05 zostały wyposażone w interesujące złącze rozszerzeń w standardzie **ATB-MICROPORT**. Są to dwa rzędy złączy żeńskich 10-cio pinowych, przy czym zaopatrzone jest w klucz *(zaślepka w miejscu pinu NC)*, aby omyłkowo nie włożyć odwrotnie modułu. Na płycie PCB zostały wyraźnie opisane sygnały jakie zostały doprowadzone do złącza. Poza zasilaniem doprowadzono magistrale: **SPI** wraz z sygnałem SS *(CS)*, **I2C** oraz **UART** *(RS232 RX/TX)*. Dla lepszej czytelności zostały przedstawione również numery pinów mikrokontrolera ATmega32. Złącze dostępne jest na stronie firmy Atnel jako gotowy element biblioteczny dla programów: Cadsoft **Eagle** *(\*.LBR)* oraz **Altium Designer**.

#### **Zasilanie w ATB-MICROPORT**

Na obu rzędach złącza, patrząc od góry, wyprowadzono w kolejności: GND *(masa)*, VCC czyli aktualne zasilanie w zestawie ATB. W zależności od ustawień przetwornicy ATB-PWR3 lub ATB-LION może ono wynosić +5 V albo +3,3 V. Domyślnie zestawy zasilane są napięciem +5 V dlatego jako kolejne napięcie wyprowadzono +3,3V, które uzyskiwane jest dzięki stabilizatorowi LDO typu LM1117 o wydajności prądowej 800 mA. W przypadku zasilania zestawu napięciem +3,3V z przetwornicy należy dokonać obejścia stabilizatora LDO. Do tego celu służy zworka JP16, której funkcje opisane są poniżej. Czerwona strzałka na rysunku w niebieskiej ramce oznacza domyślne ustawienie zworki **JP16**.

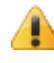

**Uwaga!** Zaleca się korzystanie z napięcia **+3,3 V** oznaczonego żółtą gwiazdką na rysunku wyżej *(niebieskie podkreślenie)*, na złączu ATB-Microport **po lewej** stronie.

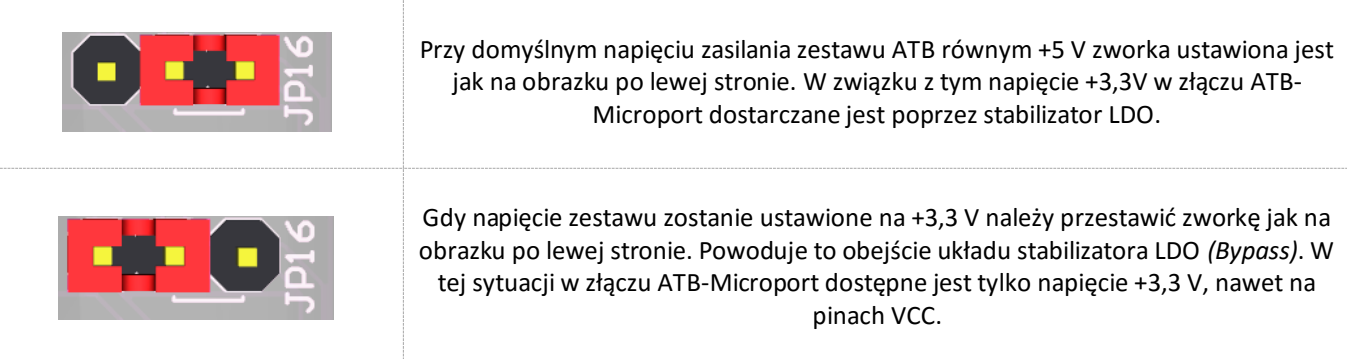

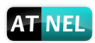

# <span id="page-49-0"></span>**Układ V-USB lub czyste linie USB dla mikrokontrolera**

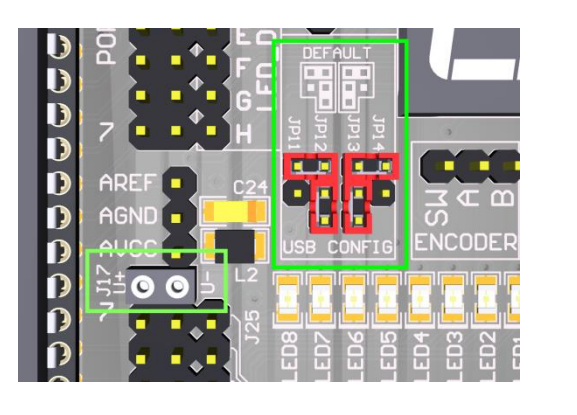

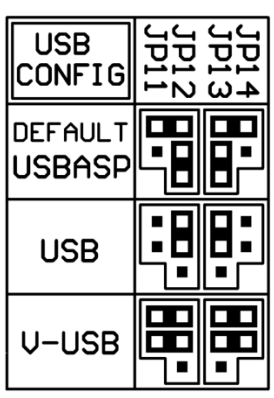

Począwszy od wersji 1.05 zestawy ATB zostały zaopatrzone we wbudowany **dwuportowy HUB USB**. Dzięki temu w każdym zestawie mogą działać dwa urządzenia na różnych liniach *(portach)* USB. Jednym z urządzeń jest przejściówka ATB-USB-RS232 z układem FT232RL, która podłączona jest na stałe do jednego z portów. Pełni ona również, przy okazji, funkcję zapasowego programatora ATB-FT232R. Drugi port koncentratora USB w zestawie ATB został przeznaczony *(domyślnie)* na potrzeby wbudowanego programatora **USBasp**. Możliwa jest zmiana konfiguracji w zakresie drugiego portu USB za pomocą zworek od **JP11** do **JP14**. Dopuszcza się trzy różne warianty pracy drugiego portu USB:

- 1. Podłączony wbudowany programator **USBasp** *(domyślnie)*.
- 2. Możliwość wyprowadzenia czystych linii USB *( D+ oraz D- )* do wykorzystania dla użytkownika.
- 3. **Aktywacja układu V-USB**, który można za pomocą dwóch przewodów podłączyć do mikrokontrolera.

**Uwaga!** Wybór trybów pracy 2 lub 3 powoduje odłączenie wbudowanego programatora **USBasp**, można jednak nadal w takiej sytuacji korzystać z zapasowego wbudowanego programatora **ATB-FT232R**.

Układ **V-USB** to wlutowane już w zestaw elementy SMD, tworzące podstawę (wejście) tego układu na płycie PCB zestawu. Schemat przedstawiony jest poniżej. Jak widać linie USB są zabezpieczone diodami Zenera 3V3 oraz rezystorami R75 i R76. Przygotowane jest także podciąganie jednej z linii do VCC.

Wyjścia linii **D+** i **D-** zarówno dla konfiguracji czystego USB jak i układu V-USB wyprowadzone są na złączu **J17** i oznaczone jako **U+** oraz **U-**. Złącze jest żeńskie po to, aby zminimalizować ryzyko zwarcia linii USB lub podłączania w to miejsce omyłkowo przewodów połączeniowych do innych modułów. W związku z powyższym, podłączenie linii **U+** i **U-** do mikrokontrolera wymaga dwóch przewodów połączeniowych typu żeńsko-męski.

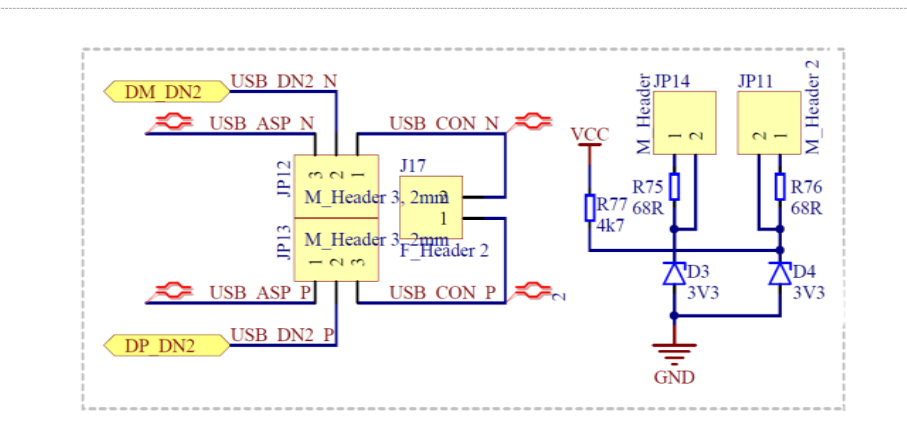

#### <span id="page-50-0"></span>**Polecana literatura**

Zalecany podręcznik do nauki podstaw programowania mikrokontrolerów w języku C z zestawami uruchomieniowymi serii ATB firmy Atnel:

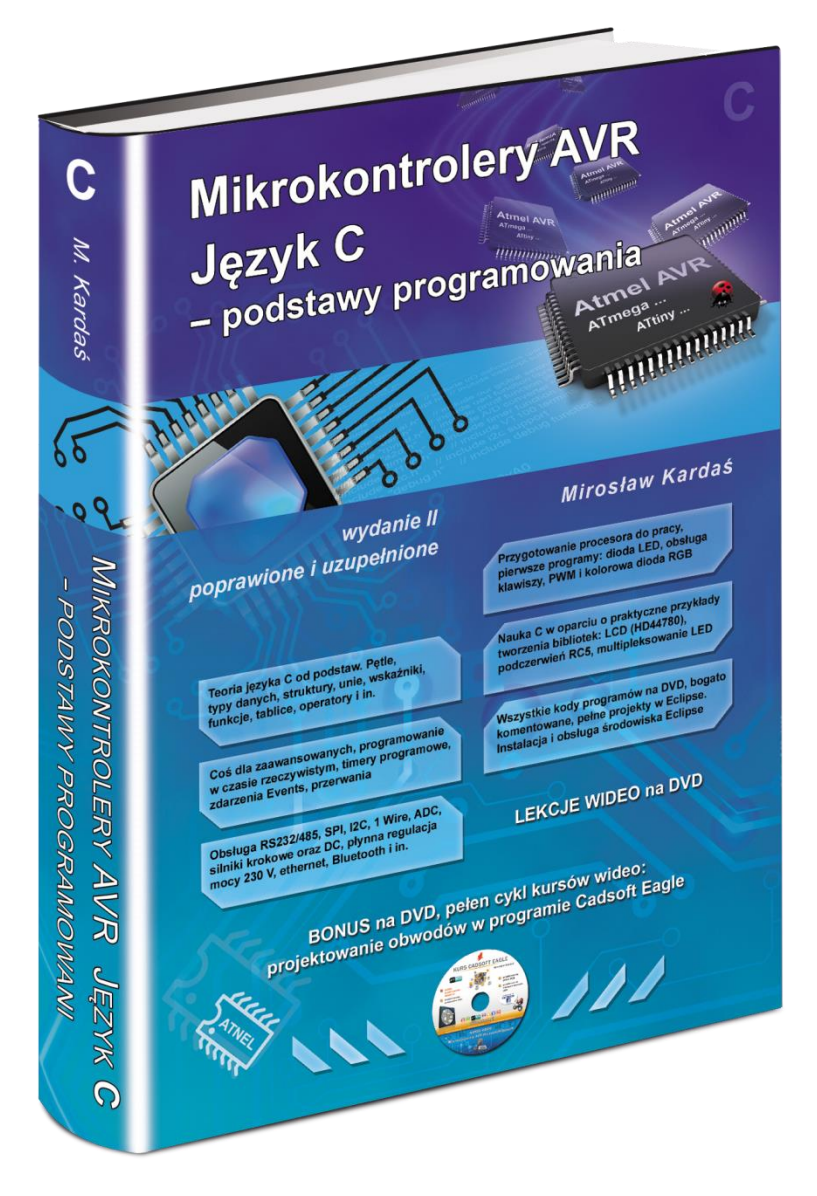

<http://atnel.pl/mikrokontrolery-avr-jezyk-c.html>

Zapraszamy na nasz blog: [www.mirekk36.blogspot.com](http://www.mirekk36.blogspot.com/) Zapraszamy na nasze forum wsparcia technicznego: [www.forum.atnel.pl](http://www.forum.atnel.pl/) Zapraszamy do wideo poradników na youtube: [www.youtube.com/mirekk36](http://www.youtube.com/mirekk36) Zapraszamy na nasz fanpage na Facebook: [www.facebook.com/atnel.mikrokontrolery](http://www.facebook.com/atnel.mikrokontrolery)

Instrukcja zestawu ATB 1.05 autor: Mirosław Kardaś 50

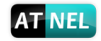

# <span id="page-51-0"></span>**INFORMACJE KONTAKTOWE**

**ATNEL Mirosław Kardaś**

**Adres:** 

**ul. Uczniowska 5 A,**

**70 - 893 Szczecin**

**Telefon:**

**+48 91 4635 683**

**+48 501 008 523**

**Strona Internetowa:** 

**[www.atnel.pl](http://www.atnel.pl/)**

**[www.sklep.atnel.pl](http://www.sklep.atnel.pl/)**

**e-mail:** 

**[biuro@atnel.pl](mailto:biuro@atnel.pl)**

**[sklep@atnel.pl](mailto:sklep@atnel.pl)**

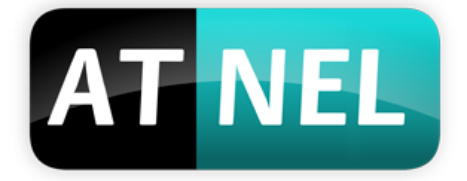